UNIVERSIDAD NACIONAL DE EDUCACIÓN A DISTANCIA ESCUELA TÉCNICA SUPERIOR DE INGENIEROS INDUSTRIALES DEPARTAMENTO DE INGENIERÍA ELÉCTRICA, ELECTRÓNICA Y DE CONTROL

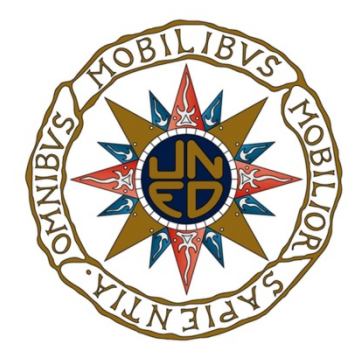

# Tesis Doctoral

# Sistemas de Elearning abiertos basados en servicios.

SALVADOR ROS MUÑOZ

Licenciado en Ciencias Físicas (Especialidad Cálculo Automático)

Madrid, 2012

## ESCUELA TÉCNICA SUPERIOR DE INGENIEROS INDUSTRIALES

DEPARTAMENTO DE INGENIERÍA ELÉCTRICA, ELECTRÓNICA Y DE CONTROL

## TESIS DOCTORAL

# Sistemas de Elearning abiertos basados en servicios.

Autor:

SALVADOR ROS MUÑOZ Licenciado en Ciencias Físicas (Especialidad Cálculo Automático)

Director:

Dr. D. ROBERTO HERNÁNDEZ BERLINCHES

# Agradecimientos

Muchos años están detrás de este momento. En ellos he encontrado a mucha gente. Gente amable, preocupada por las personas, valientes, que te quieren y te aprecian sin esperar nada a cambio, sólo porque te consideran un amigo. A ellos mi agradecimiento por ser así y hacernos pensar que es posible.

También me encontrado gente áspera, interesada, rencorosa y cobarde que odia a la gente y te desea lo peor sólo por opinar diferente o no ser "agradecido". A ellos también mi agradecimiento porque te hacen ser mejor persona para evitar ser como ellos. Espero que algún día se den cuenta de lo que pierden. Yo los he perdonado hace tiempo.

No me olvido de mi familia, muchas gracias por su paciencia y apoyo. Por haber estado en los momentos más duros del camino y por haber soportado conmigo tanto tiempo este peregrinar a veces sin horizonte y otras con luces lejanas de ilusión donde aferrarse, pero que al final sí nos guiaron hasta aquí.

El último agradecimiento es para mi amigo y Director, Roberto. ¿Cómo se expresa lo que hemos vivido después de casi una vida juntos codo con codo, alguna alegría, muchas preocupaciones, muchas ilusiones, algún logro, alguna revés y mucho, mucho esfuerzo y trabajo ?

# Resumen

Los sistemas de gestión del aprendizaje, learning management systems (LMS), son sistemas software diseñados para la administración, seguimiento y creación de informes de los programas de elearning. En este trabajo se describe una nueva generación de LMS que permiten el uso de entornos personalizados, (PLE), en los cuales las funciones del LMS se pueden integrar en los mismos contextos de trabajo que los utilizados por los estudiantes, en su trabajo diario, no necesariamente dedicados al aprendizaje. Para ello, si se modulariza las funcionalidades de los LMS, entendidas estas ahora como un conjunto de servicios, entonces el usuario puede seleccionar sólo los servicios que realmente necesita o le son útiles. Estos servicios pueden ser de diferentes proveedores y además se podrán utilizar junto a los servicios de aprendizaje de una forma más natural. El sistema descrito en este trabajo se ha desplegado y probado en la Universidad Nacional de Educación a Distancia (UNED), que cuenta con un campus de más de 200.000 estudiantes.

Una vez implementado el sistema, se hace necesario saber si el mismo tendrá aceptación por parte de los usuarios. Para ello se propone el uso del Modelo de Aceptación de Tecnología Extendido (TAM), para determinar la aceptación e intención de uso de las plataformas abiertas orientadas a servicios (PAOS). Para este propósito se ha realizado un análisis exploratorio y confirmatorio utilizando técnicas de modelado estructural. En este caso se ha utilizado un modelo de ecuaciones estructurales que ha sido usado para ajustar y validar el modelo estructural de aceptación de las PAOS.

Finalmente se presente un sistema de evaluación automática que se encuadra dentro de las adaptaciones necesarias al EEES. De los trabajos publicados se puede concluir que el proyecto de EEES implica necesariamente una adaptación de los programas a la nueva metodología de enseñanza y aprendizaje, y de la necesidad de dotarse de herramientas tecnológicas que faciliten, contribuya y colaboren en la evaluación continua desde su aspecto formativo y sumativo. Este sistema de evaluación automática se ha implementado como un servicio fácilmente consumible por los usuarios. El sistema se ha desarrollado utilizando los paradigmas de virtualización y cloud computing. La solución presentada trata de superar las limitaciones derivadas de la arquitectura utilizada en las plataformas de la segunda generación. Además esta solución alcanza toda su dimensión cuando sobrepasa las funcionalidades actuales denominadas clásicas (pruebas objetivas), y es capaz de gestionar configuraciones de evaluación y realizar evaluaciones automáticas.

Finalmente, se ha realizado un análisis de aceptación para poder concluir si este tipo de sistemas tienen aceptación por parte de los usuarios. Para ello se propone el uso del Modelo de Aceptación de Tecnología (TAM) para determinar la aceptación e intención de uso del sistema de evaluación automática. En este trabajo se presentan los resultados obtenidos que determinan claramente que este tipo de soluciones son realmente aceptadas por los usuarios y se consideran de gran utilidad.

# Abstract

Learning management systems (LMS) are software systems for the administration, tracking, and reporting of e-learning programs. This work introduces a next generation LMS that provides a personal learning environment (PLE) in which the LMS functions is integrated into the same context that a user is familiar with and uses for other purposes. That is, a mashup platforms using gadgets. By modularizing LMS functionality as a collection of services, the user can select just the services they want, use services from multiple providers and mix their learning with other activities in a more natural manner. The system described in this paper is deployed and tested at UNED (Spanish Distance University) with a virtual campus of more than 200,000 students. A survey indicates the system is useful and easy to use for the purpose of building individualized PLEs.

After the implementation of this new platform it is necessary to known is the system is useful for the user. This work also proposes to use the extended Technology Acceptance Model (TAM) to assess acceptance and intention of use of Service-oriented elearning platforms. Exploratory and confirmatory factor analyses were implemented using structural modelling techniques through LISREL version 8.8. A structural equation model has been used to fit and validate PAOS,s acceptance model.

Finally we present an automatic evaluation system that fits into the necessary adaptations to the EHEA. From the published papers one can conclude that the EHEA project necessarily involves adapting programs to new methods of teaching and learning and the need to develop technological tools to facilitate, contribute and collaborate on continuous assessment from formative and summative aspect. This automated assessment

system has been implemented as a service easily consumable by users. The system was developed using the paradigms of virtualization and cloud computing. The solution presented is implemented with the goal of overcoming the constraints of the architecture used in the second generation platforms. This solution reaches its full dimension when current exceeds the classical functionalities (tests) and is capable of managing automatic evaluation of configurations and assessments.

Finally an analysis was performed of acceptance to conclude whether these systems are accepted by users. We propose the use of the Technology Acceptance Model (TAM) to determine acceptance and intention to use the automatic evaluation system. This work presents the results obtained. It is clear, that such solutions are really accepted by users and are considered really useful as well.

# Índice General

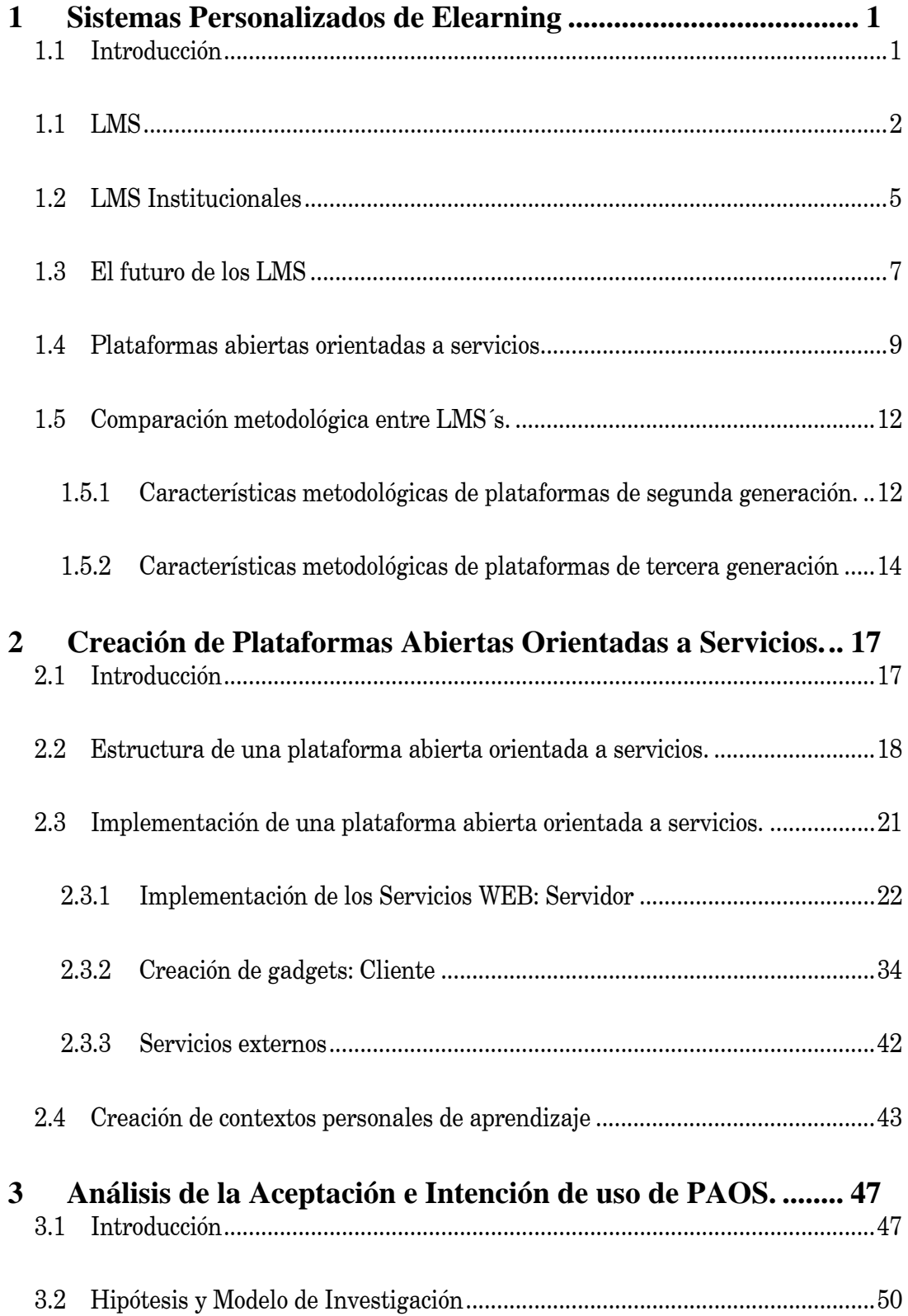

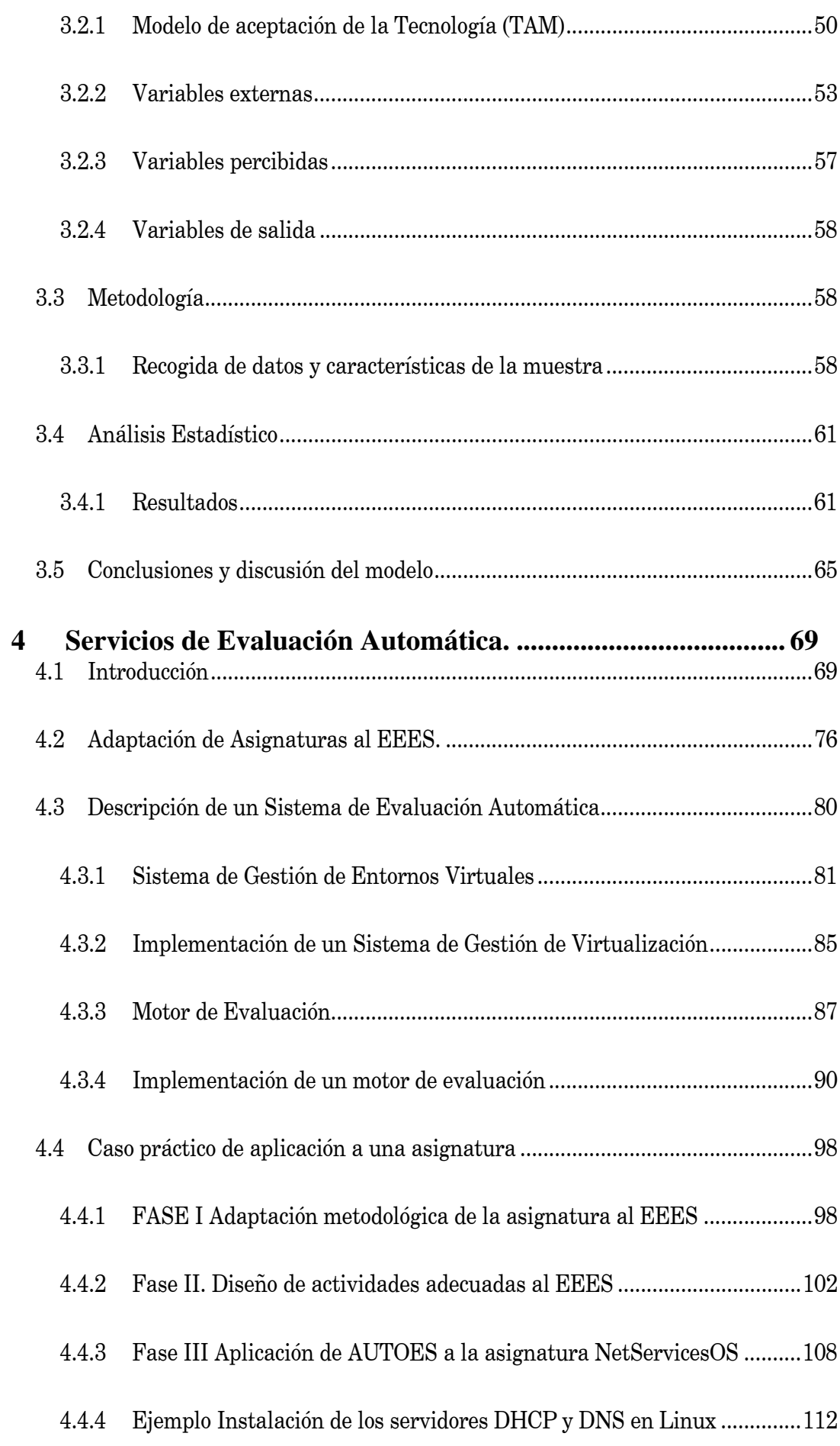

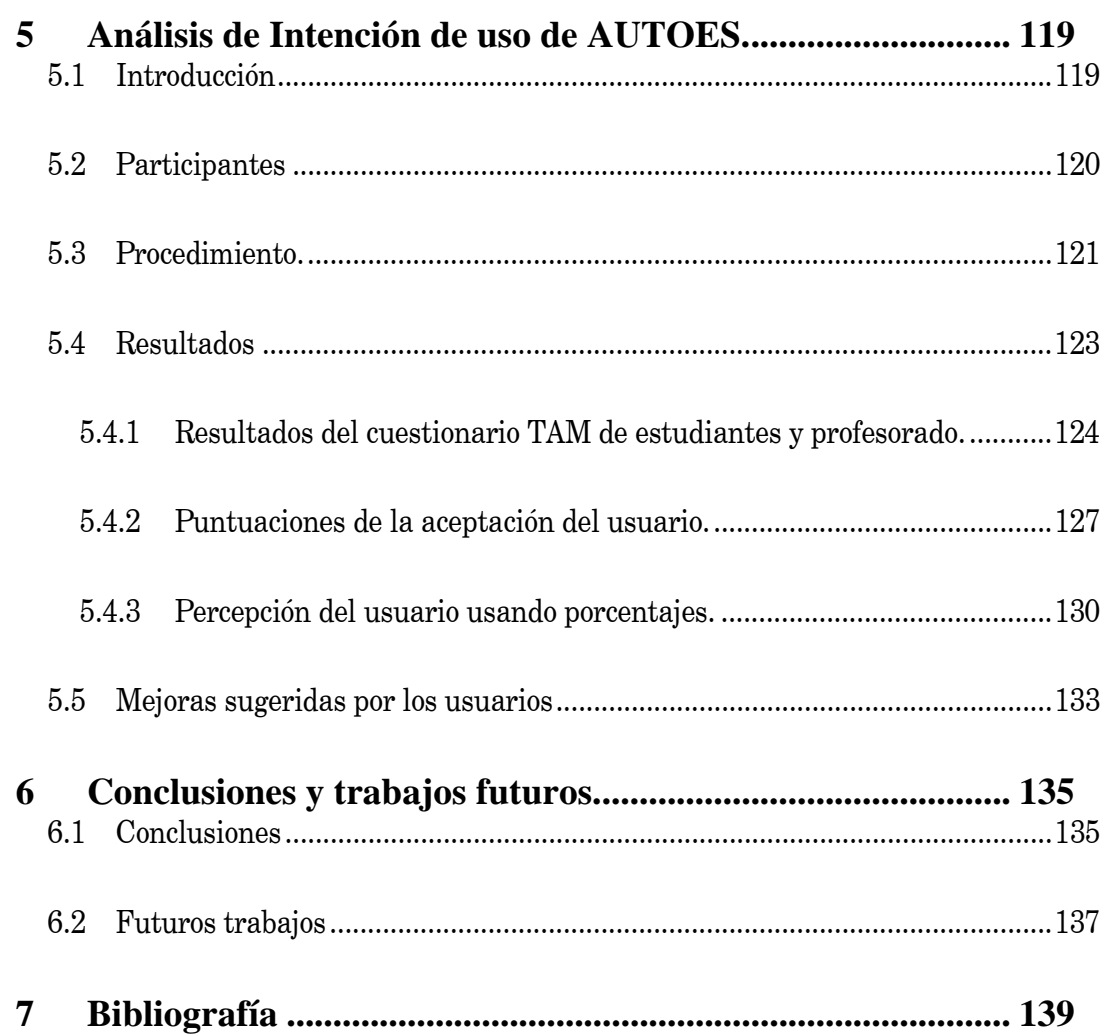

# Índice de Figuras

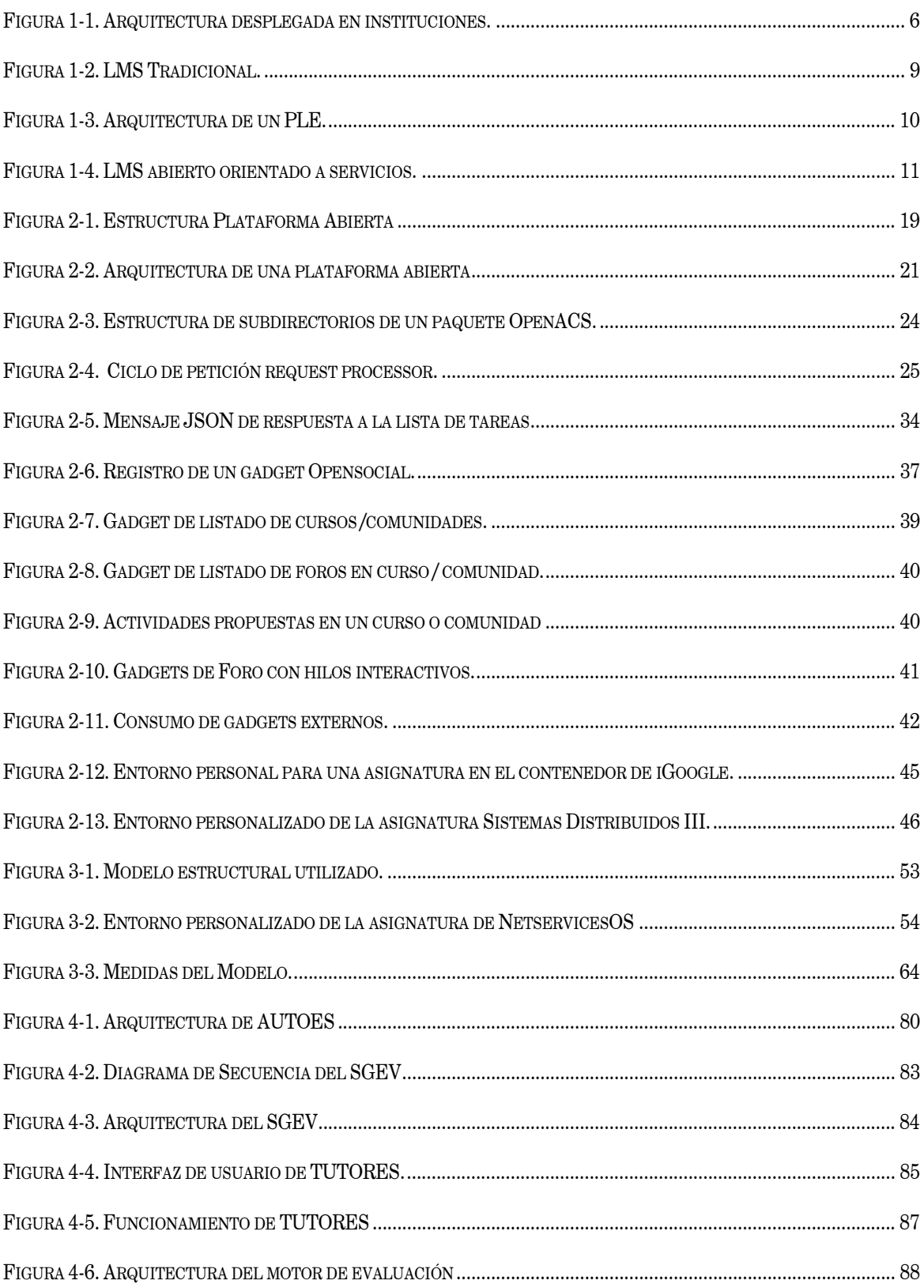

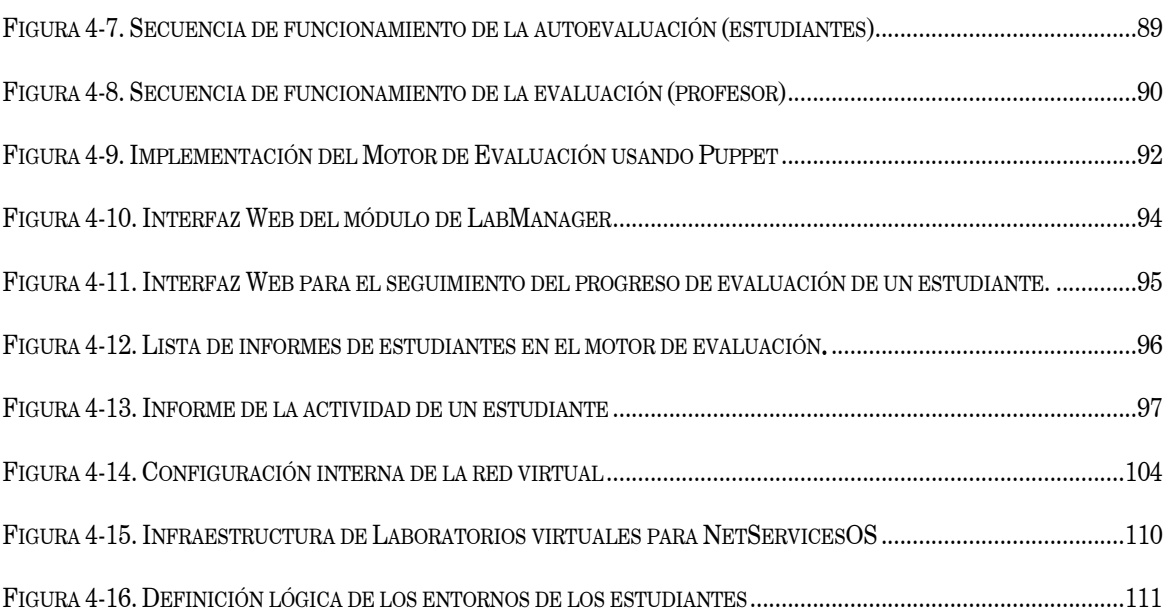

# Índice de Tablas

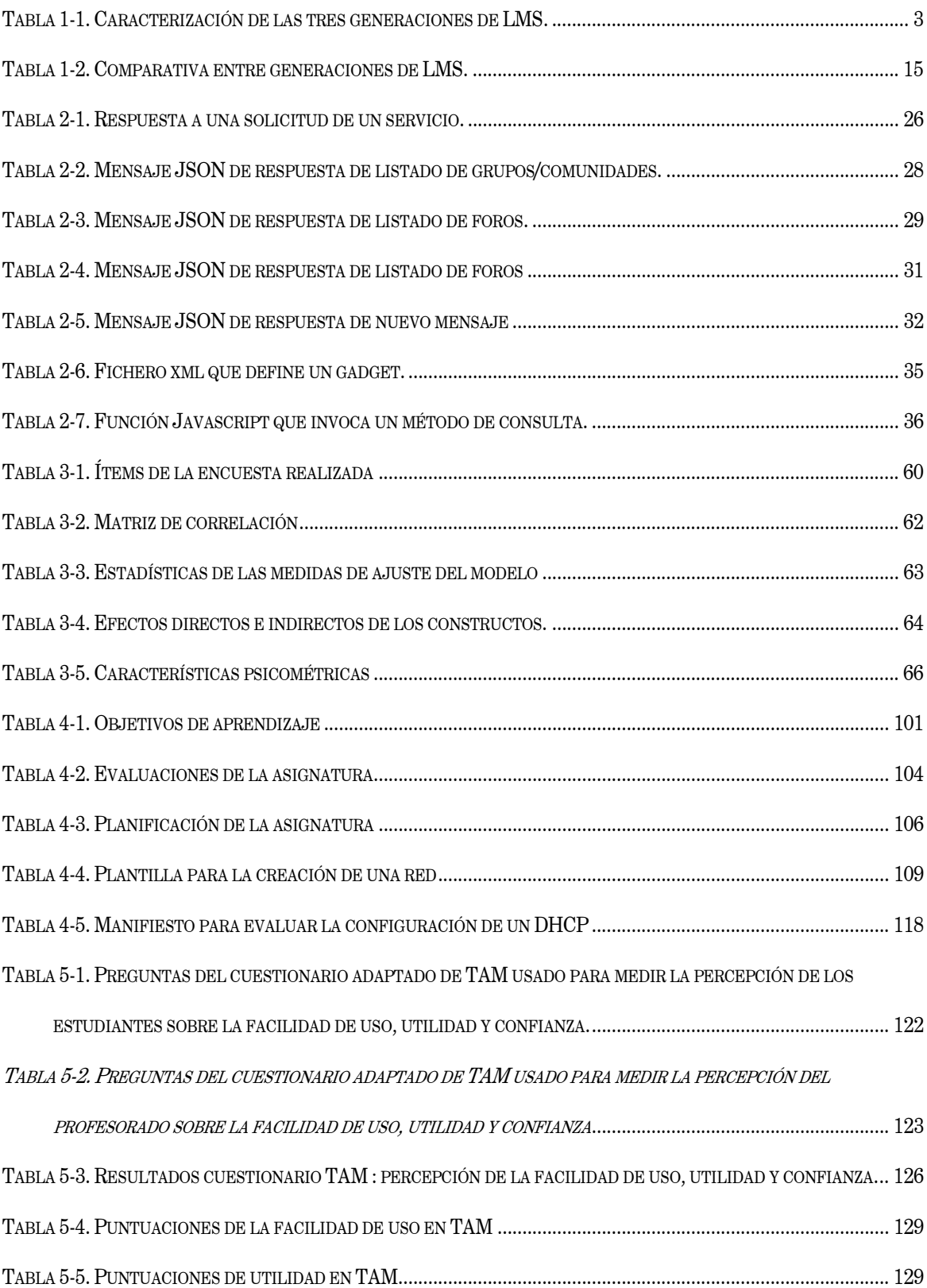

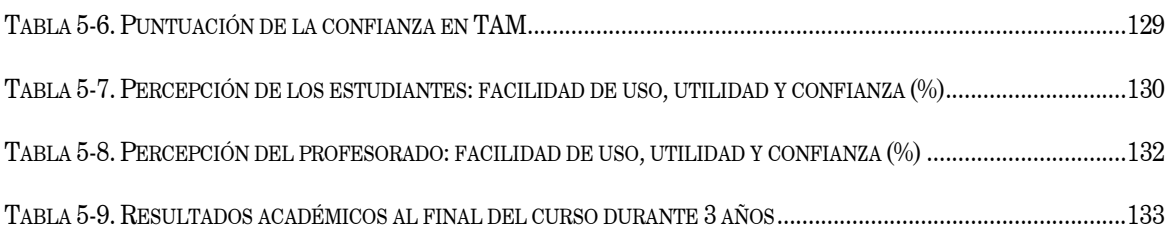

# Capítulo 1

# 1 Sistemas Personalizados de Elearning

## 1.1 Introducción

El estudio, análisis e implementación de entornos de aprendizaje personalizados es una tarea que, como se describe en [1], se puede considerar multidisciplinar, abarcando campos como la inteligencia artificial, la psicología, la pedagogía y las ciencias de la computación. Con la irrupción del concepto de WEB 2.0 [2],[3], se ha potenciado de nuevo el interés por los entornos de aprendizaje personalizados, ya que este concepto ha introducido nuevos paradigmas y nuevos escenarios de uso de las tecnologías. De esta manera, se entiende la WEB como un servicio donde los usuarios son considerados actores principales, y el conocimiento es fruto de la denominada inteligencia colectiva que se expande en este entorno.

Esta irrupción de la WEB 2.0 y esta nueva concepción de los sistemas como servicios, ha abierto nuevos escenarios en la creación de entornos personales (véase www.facebook.com, www.google.com/ig). Esto afecta, por tanto, a la creación de entornos de aprendizaje y por tanto a la posibilidad de definir dinámicamente entornos de aprendizaje. Estos avances están siendo implementados y testeados en lo que se denomina la tercera generación de plataformas. Entre las principales características de esta generación se puede destacar que se tratan de sistemas orientados a servicios, lo cual permite la creación de contextos de aprendizaje individualizados de una forma sencilla y reusable. Por otra parte, para su implementación, se usan estándar abiertos de internet que permiten una interoperabilidad muy ligera. Por tanto, esta nueva generación de plataformas de aprendizaje, se puede considerar como una generación de sistemas centrados en el usuario.

## 1.1 LMS

Los Learning Management Systems (LMS) son plataformas software para la administración y seguimiento de los programas basados en lo que se denomina elearning. Estos sistemas permiten componer y distribuir contenidos, dar soporte a los estudiantes como si estuvieran en clase, y permiten tanto el autoprendizaje como el aprendizaje colaborativo. También se caracterizan porque pueden dar información de seguimiento del aprendizaje en diferentes grados (incorporando más o menos parámetros).

La evolución de los sistemas de tecnología de la información (IT) derivada del frenético ritmo al que está sometido por las incorporaciones tecnológicas continuas, ha afectado claramente a estos sistemas. En este sentido, los LMS se han visto influenciados por la capacidad de crear de forma dinámica contextos de aprendizaje. Estos avances están siendo implementados y testeados en lo que se denomina la tercera generación de LMS [4].

Para caracterizar las diferentes generaciones de LMS se puede considerar el siguiente conjunto de propiedades: Interoperabilidad, comunicación, metodología y experiencia de aprendizaje [5].

Atendiendo a estas propiedades es posible distinguir tres generaciones de LMS, Tabla 1-1.

### Primera Generación

La primera generación de LMS está caracterizada por tratarse de soluciones propietarias consideradas ad-hoc. Estas soluciones estaban centradas en las distribuciones de contenidos y están asociadas a lo que se denomina Aprendizaje Asistido por Ordenador. Este aprendizaje se basaba en sistemas autocontenidos de aprendizaje, es decir, todo el material que necesitaba el estudiante para trabajar le era ofrecido en un entorno cerrado. Evidentemente, la propiedad de comunicación e interacción entre profesores y alumnos y entre los propios alumnos era inexistente o escasa, por tanto la experiencia de aprendizaje era autocontenida y sin interacción.

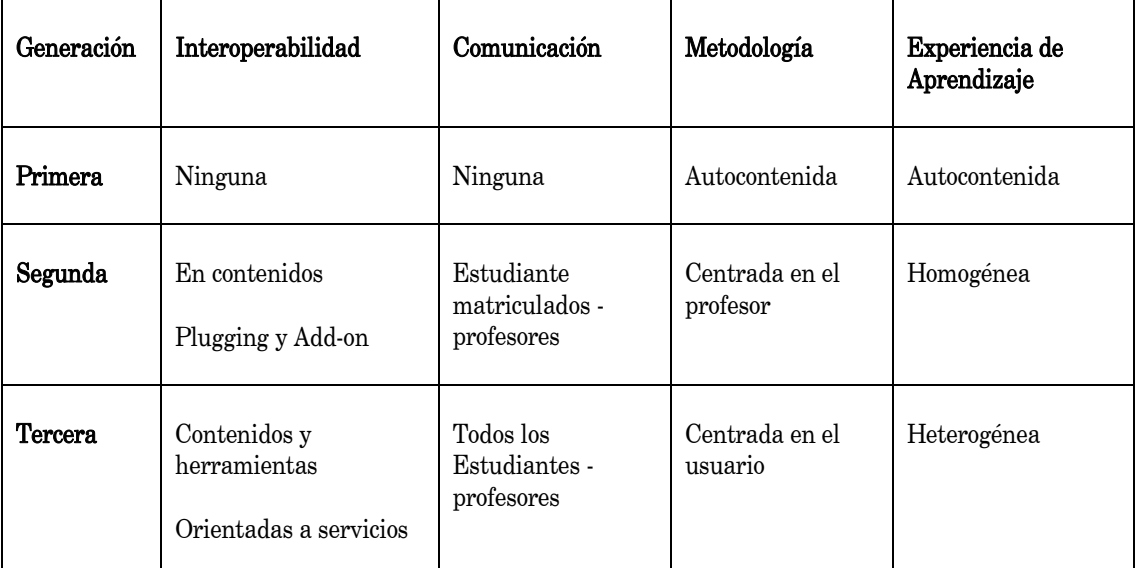

*Tabla 1-1. Caracterización de las tres generaciones de LMS.*

#### Segunda Generación

La segunda generación de LMS está basada en lo que se denominaron "sistemas de aprendizaje basados en el aula". Estos sistemas intentan reproducir el entorno de aprendizaje de una clase en el ordenador. Éstos se caracterizan por distribuir contenidos de los profesores de forma centralizada. La propiedad de comunicación, así como el uso de diferentes tecnologías para dar soporte a las actividades propias de un aula, están presentes en ellos. Por otra parte, se caracterizan por su carácter monolítico y aislado. Por tanto, estas plataformas ofrecen una experiencia homogénea en cuanto al contexto de aprendizaje se refiere. Los sistemas de elearning utilizados actualmente, pertenecen en su mayoría a la segunda generación de plataformas. Ejemplos de estos sistemas de segunda generación se encuentran en plataformas tanto propietarias, como serían Blackboard, u otras de código abierto de gran implantación como son Moodle, Sakai o DotLRN. Todas ellas, debido al dinamismo de los sistemas de tecnología de la información, se han dotado de arquitecturas que permiten extensiones [6]. Así se tiene por ejemplo los Blackboard building Blocks, Webct Powerlinks, Moodle Modules y Sakai TPP tools, si bien estas extensiones son independientes y utilizadas por cada una de la plataformas haciendo imposible su interoperabilidad y su reutilización en otros entornos.

Por tanto, independientemente de sus claras contribuciones, estas plataformas siguen ofreciendo, como se ha comentado anteriormente, una experiencia homogénea del contexto de aprendizaje y siguen siendo centralizados y cerrados. El usuario no puede adaptar su entorno de aprendizaje a sus necesidades de una forma sencilla y directa, por tanto existe una importante brecha entre su entorno de aprendizaje y su entorno de trabajo diario.

#### Tercera Generación

Una de las principales características de esta generación es que se trata de sistemas orientados a servicios, lo cual va a permitir la creación de contextos de aprendizajes individualizados y reusables de forma sencilla. Además, esta generación se caracteriza por usar estándares de internet y lograr una gran interoperabilidad basándose en protocolo ligeros. Estas características permiten considerar a estos sistemas como sistemas centrados en el usuario.

## 1.2 LMS Institucionales

Actualmente, las plataformas educativas o LMS, de segunda generación, se encuentran totalmente implantadas como herramientas de uso común en la mayoría de las instituciones educativas. Esta implantación no ha sido gratuita y en muchos casos ha supuesto un verdadero proyecto de innovación que necesariamente ha consumido muchos recursos:

- 1.- Recursos hardware
- 2.- Personal de mantenimiento y gestión

Evidentemente, esta implantación implica necesariamente una inversión importante y sobre todo implica un gasto fijo anual. Es claro, especialmente para las personas que han tenido que dirigir estos procesos y que son responsables de los mismos, que la flexibilidad de estas infraestructuras, a la hora de ser renovadas o de incorporar nuevos elementos que la enriquezcan y sobre todo permita nuevas adaptaciones metodológicas derivadas de los avances en la tecnología y de las propias teorías educativas, es mínima. Esto es así ya que cualquier modificación conlleva un consumo importante de recursos, puesto que es necesario no solo actualizar el software sino definir nuevos procesos de explotación, tarea siempre compleja y controvertida.

Por tanto, como se muestra en la Figura 1-1, cada institución ha desplegado una infraestructura que soporta el LMS seleccionado. Este LMS está dotado de un conjunto de herramientas que el usuario puede disponer en el entorno que el propio LMS le facilita, definiendo de esta manera un curso virtual. Este curso virtual es homogéneo para todos los usuarios y, por tanto, los usuarios interactuarán con el mismo conjunto de herramientas en la vista que les proporciona el LMS. Cada nueva herramienta que se quiera incorporar debe ser integrada en el LMS. En este sentido, los LMS de segunda generación tienen muchas limitaciones ya que no es necesariamente fácil y posible integrar nuevas herramientas. En cualquier caso estas herramientas serán desplegadas en la infraestructura donde se encuentra desplegado el LMS.

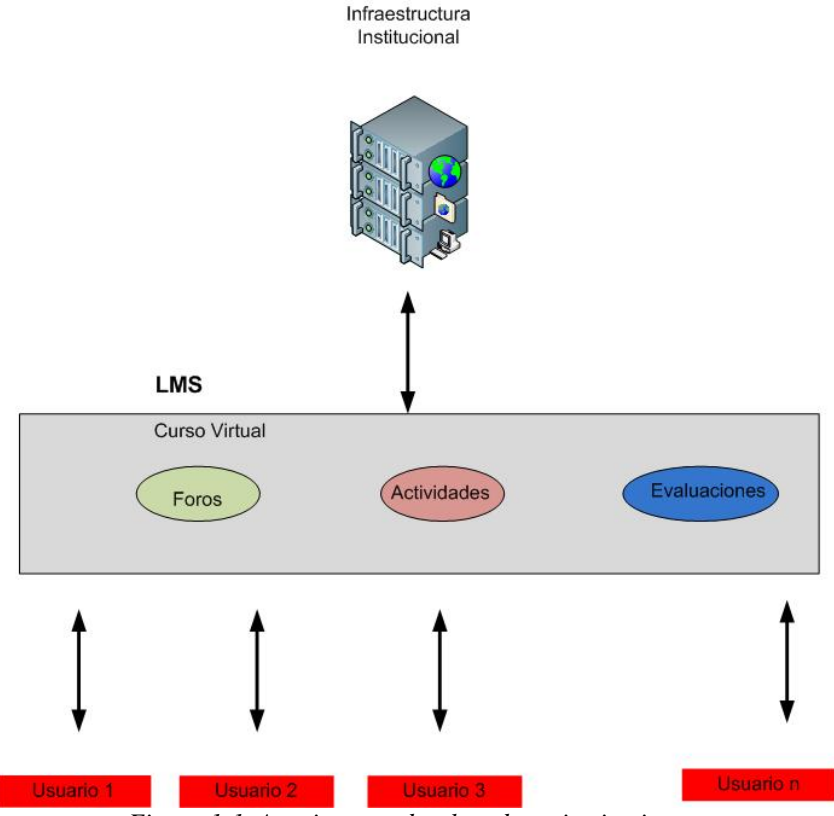

*Figura 1-1. Arquitectura desplegada en instituciones.* 

## 1.3 El futuro de los LMS

Frente a esta situación, actualmente internet es vista como una fuente de recursos: información servicios, aplicaciones…, extraordinaria. Junto a esta visión de "gran hermano", se incrementa el interés por incorporar estas ventajas en los procesos formativos. La rapidez y variedad de las nuevas posibilidades choca frontalmente con la rigidez y lentitud en las infraestructuras institucionales. Ante esta perspectiva es evidente que hay que buscar mecanismos que permitan adaptar las infraestructuras institucionales a las nuevas tecnologías de una forma sencilla. Es en este marco donde se ha definido la tercera generación de LMS. Respecto a la implementación de plataformas de tercera generación existe una clara evolución hacia los llamados Personal Learning Environments, (PLE). Inicialmente, se puede considerar que existe un claro marco formal que define los servicios que una plataforma educativa orientada a servicios debería tener (véase, www.elfframework.org). También se encuentra una descripción similar de los servicios necesarios en la definición del IMS Abstract framework. (www.imsglobalcorsortium.org).

Partiendo de esta descripción, son varias las propuestas para implementar plataformas de elearning orientadas a servicios. En todas ellas se acepta un sistema centralizado de gestión como núcleo del sistema de aprendizaje. Este sistema es capaz de coreografiar con mayor o menor complejidad los servicios propios de un LMS. De esta manera, Severance [6] propone una solución en la cual el LMS está en el centro del diseño y se utiliza como contenedor de servicios. Por tanto, los servicios externos son integrados en el LMS, como ejemplo se han construido e integrado gadgets en Moodle,[7], (véase http://role-showcase.eu/role-tool/opensocial-plugins-moodle). En este sentido, los servicios del LMS no son expuestos para consumir por los estudiantes y profesores, por tanto el espacio personal debe ser el espacio homogéneo del contendor del LMS, en este caso Moodle. Además, puede ocurrir que los servicios soportados por el LMS sean limitados, lo cual afectará a la versatilidad de un posible PLE.

Más recientemente, y en esa línea, se encuentran los trabajos relacionados con el proyecto europeo Role, (véase http://www.role-project.eu/), en el cual se han definido e implementado widgets and gadgets que se pueden integrar en contenedores en algunos casos realizados ad-hoc o bien contenedores compatibles con el estándar Opensocial (véase http://role-showcase.eu/role-tool/graaasp-collaboration-environment, http://role-showcase.eu/widget-bundle/learn-foreign-language-reading-text).

En una evolución clara hacia los PLE se puede encontrar la propuesta de Muñoz-Organero [8], en la cual se sigue usando el LMS como sistema central para definir contextos de aprendizaje basados en el estándar IMS-LD. En esta situación, lo que realmente se está consumiendo es el reproductor que es capaz de interpretar el paquete IMS-LD definido, por tanto el LMS sigue estando aislado en el sentido de capacidad de abrirse a nuevos servicios y por tanto no expone sus servicios y no son consumidos. De esta manera, lo que realmente ocurre es que los recursos educativos han sido trasladados a un contendor WEB. Esto implica una clara relación asimétrica entre estudiantes y profesores ya que el contexto de aprendizaje del LMS viene dado en exclusiva por el profesor. Por otro lado, el LMS no se puede considerar abierto y no existe posibilidad de reusar sus funcionalidades, propias del LMS institucional, en los espacios de trabajo personales.

Siguiendo la evolución de los sistemas orientados a servicio hacia los denominados PLE, en este trabajo se presenta una implementación basada en el estándar Opensocial que permite la creación de LMS, que se denominarán abiertos.

Esta denominación está justificada, puesto que se permite crear entornos de aprendizaje personalizados haciendo tanto uso de servicios propios del LMS como de servicios externos. Por tanto, la solución propuesta se basa en la utilización amplia de una arquitectura abierta orientada a servicios, con los siguientes objetivos: Primero permitir el uso de nuevas herramientas, funcionalidades y tecnologías por parte de los estudiantes y profesorado de manera que la integración sea simple y, en segundo lugar, que sea posible reutilizar todas las herramientas ya existentes, especialmente aquellas que se encuentran implementadas en el LMS institucional.

## 1.4 Plataformas abiertas orientadas a servicios

Un LMS tradicional se puede decir que está formado por tres capas fundamentales, Figura 1-2. El núcleo que contiene todos los elementos básicos y genéricos de cualquier sistema TI, cómo son la base de datos, el gestor de contenidos, las aplicaciones de seguridad, etc. Por otra parte, estaría la capa definida por las herramientas del LMS centradas en funcionalidades educativas como son los foros, autoevaluaciones, tareas, examines y contenidos. Finalmente, se cuenta con la capa del contenedor web, que presenta las funcionalidades clásicas de una capa de interfaz de usuario, como hojas de estilo, interfaz gráfico, controles, etc.

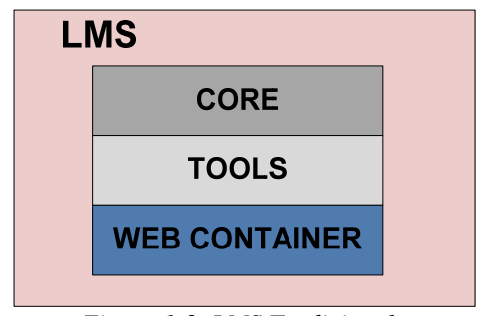

*Figura 1-2. LMS Tradicional.* 

Por otra parte, en la Figura 1-3 se muestra la arquitectura básica de un PLE. Como puede verse, un entorno PLE utiliza servicios externos, como pueden ser gadgets y se integran en un contenedor web. Así por ejemplo se pueden crear gadgets e integrarlos en el LMS (véase http://role-showcase.eu/role-tool/opensocial-pluginsmoodle), o en un Nuevo PLE creado ad-hoc (véase http://role-showcase.eu/roletool/graaasp-collaboration-environment), o por qué no en un contenedor web específico (http://role-showcase.eu/widget-bundle/learn-foreign-language-reading-text).

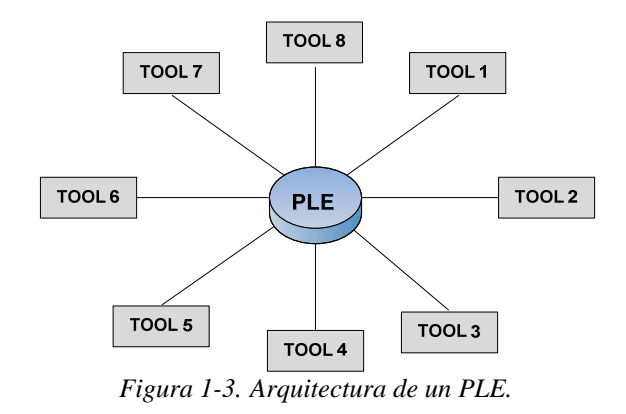

En esta situación lo que está ocurriendo realmente es que los recursos educacionales están siendo organizados en el contenedor Web sin ningún tipo de control institucional. Por tanto, el LMS no se puede definir como abierto, y no hay posibilidad de reusar sus funcionalidades en entornos personales. La Figura 1-4 muestra un LMS orientado a servicios. En esta arquitectura cada elemento de la capa de funcionalidad es entendido como un servicio Web, por tanto la capa que se ha denominado como contenedor web del LMS no es esencial para utilizarlos. De esta manera, cualquier contenedor web puede utilizar herramientas que estén tanto bajo el control institucional como fuera de él sin necesidad de crear un nuevo entorno. Esta propuesta tiene una ventaja fundamental para el estudiante: éste puede utilizar los recursos institucionales desde su propio entorno personal de trabajo. Por ejemplo, si el entorno

de trabajo o de ocio de un estudiante es Facebook o bien iGoogle, entonces es posible incorporar las herramientas que necesiten en él, junto a sus aplicaciones o recursos de usos diario. Con esta metodología orientada a servicios web, el LMS se puede considerar que es un verdadero sistema abierto en el sentido de que sus funcionalidades se pueden ahora utilizar desde cualquier entorno.

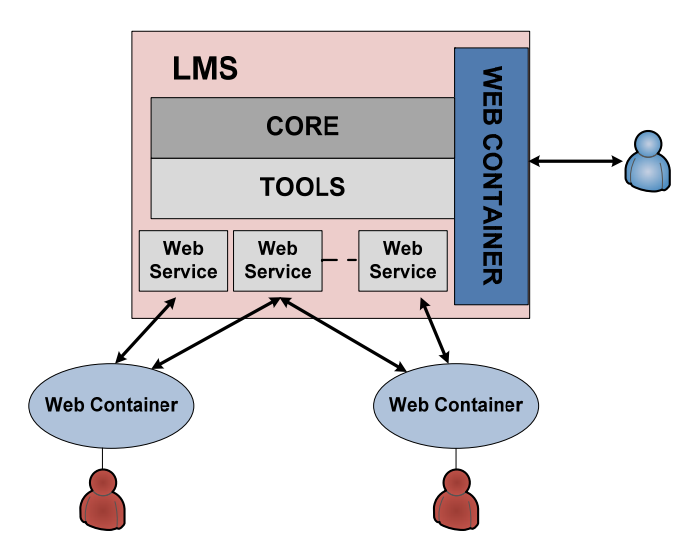

*Figura 1-4. LMS abierto orientado a servicios.*

Por tanto, por LMS abierto se entiende que el LMS sigue estando en el centro de la arquitectura de e-learning de la institución, pero ahora algunas de sus herramientas directamente relacionadas con los cursos virtuales de las asignatura oficiales, como por ejemplo foros, tareas asociadas a los cursos y acceso directo a los cursos y comunidades a los que pertenece un estudiante, son vistos por el usuario como un software de servicio, (SaaS) lo cual implica que es posible descubrirlos y usarlos de forma directa, al mismo tiempo que es posible orquestarlos para definir entornos de aprendizaje dinámicos y adaptados al usuario [9],[10].

Por tanto, el objetivo no es crear nuevos entornos, sino llevar los entornos de aprendizaje a los espacios cotidianos de uso de los estudiantes, de tal manera que además de desarrollar sus actividades sociales puedan realizar sus actividades docentes.

## 1.5 Comparación metodológica entre LMS´s.

A nivel metodológico se pueden establecer características que determinan y describen las propiedades de los diferentes LMS. El interés se centra tanto en la segunda como en la tercera generación de los mismos, [11]. Esta comparación resulta interesante ya que permite establecer la clara evolución de las dos generaciones y determinar como la metodología y la tecnología evolucionan en planos paralelos. Se comenzará describiendo las características para las arquitecturas de segunda generación consideradas en este momento como diseño dominante del mercado. Posteriormente se analizarán las características de las plataformas de tercera generación consideradas como emergentes.

# 1.5.1 Características metodológicas de plataformas de segunda generación.

#### Centradas en la integración de herramientas y datos en el contexto de un curso

El diseño general de un sistema de aprendizaje virtual o LMS sigue las pautas de integración de herramientas y contenidos en un contexto de aprendizaje que es totalmente aislado, en el sentido que sólo es accesible por las personas autorizadas y además solo es usable desde el propio entorno. Por otra parte, esta propiedad hace que el aprendizaje se dé en unidades discretas, incluso que no se pueda compartir contenidos entre cursos del mismo sistema.

#### Relación asimétrica

En los LMS actuales existe una clara diferenciación entre las capacidades y, por tanto opciones disponibles, para los profesores y los estudiantes. Los roles dentro de los cursos están perfectamente definidos y, por tanto, la funcionalidad de las herramientas también. De esta manera es natural encontrar que las herramientas presentan un número mayor de posibilidades y opciones para el profesorado, frente a las actuaciones o posibilidades de un estudiante. El rol de profesorado está íntimamente relacionado con la capacidad de diseño del curso e inicialización de las herramientas disponibles.

#### Experiencia homogénea de contexto.

El modelo de organización basado en cursos y las limitadas posibilidades de los estudiantes de organizar su espacio de trabajo necesariamente implica un contexto de trabajo homogéneo para todos los usuarios. Todos contarán con la misma experiencia de aprendizaje.

#### Uso de estándares abiertos de e-learning.

Los sistema de aprendizaje de este tipo incorporan la posibilidad de incluir contenidos haciendo uso de estándares como IMS Common Cartridge,[12], SCORM,[13] o bien por ejemplo actividades de carácter evaluativo para las cuales se usa estándares como IMS QTI. Sin embargo resulta más extraño encontrar otro tipo de estándares como IMS-LTI o RSS que permiten interoperabilidad entre sistemas.

#### Accesos de Control y gestión de permisos

En general estos sistemas restringen el acceso a los cursos, pudiendo solo acceder los estudiantes matriculados en los mismos, siendo muy complicada la posibilidad de incorporar tanto nuevos profesores como estudiantes. Por otra parte los roles suelen estar predefinidos y del mismo modo se hace muy complicado solicitar la modificación o incorporación de nuevos roles los cursos.

#### Alcance organizacional

En general, el uso de un sistema de e-learning está restringido a la institución que lo instala. Suele estar interconectado con los servicios de información de estudiantes de la institución pero totalmente aislado de internet. Además, se suelen generar diversas capas de seguridad que garanticen este aislamiento.

### 1.5.2 Características metodológicas de plataformas de tercera generación

Frente a estas características se encuentra que los diseños de plataformas consideradas de tercera generación se caracterizan por:

### Estar centrados en gestionar las relaciones entre usuarios y servicios

El sistema está centrado en gestionar las posibles relaciones entre servicios y usuarios. Por tanto, existen un amplio conjunto de contextos donde elegir y que satisfagan los objetivos del usuario. Esta organización está más alineada con la aproximación a un aprendizaje orientado a las competencias, tal como se especifica en la reforma de Bolonia, [14],[15] implantada actualmente.

### Relaciones simétricas

Con la concepción de sistemas centrados en servicios, ahora cualquier usuario puede tanto consumir como publicar recursos usando los diferentes servicios. Las diferencias entre los roles se acortan y cada usuario, independientemente del rol, es

capaz de organizar sus resultados, gestionar sus contextos utilizando las herramientas que le resulten más adecuadas para su aprendizaje.

### Contextos individualizados

Con la capacidad de utilizar servicios se consigue que se utilicen estándares de internet abiertos y API´s de interoperabilidad. Esto implica que el contexto de aprendizaje del estudiante deja de ser homogéneo y cada usuario puede definir sus propios contextos con herramientas tanto propias, como del LMS de la institución a la que pertenece, como de terceros, ya que se establece un vínculo de comunicación entre ellas a través de los servicios.

### Contenidos abiertos

Frente al proteccionismo de los contenidos en los entornos institucionales entendidos como activos de la institución creados por el profesorado, se presenta la creación de contenidos en abiertos, accesibles por todo el mundo e incluso creados por la comunidad educativa y no sólo por el profesorado. En la Tabla 1-2 se resumen las principales características de los sistemas de aprendizaje de segunda generación, frente a los sistemas de aprendizaje de tercera generación.

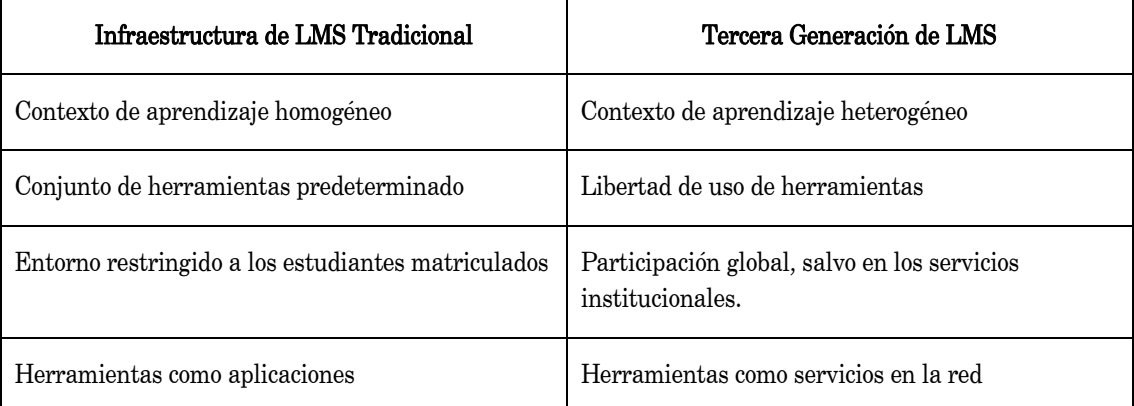

*Tabla 1-2. Comparativa entre generaciones de LMS.* 

# Capítulo 2

# 2 Creación de Plataformas Abiertas

Orientadas a Servicios.

# 2.1 Introducción

El proceso de evolución desde el concepto actual de plataforma de e-learning (segunda generación) hacia el concepto de PLE, que representa a las plataforma de tercera generación en su grado más evolucionado, es largo y lleno de obstáculos que se deben ir resolviendo para lograr alcanzar el objetivo de PLE´s interoperables capaces de soportar todas las características requeridas a estos sistemas,[16],[17]. En este proceso, se han desarrollado diferentes implementaciones que haciendo uso de los medios tecnológicos disponibles en cada instante, se han ido aproximando a la solución del problema, entendiendo este en cómo encontrar una implementación de PLE que cumpla con las características que le determinan. En este trabajo se presenta una solución que se sitúa como un paso intermedio en el proceso de desarrollo de estas plataformas de tercera generación. Este paso intermedio se hace necesario, ya que es imprescindible tener en cuenta que durante la década de los 90 las instituciones educativas han realizado un enorme esfuerzo, tanto económico como metodológico, para implantar sistemas de aprendizaje, por tanto parece razonable reutilizar el mayor número de recursos posible, y continuar avanzando hacia plataformas que sean capaces de dar solución a los diferentes escenarios metodológicos que las nuevas tecnologías han generado. Para lograr este objetivo, el trabajo desarrollado y que se presenta, hace uso de las infraestructuras institucionales previamente desplegadas (LMS institucional), a la vez que permite utilizar todos los nuevos servicios que se ofrecen en internet de forma conjunta en espacios personales fuera de la institución, [18].

## 2.2 Estructura de una plataforma abierta orientada a servicios.

Con el objetivo de construir una plataforma abierta orientada a servicios, PAOS, los servicios deben ser realizados de tal manera que sean fácilmente publicados y descubiertos por los usuarios. Para ello, tal como se comentaba anteriormente, Figura 1-4, cada elemento de la capa funcional debe ser entendido como un servicio, de tal manera que el contenedor WEB del LMS no es necesario para el uso de las herramientas. Por tanto, cualquier contenedor web puede ser utilizado por herramientas que permitan un control institucional sin necesidad de crear nuevos entornos. Incluso una vez definido los servicios, éstos se pueden orquestar dando lugar a nuevos componentes con nuevas funcionalidades, estos componentes se conocen como mashup. Este término surge de la idea de poder obtener información de diferentes servicios y combinarla en aplicaciones de mayor valor añadido para el usuario. Esta aproximación tiene la ventaja, por tanto, de que los recursos institucionales están disponibles para el estudiante en su entorno habitual y diario de trabajo, junto con
otras herramientas o mashup habituales para el usuario. Con esta orientación a servicios, el LMS puede ser considerado como un sistema abierto, puesto que ser usado en cualquier entorno.

La implementación de estos servicios a nivel software implica la implementación de dos subsistemas: servidor y cliente. El subsistema del servidor se puede considerar como una interfaz que nos permita acceder a la información relevante contenida en el LMS o en los sistemas de información institucionales. Para obtener esta información y permitir la interoperabilidad entre los diferentes elementos de la arquitectura, la solución escogida es el uso de servicios web. Los servicios web son una tecnología flexible e interoperable que nos permite crear una interfaz de la plataforma de forma sencilla. En concreto, dentro de los tres tipos de servicios web más utilizados, en este momento se ha optado por el uso de los servicios web REST [19],[20], [21]. Este tipo de servicios web son sencillos de implementar, su ejecución es rápida y ligera al basarse en el protocolo HTTP como protocolo de transporte y no están basados en sesión, permitiendo las operaciones atómicas.

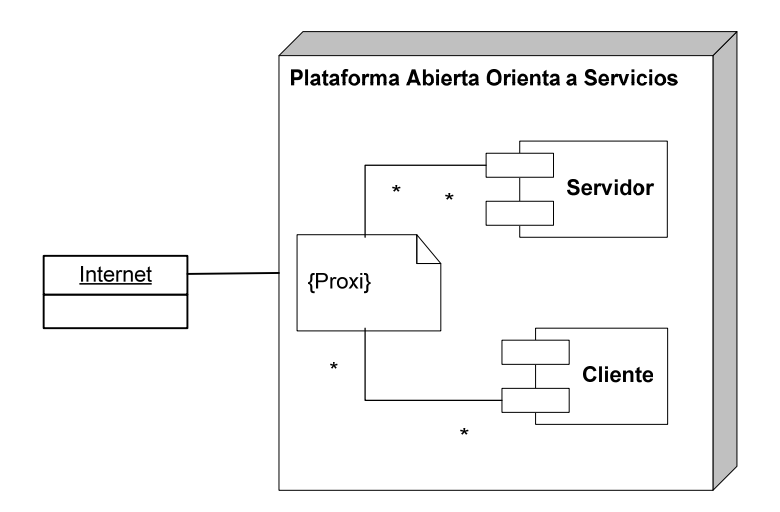

*Figura 2-1. Estructura Plataforma Abierta* 

Por otro lado, el carácter abierto de la arquitectura se consigue mediante el uso de librerías o API´s que sean accesibles por los usuarios. De esta manera, se establece un estándar de trabajo que permite un crecimiento sostenible y una utilización sencilla y global de los mismos. Así, si se quiere desarrollar más servicios, el procedimiento estaría definido y accesible.

El subsistema del cliente está basado en la creación de gadgets, [22], que son integrados en contenedores web compatibles con esta tecnología. En esta situación, estos contenedores suelen ser los entornos más utilizados por los usuarios en redes sociales, como Facebook, iGoogle, etc. Con esta tecnología, los usuarios son capaces de crear sus propios entornos personales de aprendizaje. Los gadgets creados para esta arquitectura, son registrados y desde ese momento son públicos para todos los usuarios y, por tanto, reutilizables. El registro de estos elementos suele implicar la definición del mismo haciendo uso de un fichero XML, que es subido a la plataforma que alberga estos gadgets.

Por otra parte, la mayoría de los navegadores de Internet incorporan un mecanismo de seguridad que asocia un número de conexiones AJAX, [23] al mismo servidor y al mismo puerto TCP que ha servido una página web [24]. Esto es una importante restricción para el desarrollo de aplicaciones del tipo mashup. La solución para resolver este problema es la utilización de un proxy de AJAX, Figura 2-2, que se encargue de encaminar la petición de cliente hacia el proveedor de servicios, configurar las políticas de uso, enviar mensajes cabecera y las cookies. Por otra parte, el proxy se encarga de evitar los problemas de seguridad, tales como cross-site scripting, un problema de seguridad donde un tercero inyecta código JavaScript dentro de una página web que ha sido visitada por un usuario, evitando las políticas de seguridad del servidor de páginas web. El proxy se ha construido como un servlet de Java que gestiona las solicitudes de servicio REST a través del protocolo HTTP. También comprueba y valida los datos recuperados.

Por tanto, se puede decir que este componente tiene dos funciones básicas:

- Filtrar accesos no deseados a los servicios web del LMS, validando que los usuarios que tratan de invocar a un servicio hayan realizado una autenticación correcta en el portal web de la institución.
- Vencer la limitación que, por seguridad, imponen los navegadores, de forma que sea posible conectar los servicios expuestos por el LMS con los gadgets.

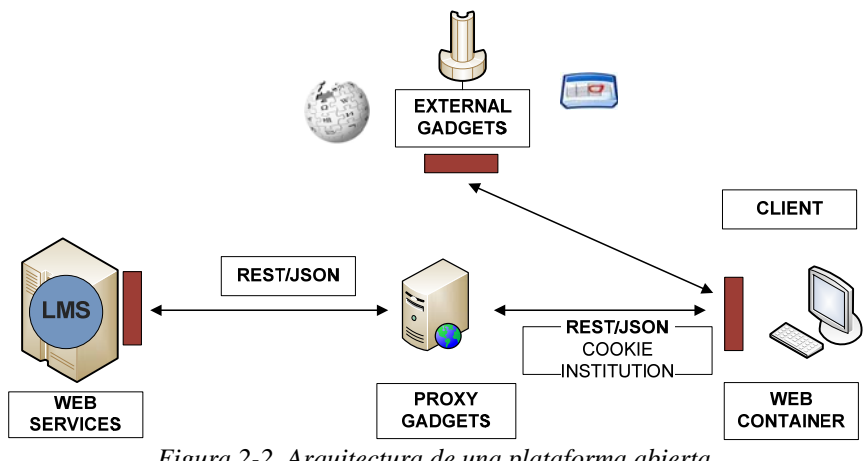

*Figura 2-2. Arquitectura de una plataforma abierta* 

# 2.3 Implementación de una plataforma abierta orientada a servicios.

En este trabajo se han creado nuevos servicios basados en los servicios del LMS institucional de la Universidad Nacional de Educación a Distancia, (UNED),[25]. Estos servicios, además, han sido orquestados para la construcción de un conjunto de gadgets que pueden ser consumidos por terceros sin ningún tipo de restricción, simplemente acreditando que son estudiantes matriculados en algún curso de la UNED.

De esta manera, se ha implementado una plataforma abierta orientada a servicios, PAOS, a partir de la plataforma ALF utilizada como referencia en la UNED. Esta implementación permite la creación de espacios personalizados de aprendizaje a los usuarios. Estos espacios personalizados de aprendizaje se pueden crear en cualquier contenedor Web que sea compatible con la API de OpenSocial [26]. En el caso concreto de la implementación que se presenta, se ha utilizado iGoogle [22] como contendor Web de referencia.

Por otra parte la plataforma educativa Alf,[27],[28] es una plataforma basada en el núcleo de .LRN, [29]. Por tanto, se trata de una plataforma abierta y de software libre, que ha sido adaptada y ajustada para las necesidades específicas de los nuevos paradigmas de enseñanza aprendizaje propuestos en el EEES (Espacio Europea de Educación Superior) o en inglés EHEA (European Higher Education Area),[15],[14].

## 2.3.1 Implementación de los Servicios WEB: Servidor

La plataforma Alf utiliza como servidor de aplicaciones OpenACS, [30]. Para añadir servicios del tipo REST propuestos en el apartado anterior a Alf, se debe crear un paquete OpenACS que extienda las funcionalidades de los paquetes propios de DotLRN, por tanto de sus servicios. La creación de un paquete de estas características se realiza de una forma sencilla desde el administrador de paquetes de OpenACS.

Los paquetes nativos de OpenACS siguen el paradigma modelo-vista controlador, (MVC). Así los datos y la lógica utilizada en un servicio deben localizarse en éste. Por otra parte la estructura de mensajes seleccionada es JSON,[21]. Al seleccionar la

estructura de mensajes JSON, conlleva que los servicios deben poder servir la información haciendo uso de esta estructura. Una vez que el paquete ha sido creado, tiene que ser desplegado en el servidor OpenACS. Para su ejecución, el servidor Web utilizado, AOL server [31], dispone de un conjunto de herramientas para recibir peticiones HTTP y extraer los datos solicitados.

Inicialmente en este trabajo se han desarrollado servicios web a partir de servicios existentes en DotLRN. Cuando la funcionalidad requerida no se ha podido implementar haciendo uso de estos servicios, por efecto se han desarrollado.

Siguiendo la metodología propuesta anteriormente, se va a describir el proceso atendiendo a los diferentes elementos a desarrollar.

De esta manera, dentro del subsistema servidor es donde se han desarrollado los servicios que permiten la creación de los gadgets definidos en el subsistema del cliente. Los servicios utilizados y creados siguen el protocolo REST y la estructura de mensajes JSON. Los servicios utilizados son:

- Group List
- Forum List
- Forum Message List
- Forum Message Response
- Task List

Para añadir servicios REST a esta plataforma se debe de crear un paquete OpenACS que amplíe la funcionalidad de los paquetes DotLRN de la misma. El proceso de creación de paquetes nuevos en OpenACS, es un proceso simple ya que se trata de una opción básica del mismo. La creación de un paquete en OpenACS implica la creación de una estructura de directorios como se puede ver en la Figura 2-3.

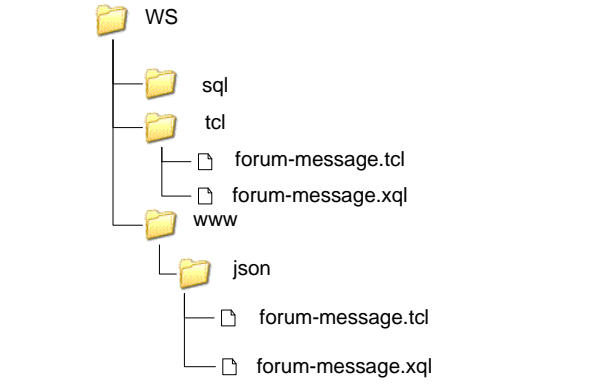

*Figura 2-3. Estructura de subdirectorios de un paquete OpenACS.* 

Este paquete de forma general, como se ha indicado, sigue la filosofía de MVC. Un paquete OpenACS se va a componer de:

- 1. Una carpeta raíz, en nuestro caso WS, y un fichero ws.info que contiene la configuración del paquete.
- 2. Una carpeta SQL, que contendrá scripts SQL para crear el modelo de datos correspondiente en la base de datos del servidor. En nuestro caso se quiere usar una base de datos ya existente, no crear un modelo nuevo, por ello está vacía.
- 3. Una carpeta TCL, donde se incluirá todas las bibliotecas necesarias para el paquete. De modo general existen dos ficheros de extensiones TCL y XQL. En el fichero XQL se encuentran sentencias SQL que permiten realizar consultas a la base de datos. Por otra parte, el fichero TCL consume esta consulta y realiza algunos métodos auxiliares como el formateo de los datos a una estructura JSON, comprobación de la identidad del usuario y sus permisos de acceso, creación del mensaje de respuesta, etc.

4. Una carpeta www. Dentro de esta carpeta se sitúa todos los elementos públicos y accesibles del paquete. En este caso, en el fichero TCL se encuentra con la implementación del servicio web REST que será consumido por los gadgets creados, como clientes.

Una vez creado el paquete, éste se despliega dentro del servidor. Para su ejecución AOLServer,[31] proporciona una serie de utilidades para recibir peticiones HTTP y poder extraer información de ellas. Estas utilidades se conocen como request processor y funciona como se puede ver en la Figura 2-4 a la llegada de una petición HTTP.

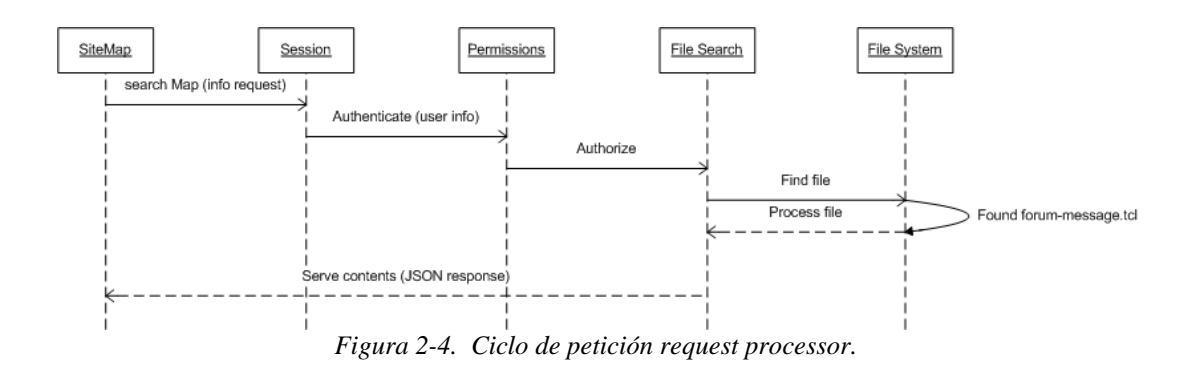

Al recibir una petición HTTP la secuencia de ejecución sería la siguiente:

- 1. El procesador de peticiones localiza el paquete basándose en ws.info de la petición. Una petición será de la forma por ejemplo http://dev.innova.uned.es/ws/json/forum-message?forum\_message\_id=299947
- 2. Se comprueban los permisos del usuario para poder acceder al servicio del paquete.
- 3. Se autoriza al usuario para poder encontrar el fichero concreto del paquete que desea acceder.

Una vez se localiza el fichero con extensión TCL, se validan los parámetros de entrada para este servicio.

- 4. Si los datos son correctos, el fichero de extensión TCL realiza la consulta SQL diseñada en el fichero de extensión XQL para obtener los datos necesarios.
- 5. Una vez obtenidos los datos son convertidos en una estructura de datos JSON como se ve en la Tabla 2-1.

```
gadgetsUNED({ 
        "status": "ok", 
         "one_forum_message" : [ { 
               "message_id" : "299947", 
               "forum_id" : "299943", 
               "subject" : "Lorem Ipsum", 
               "content" : "<p><strong>Lorem ipsum</strong> dolor sit 
amet, voluptua evertitur id eum, cum et illud cotidieque efficiantur. 
Rationibus inciderint delicatissimi has id, per id novum vituperata. 
Per ne scaevola repudiandae instructior. Vim appetere facilisi ea, 
quaeque qualisque adversarium ea pri.</p>", 
               "user_id" : "3061", 
               "first_names" : "Salvador", 
               "last_name" : "Ros", 
               "posting_date" : "2008-09-26", 
               "parent_id" : "", 
               "tree_sortkey" : "000000", 
               "reply_count" : "3" 
             } ] 
     })
```
*Tabla 2-1. Respuesta a una solicitud de un servicio.* 

6. Por último, se devuelven los datos como una estructura JSON como una respuesta.

De esta manera, los servicios Web quedan listos para su consumo por parte de los usuarios. Siguiendo esta estructura se pasan a describir brevemente los servicios utilizados.

#### a) Group List

La función de este servicio es consultar al LMS institucional de la UNED, Alf, los grupos, cursos o comunidades, a los que el alumno se encuentra inscrito. La respuesta de este servicio está formada por un mensaje JSON con la siguiente estructura:

- community\_id: código de la comunidad
- parent community id: código de comunidad padre
- pretty name: nombre de la comunidad
- url: dirección de la comunidad relativa al servidor Alf
- simple\_community\_type: tipo de comunidad
- tree\_sort\_key: clave interna en Alf de la comunidad

Estos parámetros pertenecen a la estructura de datos propia del LMS. Un ejemplo de una respuesta a esta solicitud se presenta en la Tabla 2-2.

En este mensaje se identifican cada una de la comunidades a las que pertenece un usuario, y se indica la URL que da acceso directo a cada una de las comunidades.

```
gadgetsUNED({ 
"status":"ok", 
"groups":[ { 
"community_id":"67739", 
"parent_community_id":"", 
"pretty_name":"DISTRIBUTED SYSTEMS II", 
"url":"/dotlrn/classes/1103/555027/sistemdistribuidos/", 
"simple_community_type":"dotlrn_class_instance", 
"admin_p":"0", 
"term":"", 
"tree_sort_key":"TERM 99 000000 Distributed Systems II" 
} 
] })
```
*Tabla 2-2. Mensaje JSON de respuesta de listado de grupos/comunidades.* 

#### b) Forum List.

En este servicio se quiere obtener un listado de los foros incluidos dentro de un grupo y comunidad elegido por el usuario con la posibilidad de acceder mediante un enlace a los mismos. Para el correcto funcionamiento de este servicio se requiere que se pase como parámetro el identificador de la comunidad o grupo, *community\_id*. La respuesta es un mensaje con los siguientes elementos:

- forum\_id: identificador interno en aLF del foro
- name: nombre del foro
- presentation\_type: modo de presentación del foro
- posting\_policy: política de publicación
- thread\_count: número de entradas
- last\_post: fecha de la última actualización
- tree\_sort\_key: clave interna en aLF de la comunidad

Un ejemplo de la respuesta obtenida es el siguiente, Tabla 2-3.

```
gadgetsUNED({ 
"status":"ok", 
"forums":[ { "forum_id":"290016", 
"name":"Foro Actividades", 
"presentation_type":"flat", 
"posting_policy":"open", 
"thread_count":"1", 
"last_post":"2009-02-05", 
"new_threads_p":"t" }, 
{ "forum_id":"280616", 
"name":"Foro Test", 
"presentation_type":"flat", 
"posting_policy":"open", 
"thread_count":"2", 
"last_post":"2008-09-17", 
"new_threads_p":"t" }, 
{ "forum_id":"290048", 
"name":"Foro Alumnos", 
"presentation_type":"flat", 
"posting_policy":"open", 
"thread_count":"0", 
"last_post":"", 
"new_threads_p":"t" } 
]})
```
*Tabla 2-3. Mensaje JSON de respuesta de listado de foros.* 

Como se puede observar elegida la comunidad de referencia *community id*, se obtienen todos los foros de la misma junto con información de los mismos. Esta información queda supeditada a la estructura de información del LMS.

#### c) Forum Message Lists

La función de este servicio es obtener del LMS institucional, Alf los mensajes contenidos dentro de un foro devolviendo una lista de datos con la cabecera de cada mensaje. Para realizar esta función necesita que se pase como parámetro el identificador de foro, forum id.

La respuesta estará formada por un mensaje JSON de la forma:

- message\_id: código de la entrada del foro
- subject: asunto de la entrada de foro
- user\_id: identificador del usuario que ha publicado esta entrada
- url: dirección de la comunidad relativa al servidor Alf
- posting\_date: fecha de publicación de la entrada
- parent\_id: entrada padre a la que responde esta entrada
- tree\_sort\_key: clave interna en Alf de la comunidad
- reply\_count: número de respuestas

Un ejemplo de la respuesta obtenida se muestra en la Tabla 2-4.

#### d) Forum Message Response

La función de este servicio es permitir contestar en el foro a un mensaje. El servicio requiere enviar una llamada por POST al servicio donde se envíe un mensaje JSON con los siguientes parámetros todos pertenecientes al núcleo del LMS institucional:

- forum\_id: código del foro donde se guardará la nueva entrada
- parent\_id: código de la entrada padre
- subject: asunto de la nueva entrada
- content: cuerpo de la nueva entrada
- format: formato de la nueva entrada

```
gadgetsUNED({ 
"status":"ok", 
"messages_forums":[ { 
"message_id":"1808361", 
"subject":"RE: 1st term exam Dates", 
"user_id":"202045", 
"posting_date":"2010-09-09", 
"parent_id":"1808357", 
"tree_sortkey":"00000A000000", 
"reply_count":"0" }, 
{ 
"message_id":"1808357", 
"subject":"1st term exam Dates", 
"user_id":"202045", 
"posting_date":"2010-09-09", 
"parent_id":"", 
"tree_sortkey":"00000A", 
"reply_count":"1" } 
] 
})
```
*Tabla 2-4. Mensaje JSON de respuesta de listado de foros* 

La respuesta estará formada por un mensaje JSON con los siguientes elementos:

- message\_id: código de la entrada del foro
- subject: asunto de la entrada de foro
- user id: identificador del usuario que ha publicado esta entrada
- url: dirección de la comunidad relativa al servidor aLF
- posting\_date: fecha de publicación de la entrada
- parent\_id: entrada padre a la que responde esta entrada
- tree\_sort\_key: clave interna en aLF de la comunidad
- reply\_count: número de respuestas

Un ejemplo de la respuesta se ve en la Tabla 2-5.

```
{ 
"forum-message": [{ 
"forum_id":"299943", 
"parent_id":"299949", 
"subject":"Re: New Message", 
"content":"This is the response to the previous message", 
"format":"text/plain" 
}] 
}
```
*Tabla 2-5. Mensaje JSON de respuesta de nuevo mensaje* 

## e) Task list.

La función de este servicio es obtener de Alf las tareas que un alumno tiene dentro en sus grupos o comunidades.

La respuesta estará formada por un mensaje JSON con los siguientes elementos:

- task\_id: identificador de la tarea
- task item id: identificador de la revisión actual (las tareas están sujetas a control de versiones)
- task\_name: nombre de la tarea
- number of members: número de personas por tarea
- due date: fecha limite de entrega
- grade item id: identificador del tipo de tarea (3 tipos de asignaciones: Tarea :Task , Proyecto: Project, y Examen : Exam)
- weight: peso de la tarea sobre el tipo de asignación
- online\_p: indicador de si la tarea requiere entrega por parte del alumno
- late submit p: indicador que permite o no, entregar la tarea pasada la fecha límite
- requires\_grade\_p: indica si la tarea es calificable
- perfect score: calificación máxima que se le puede dar a la tarea.
- forums\_related\_p: indica que la tarea es de tipo entrega en foros (Aunque no hace ningún tipo de comprobación)
- estimated\_time: tiempo estimado para la tarea
- start\_date: fecha de comienzo de la tarea
- show\_student\_p: indica si la calificación se le muestra a estudiante
- answer\_choice: tipo de entrega de la tarea (Archivo, Enlace, Videoconferencia ...)
- vm\_url: URL para los videomensajes (funcionalidad en desarrollo)

gadgetsUNED({

```
"status":"ok", 
"assignments":[ { 
"task_id":"290002", 
"task_item_id":"290000", 
"task_name":"acn", 
"number_of_members":"1", 
"due_date":"2008-10-09", 
"grade_item_id":"280460", 
"weight":"0", 
"online_p":"t", 
"late_submit_p":"t", 
"requires_grade_p":"t", 
"points":"0", 
"perfect_score":"100", 
"relative_weight":"0", 
"forums_related_p":"f", 
"estimated_time":"0", 
"start_date":"", 
"show_student_p":"", 
"answer_choice":"", 
"vm_url":"" 
\}, ] )
```
*Figura 2-5. Mensaje JSON de respuesta a la lista de tareas* 

## 2.3.2 Creación de gadgets: Cliente

El segundo componente de una PAOS es el cliente. En este caso el cliente se desarrollo creando un conjunto de gadgets que proporcionan la funcionalidad deseada por el usuario. Para crear un gadget se ha utilizado la API OpenSocial,[26] que permite crear gadgets que pueden ser consumidos por la mayoría de los entornos actuales, como por ejemplo iGoogle y Orkut,[32]. La tecnología utilizada para la implementación de gadgets es AJAX,[23] y para el interfaz se ha utilizado Dojo, [33].

La creación de un gadget viene definida por un fichero *xml* con la siguiente estructura, Tabla 2-6:

```
<?xml version="1.0" encoding="UTF-8" ?> 
<Module> 
  <ModulePrefs title="Mis foros de la UNED" scrolling="true"> 
  <Require feature="setprefs"/>
  <Require feature="dynamic-height"/> 
  </ModulePrefs> 
  <UserPref name="codigoGrupo" display_name="Codigo grupo" 
  datatype="string"/> 
  <UserPref name="nombreGrupo" display_name="Nombre grupo"
  datatype="string"/>
  <Content type="url" 
  href="http://local.uned.es:8080/GadgetInnova/gadget-foros.jsp" /> 
</Module>
```
*Tabla 2-6. Fichero xml que define un gadget.* 

Dentro del elemento CDATA se puede usar la tecnología AJAX para crear el gadget. En este caso se invoca a un fichero escrito en JavaScript disponible en el servidor. Si se quiere definir el aspecto del gadget se debe utilizar HTML y CSS. Su comportamiento se puede crear por medio del lenguaje de scripting Javascript. Para mejorar el aspecto de los gadgets además se ha usado la librería de Javascript Dojo. Gracias a esta librería se puede acceder a componentes de formulario elaborados, una fácil invocación de los servicios REST y la preparación de los datos recibidos para ser

mostrados por la interfaz. Por ejemplo, la siguiente función en Javascript permite invocar un método de consulta, Tabla 2-7.

```
function loadRemoteContent(url) { 
  modoCargando(); 
 dojo.xhrGet({ 
        url: url, 
     handle: function(data, ioArgs){
                     if(dojo.isString(data)){ 
                           debug("loadRemoteContent->"+data); 
                           eval(data); 
                     }else{ 
                           mensajeError("Error de comunicaciones"); 
 } 
 } 
  }); 
}
```
*Tabla 2-7. Función Javascript que invoca un método de consulta.* 

El parámetro url se correspondería con la petición HTTP que se describía al principio. Para que un gadget creado con OpenSocial esté disponible para un usuario, se debe de registrar dentro del entorno mashup que se quiere emplear. El proceso de registro significa acceder al entorno, en este ejemplo se ha seleccionado Google porque es un plataforma ampliamente utilizada, y subir la página del registro, es decir, el fichero .xml comentado con anterioridad, Figura 2-6.

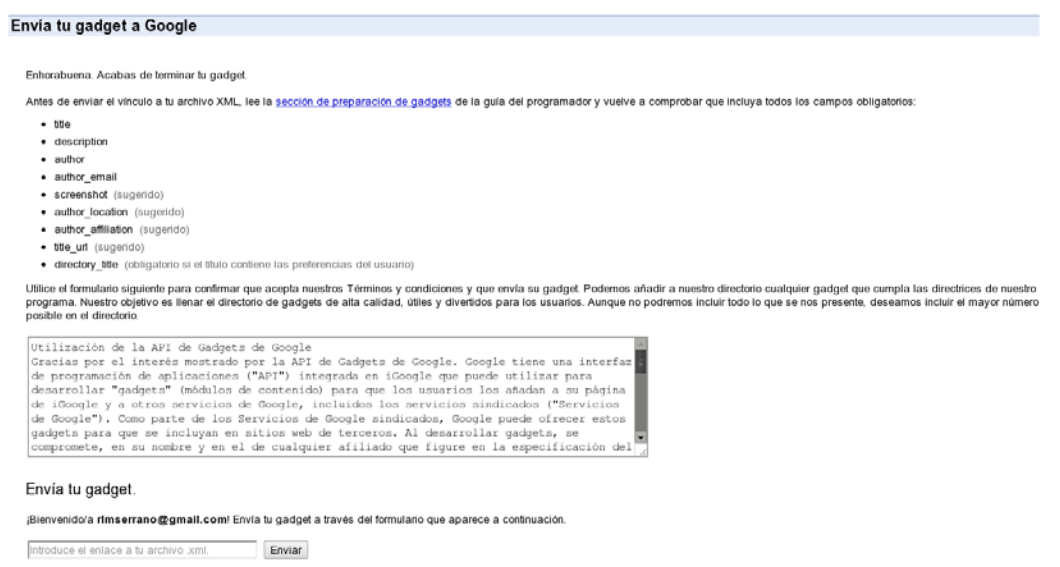

*Figura 2-6. Registro de un gadget Opensocial.* 

Una vez explicado el proceso básico de creación de un gadget, se debe tener en cuenta diversos aspectos que determinarán la implementación de los mismos. Al menos, se pueden considerar dos criterios: número de servicios que consume, y carácter social del mismo, entiendo por esto la capacidad de interacción del gadget.

De esta manera, los gadgets se pueden clasificar en base al número y tipo de servicios REST que consumen como:

- Gadget sencillo, es aquel que invoca a un único servicio REST.
- Gadget compuesto, es aquel que invoca a dos o más servicios REST. Estos servicios REST pueden estar desplegados en el servidor institucional (dominio único), o pueden ser servicios REST desarrollados por varias compañías en varios servidores (múltiples dominios).

De igual manera, atendiendo a la metodología utilizada en la UNED, adaptada al EEES [34], que considera que las actividades y la comunicación entre estudiantes y profesores es prioritaria se pueden clasificar como:

- gadgets de información al usuario
- gadgets dinámicos, teniendo en cuenta su capacidad para interactuar con el LMS.

Además de estos criterios, como se ha comentado anteriormente, se pueden utilizar diferentes clasificaciones atendiendo a diferentes criterios, esto permitiría el descubrimiento en la red de estos gadgets de tal forma que los usuarios pudieran elegirlos para sus entornos, de la misma manera que se hace con los servicios web actualmente. Así, en la tienda online de widgets del proyecto ROLE, se establecen siete categorías dependiendo de su funcionalidad. En cambio en la tienda de gadget de iGoogle, la clasificación se hace teniendo en cuenta diez descriptores.

En esta implementación se ha utilizado el criterio metodológico para clasificar los gadgets realizados ya que se entiende que en el ámbito educativo debe primar la metodología frente al carácter de la implementación.

Por tanto se describen a continuación los gadgets realizados en función de su capacidad de interacción con el usuario.

#### a) Gadgets de información del usuario

En este contexto, los gadgets de información son aquellos que facilitan información del usuario sobre los diferentes estudios o asuntos administrativos que le conciernen. Estos se pueden considerar como gadget de flujo unidireccional, puesto que la información fluye exclusivamente de la institución al usuario. Ejemplos de estos gadgets serían Listado de Grupos y Comunidades (Group List) y Listado de Foros (Forums List). Ambos relacionados con la información de un estudiante en la plataforma institucional.

#### Gadget de listado de grupos y comunidades de Alf

Este gadget hace uso del servicio Group List. Por tanto recibe la información relacionada con las comunidades y grupos a los que pertenece un usuario registrado de Alf. Con esta información el gadget presenta la información como en la Figura 2-7.

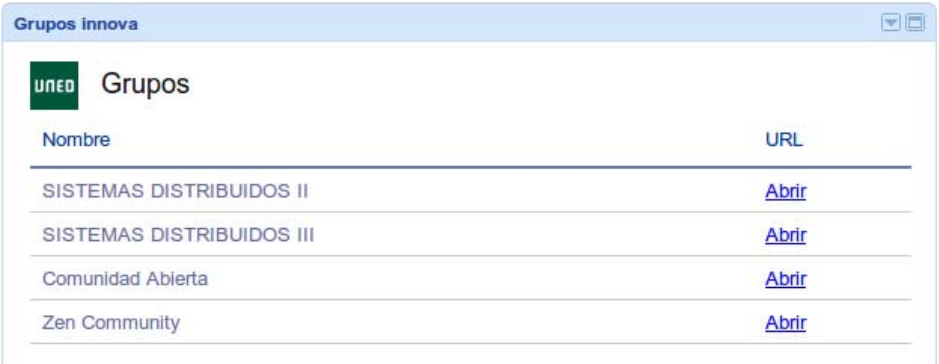

*Figura 2-7. Gadget de listado de cursos /comunidades.* 

En ella se muestra toda la información recibida en el mensaje JSON y se habilita un enlace directo a las comunidades a las que pertenece el usuario.

#### Gadget de listado de Foros

En este gadget se utiliza el servicio Forum List. El mensaje JSON recibido permite crear un listado de todos los foros a los que puede acceder un usuario dentro de una comunidad que ha elegido previamente. La información utilizada permite dar información relevante del foro y un acceso directo a cada uno de los foros, Figura 2-8.

| Foros de la comunidad SISTEMAS DISTRIBUIDOS III<br>unen |          |             |       |
|---------------------------------------------------------|----------|-------------|-------|
| Haga click para abrir en una ventana nueva              |          |             |       |
| Nombre                                                  | Entradas | Actualizado | URL   |
|                                                         |          |             |       |
| SISTEMAS DISTRIBUIDOS III Foro - SIN HILOS              | 8        | 2010-11-08  | Abrir |

*Figura 2-8. Gadget de listado de foros en curso / comunidad.* 

#### b) Gadgets Dinámicos

Por otra parte, se puede definir como gadgets dinámicos aquellos que implican cierta interacción con otros usuarios o con el sistema. Estos gadgets se pueden considerar gadgets de flujo bidireccional. Estos están habitualmente relacionados con el trabajo habitual que se despliega en un curso virtual. Ejemplo de estos gadgets serían entre otros la Lista de Tareas (Task List) y Mi foro Activo (My active Forum).

#### Listado de las tareas

Este gadget presenta un listado de las tareas de un usuario con la posibilidad de consultar su detalle y acceder a las mismas en el LMS institucional, Alf mediante un enlace directo, Figura 2-9.

| Asignaciones<br>unen |            |              |  |  |
|----------------------|------------|--------------|--|--|
| Nombre               | Fecha fin  | <b>URL</b>   |  |  |
| acn                  | 2008-10-09 | <b>Abrir</b> |  |  |
| examenn              | 2008-10-09 | Abrir        |  |  |
| proyn                | 2008-10-09 | <b>Abrir</b> |  |  |
| examenn              | 2008-10-09 | Abrir        |  |  |
| proyn                | 2008-10-09 | <b>Abrir</b> |  |  |
| task <sub>n2</sub>   | 2008-10-09 | <b>Abrir</b> |  |  |

*Figura 2-9. Actividades propuestas en un curso o comunidad* 

#### Gadget Foro Activo

Este gadget muestra un listado de las entradas de un foro seleccionado por el usuario con la posibilidad de consultar el detalle y contestar desde el propio gadget, Figura 2-10.

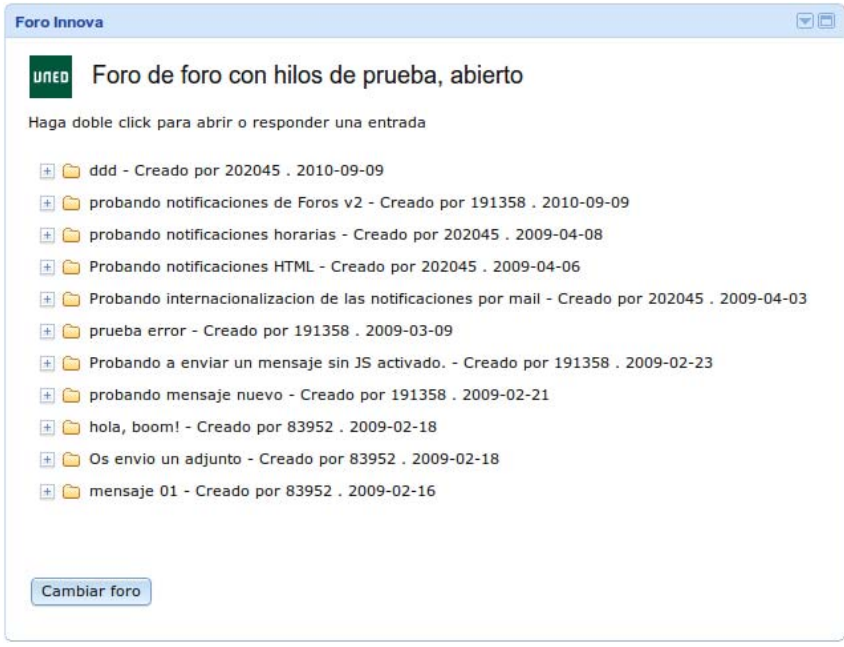

*Figura 2-10. Gadgets de Foro con hilos interactivos.* 

Este gadget es un ejemplo de mashup de servicios, en el cual se utilizan varios servicios para combinar su información y, de esta manera, enriquecer el contenido que un usuario puede obtener. Los servicios utilizados son: Forum Message List, Forum Message Response. La función de estos servicios, como se ha descrito anteriormente, es obtener los mensajes contenidos en un foro que se encuentra en el LMS institucional y devolver una lista con la cabecera de cada mensaje permitiendo consultarlo y contestar. Por tanto, este gadget no sólo permite acceso a la información residente en el LMS sino que además permite interactuar con él.

## 2.3.3 Servicios externos

En el contexto del elearning existe una gran cantidad de recursos en la Web que pueden ser utilizados para enriquecer los entornos personales definidos en este capítulo. De esta manera existen tiendas de gadgets que almacenan estos gadgets y los ponen a disposición de todos los usuarios. Entre estas tiendas cabe destacar la tienda de iGoogle o bien la tienda desarrollada en el proyecto ROLE6, [35] como se ha comentado anteriormente. En estas tiendas se puede encontrar gadgets como por ejemplo Gmail, Google Docs y flash meeting y otros relacionados especialmente con su uso educativo, Figura 2-11.

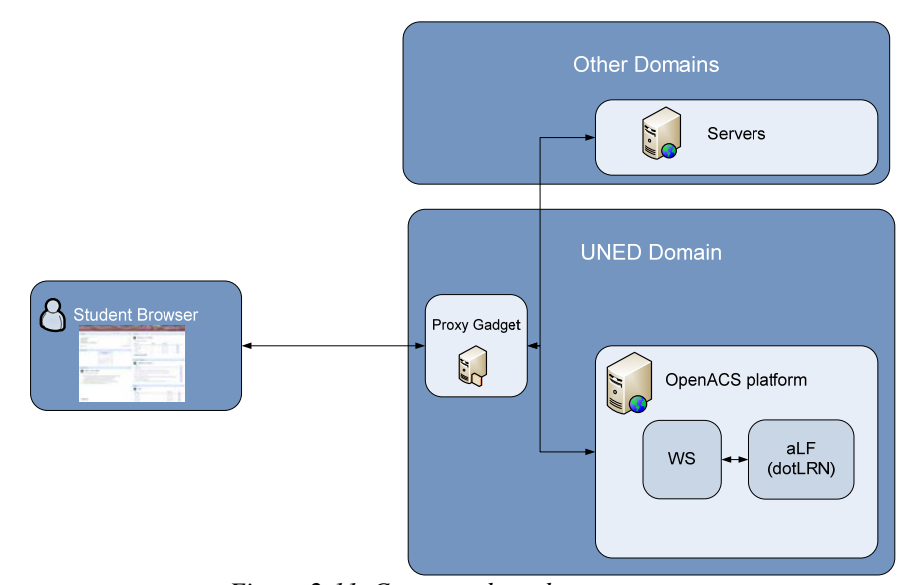

*Figura 2-11. Consumo de gadgets externos.*

Todos estos gadgets se podrían de añadir de una forma sencilla, simplemente seleccionándolo al entorno personal del usuario y convivirían con los gadgets institucionales de una forma natural.

## 2.4 Creación de contextos personales de aprendizaje

Como se ha comentado en los apartados anteriores, se ha creado un conjunto de servicios y de gadgets basados en el LMS institucional de la UNED. Estos gadgets están creados haciendo uso del estándar OpenSocial y, por tanto, son utilizables en cualquier entorno compatible como iGoogle. Por otra parte, los servicios Web definidos son orquestados en la construcción de los gadgets, integrando información en función de las necesidades y especificaciones propias de cada gadget.

Como se ha comentado anteriormente, los gadgets diseñados y que actualmente se encuentran en producción, son los siguientes:

- "My Tasks", informa sobre las actividades que un usuario tiene asignadas en las comunidades a las que pertenece. Además, se genera un acceso directo a las mismas.
- "My communities/subjects" permite saber en qué comunidades y cursos está un usuario matriculado. También se genera un enlace directo.
- "My Active Forum" permite la acción directa y participación sobre un foro preestablecido por el usuario.
- "My Forum" ofrece la información sobre en qué foros un usuario tiene permisos de acceso. Se permite el acceso directo a los mismos para participar.

Utilizando el conjunto de gadgets definido es posible la creación, en los entornos personalizados de los usuarios, tanto profesorado como estudiantes, de contextos personales de aprendizaje. Estos contextos se pueden crear en los contenedores sociales favoritos de los usuarios, sólo teniendo en cuenta la restricción de compatibilidad con el estándar Opensocial utilizado para su creación. Por supuesto, estos contextos están formados por gadgets que se pueden diseñar para ser usados en otros entornos de forma directa.

Dentro del ámbito de la educación, la aplicación más directa de esta arquitectura abierta es el diseño de cursos en abierto, entendidos como contextos personales de aprendizaje. Estos cursos se pueden crear a modo de plantilla de tal manera que puedan ser compartidos por los diferentes usuarios. Por tanto, estos cursos se construyen como un conjunto de gadgets, tanto institucionales como de terceras partes, definiendo diferentes contextos de aprendizaje, incluso es posible para un mismo curso definir de forma dinámica y sencilla diferentes contextos de aprendizaje adaptados a las diferentes necesidades de aprendizaje de los usuarios.

En la Figura 2-12 se muestra un ejemplo de la creación de un contexto de aprendizaje para la asignatura de "Gestión y Administración de Servicios en red en los sistemas operativos". En este ejemplo, un contexto de aprendizaje destinado a los entornos personales de los estudiantes ha sido creado por un profesor. En este contexto de aprendizaje es compartido por gadgets tanto institucionales como de terceras partes. En esta ocasión el contexto de aprendizaje se ha creado como prueba de concepto general, por tanto incorpora todos los gadgets diseñados para este trabajo. Se puede observar que estos gadgets reciben información de los servicios de la PAOS y coexisten con herramientas colaborativas y uso personal como son Google Docs, y Google Calendar que son gadgets totalmente externos a la institución.

Con este entorno así definido los usuarios pueden estar informados de la dinámica de sus foros y participar en cualquier momento, de sus tareas, elegir un foro activo y estar informado de la actividad en sus comunidades y cursos. Esta participación quedará registrada puesto que se realiza sobre herramientas institucionales para las cuales tiene que estar matriculado y, por tanto, quedará registrada y será visualizable desde las herramientas de seguimiento propias de la plataforma institucional. Esta propiedad permite que el profesor tenga pleno conocimiento de la actividad de estos usuarios, aunque la forma de acceso haya sido desde un entorno personalizado diferente al ofrecido por el LMS institucional.

Por otra parte, los usuarios a su vez pueden enriquecer estos contextos con más gadgets, creando su propio contexto adaptando el sugerido y compartido por el profesor. También es posible compartir este contexto con usuarios que no necesariamente estén matriculados en la asignatura, si bien en este caso no podrán acceder a las herramientas institucionales, pero si podrán participar en cualquiera otra actividad definida en el contexto de aprendizaje pero que no requiera autenticación en los servidores institucionales.

|                                                                                                    |                                                                                                    | Google es checido en cotal                                                  |                                                                                         |                  |                                     |            |
|----------------------------------------------------------------------------------------------------|----------------------------------------------------------------------------------------------------|-----------------------------------------------------------------------------|-----------------------------------------------------------------------------------------|------------------|-------------------------------------|------------|
|                                                                                                    |                                                                                                    |                                                                             |                                                                                         |                  | Cambiar tema Leunio 1 Anadir padoel |            |
| Google Docs                                                                                                    |                                                                                                    | 例言                                                                          | <b>MY FORUMS</b>                                                                        |                  |                                     | 同日         |
| Busine an Accommitte Incinctory<br>El futores fsap2011<br>Acceso 2010<br>C cursos 2009<br>TWS) Reunión con Salva (12/04/2011)                                                                                                    |                                                                                                    | 27 may<br>$24$ may<br>17 may<br>23 abit<br>$22$ isbr                        | <b>NetServices OS FORUMS</b><br>uneo<br>Click to open in a new Window.<br>Nombre        | <b>Entradas</b>  | Actualizado                         | URL        |
| Mostrar - Nuevo -                                                                                                    | Todos los documentos »                                                                                                 | Activities 1-6                                                              | 19                                                                                      | $2011 - 05 - 24$ | Abrir                               |            |
|                                                                                                    |                                                                                                    |                                                                             | Faculty Forum                                                                           | 9                | $3011 - 02 - 21$                    | Abrir      |
| <b>Google Calendar</b>                                                                                                    |                                                                                                    | 田田                                                                          | Student                                                                                 | $\mathbf{d}$     | 2011-02-17                          | Abrir      |
|                                                                                                    | junio de 2011<br>٠                                                                                                    |                                                                             | Activities 7-12                                                                         | 30               | $2011 - 02 - 02$                    | Abrir      |
|                                                                                                    | $\mathbf{u}$<br>D<br>L.<br>5<br>m<br>79<br>s<br>٠<br>to<br>11<br>32<br>$\sim$                                          |                                                                             | Change Community / Subjet                                                               |                  |                                     |            |
|                                                                                                    | 15<br>17<br>10 <sub>1</sub><br>19<br>14<br>t.<br>22 23 24 25 26<br>$20 - 21$<br>27 28 29 30 1<br>$\rightarrow$<br>$-3$ |                                                                             | <b>MY SUBJETS /COMMUNITIES</b><br><b>COMMUNITIES/SUBJETS</b><br>unro                    |                  |                                     | 田田         |
|                                                                                                    | OT<br><b>B</b><br>-8<br>$3 - 3$<br>10                                                                                  |                                                                             | Nombre                                                                                  |                  |                                     | LIRL.      |
| <b>MY ACTIVE FORUM</b>                                                                                                    |                                                                                                    | 田田                                                                          | ETSI Informatica                                                                        |                  |                                     | Abrir      |
| <b>Student Forum FORUM</b><br>antol                                                                                                    |                                                                                                    |                                                                             | Master universitario en Comunicacion, Redes y Gestion de Contenidos                     |                  |                                     | Abrir      |
| Double-Click to open an entry or answer                                                                                                    |                                                                                                    | Gestion y Administracion de los Servicios de Red en los Sistemas Operativos |                                                                                         |                  | Abrir                               |            |
|                                                                                                    |                                                                                                    | Grupo de trabajo de profesores                                              |                                                                                         |                  | Abrir                               |            |
| 30 de 150 de Red Hat para VirtualBox - Angel Luis Imedio Sanchez Ballesteros:2011-02-16<br>B Re: ISO de Red Hat para VirtualBox - Pau Carré Cardona:2011-02-17<br>(+) [2] Consulta sobre plataforma - Ignacio Alzorriz Armendariz:2011-01-20 |                                                                                                    |                                                                             | Master universitario en Tecnologias de la Informacion y la Comunicacion en la Enseñanza |                  |                                     | Abrir      |
|                                                                                                    |                                                                                                    |                                                                             | Grupo de trabajo de profesores                                                          |                  |                                     | Abrir      |
| Videos sobre Windows 2003 server - Ignacio Alzorriz Armendariz:2010-10-26<br>- Consultas - Ignacio Alzorriz Armendariz: 2010-10-26                                                                                                    |                                                                                                    | Introduccion a las Tecnologias de la Informacion y la Comunicacion          |                                                                                         |                  |                                     |            |
|                                                                                                    |                                                                                                    |                                                                             | <b>MY TASKS</b>                                                                         |                  |                                     | 同西         |
|                                                                                                    |                                                                                                    |                                                                             | <b>TASKS</b><br>unso                                                                    |                  |                                     |            |
|                                                                                                    |                                                                                                    |                                                                             | Nombre                                                                                  |                  | Fecha fin                           | <b>URL</b> |
|                                                                                                    |                                                                                                    |                                                                             | Actividad 1                                                                             |                  | $2009 - 09 - 02$                    | Abrir      |
|                                                                                                    |                                                                                                    |                                                                             | Actividad 2                                                                             |                  | 2009-09-02                          | Abrir      |
| Change Forum                                                                                                    |                                                                                                    |                                                                             | Actividad 3                                                                             |                  | 2009-09-02                          | Abrir      |
|                                                                                                    |                                                                                                    |                                                                             | Actividad 4                                                                             |                  | 2009-09-02                          | Abrir      |

*Figura 2-12. Entorno personal para una asignatura en el contenedor de iGoogle.* 

Otro ejemplo de creación de contextos de aprendizaje se muestra en la Figura 2-13, se ha definido un entorno para la asignatura "Sistemas distribuidos III". En este ejemplo un contexto de aprendizaje destinado a los entornos personales de los estudiantes ha sido creado por un profesor y se trata de un contexto de aprendizaje que está orientado a la utilización de herramientas de comunicación, por tanto se ha incorporado el gadget My Forums permitiendo acceso directo a cualquier foro y recibiendo información básica sobre la participación en los mismos. También se ha utilizado el Gadget de My Active Forum, que permite participar en un foro preestablecido sin necesidad de acceder a él, directamente desde el entorno personalizado. Estos gadget, al igual que en el ejemplo anterior, reciben información de los servicios en abierto y coexisten con herramientas colaborativas y de uso personal. En concreto se ha enriquecido el entorno con un gadget de planificación externo a la institución, un gadget sobre Google Docs y un gadget sobre noticias referentes a sistemas operativos.

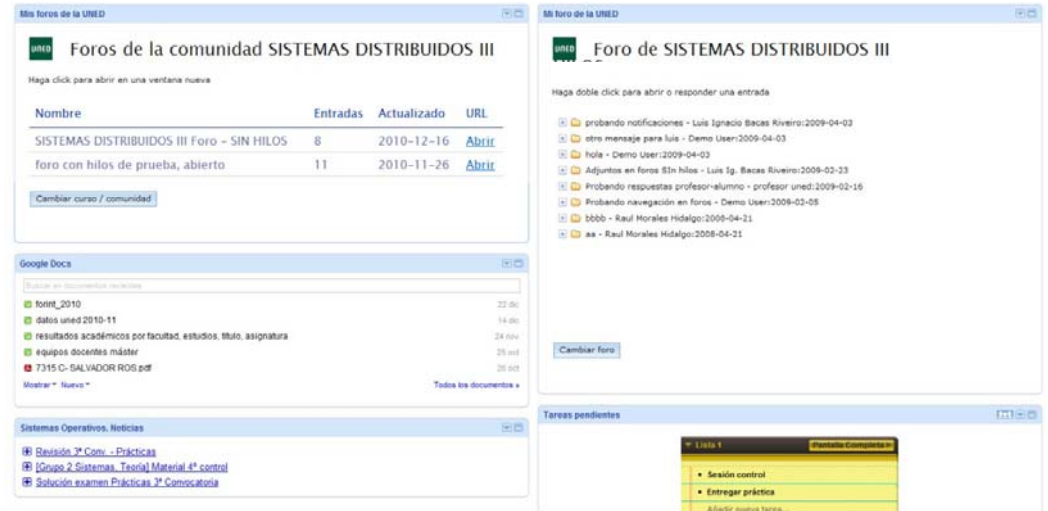

*Figura 2-13. Entorno personalizado de la asignatura Sistemas Distribuidos III.* 

# Capítulo 3

# 3 Análisis de la Aceptación e Intención de uso de PAOS.

# 3.1 Introducción

Una vez descrita la arquitectura propuesta para plataformas de tercera generación, se hace necesario valorar si estas plataformas realmente serán aceptadas por los usuarios y por tanto tendrán cierta posibilidad de éxito al implementarse. Para ello se propone el uso del modelo de aceptación de tecnología extendido (Technology Acceptance Model ,TAM), como herramienta para evaluar la aceptación y la intención de uso por parte de los usuarios de este tipo de tecnología. Con este propósito se ha realizado un análisis exploratorio y confirmatorio, usando técnicas de modelado estructural. En concreto se ha utilizado un modelo de ecuaciones estructurales basado en el modelo propuesto por Liu [36], para fijar y validar el modelo de aceptación de plataformas de tercera generación.

En las dos últimas décadas los LMS han centrado el interés dentro de los paradigmas de aprendizaje por internet. Como se ha comentado en el capítulo primero, el desarrollo de las plataformas educativas se puede clasificar en tres generaciones. Desde el punto de vista de validación de los modelos de tecnología, la primera generación, como se comentó, estaba basada en soluciones ad-hoc, cuyo objetivo se centraba en el desarrollo de espacios web de contenidos. Esta situación implicaba el conocimiento por parte del profesorado de técnicas y habilidades que quedaban en la mayoría de los caso fuera de su área de conocimiento [37]. Por tanto, son muchos los estudios que se han realizado para el análisis de la percepción de utilidad y la facilidad de uso [38],[39], [40] de portales de cursos utilizados para la educación.

A finales de la década de los 90 comienza la irrupción de las plataformas de segunda generación, [4]. Desde el punto de vista del análisis de aceptación de estas tecnologías y, por tanto, del análisis de la percepción de utilidad y facilidad de uso la característica primordial de estas plataformas es, y era, que no se necesitaban especiales habilidades de programación por parte de los profesores para poder usarlas. Teniendo este factor en cuenta, se han diseñado estudios con diferentes modelos estructurales que intentaban incorporar estas nuevas premisas de funcionamiento como nuevas variables del modelo,[41],[42],[43] y [44].

Actualmente se puede considerar que la tercera generación de plataformas basada en servicios está comenzando a ser utilizada. Un ejemplo de esta generación ha sido presentado en esta memoria. Esta nueva tecnología, desde el punto de vista de la percepción de utilidad y facilidad de uso, implica una nueva modificación de los modelos para adaptarlos a los nuevos elementos que presenta. De esta manera surgen espacios de trabajo nuevos que deben ser analizados desde esta óptica, al igual que surgen nuevas herramientas, gadgets, con diferentes funcionalidades a las herramientas clásicas de las plataformas de segunda generación que vertebran el diseño de los cursos con esta nueva tecnología. Estos nuevos entornos necesariamente necesitan ser analizados para determinar si realmente esta tecnología tiene interés para los estudiantes y profesores. Este interés se puede determinar, en primer lugar, porque permite modificaciones metodológicas en el diseño de cursos, que implican un mejor desarrollo de las competencias requeridas por la asignatura y de otras competencias transversales que están implícitas en los modelos institucionales,[45]. En segundo lugar, se debe confirmar que esta tecnología es lo suficientemente flexible por su propio carácter orientado a servicios y, por tanto, permite acceso inmediato a los recursos desde un mayor número de dispositivos u entornos. Finalmente, es necesario tener una clara valoración de las nuevas herramientas que surgen del uso de esta tecnología, estas herramientas se articulan como gadget, que pueden ser utilizados en cualquier espacio de trabajo compatible con ellos y por tanto en los espacios de trabajo diario de los estudiantes. Evidentemente tener información sobre estos elementos permitirá determinar claramente la intención de uso de esta tecnología por parte del profesorado y los estudiantes.

Atendiendo a estas necesidades, en este capítulo se presenta un análisis de aceptación de la tecnología de las plataformas de tercera generación, en concreto del desarrollo presentado en el capítulo primero.

# 3.2 Hipótesis y Modelo de Investigación

## 3.2.1 Modelo de aceptación de la Tecnología (TAM)

El modelo de aceptación de la tecnología (TAM), fue introducido por Davis [46],[47]. Este modelo está basado en la teoría de "Reasoned Action", TRA, [48], que pretendía predecir y explicar la aceptación por parte de los usuarios de una determinada tecnología. El modelo TAM es un modelo de aceptación de tecnología ampliamente utilizado en estos estudios y está basado en determinar la percepción de utilidad y de facilidad de uso, como elementos principales en la decisión de usar tecnologías de la información (IT).

Por percepción de utilidad se entiende que los usuarios piensan que la tecnología mejora su rendimiento. Por otra parte la percepción de facilidad de uso trata con la idea que los usuarios piensan que la tecnología les ayuda a optimizar su esfuerzo, [46].

La aplicación del modelo TAM para determinar la voluntad de los usuarios de usar sistemas de aprendizaje, queda patente en el gran número de trabajo existente que abordan esta cuestión [49],[50],[51],[44],[41],[52],[42] y[36].

En estos trabajos, el modelo TAM es modificado incorporando nuevas variables o eliminando variables siempre buscando elementos de análisis que influyan en la aceptación de la tecnología, en este caso orientada al aprendizaje. Así por ejemplo, en [50], se incluye la percepción de credibilidad como un nueva variable que puede afectar al uso de una tecnología de elearning. La percepción de la credibilidad la define como la ausencia de problemas de seguridad y privacidad. Otros autores como Liu, [53] incluyen variables como el diseño de cursos o la experiencia previa. Otros como Ngai, [41] incorporan el soporte técnico. Claramente estos estudios se centran en las

plataformas de primera y segunda generación. Por tanto se hace necesario un estudio de aceptación de las plataformas de tercera generación. Con este estudio se quiere medir la intención de uso de las plataformas abiertas orientadas a servicios, (PAOS), en las cuales los cursos virtuales están basados en el uso de herramientas del LMS institucional que son utilizadas desde espacios personales donde trabajan los estudiantes. Estas herramientas se mezclan las herramientas de uso diario por parte de los estudiantes en entornos personales.

Para este estudio se ha utilizado como plataforma de tercera generación la arquitectura propuesta en el capítulo 1, [18].

En cuanto al modelo TAM seleccionado tras analizar las diferentes variantes publicadas, se decidió utilizar el modelo TAM extendido de Liu como base del estudio, si bien se modificaron algunas de las variables externas del modelo, adaptándolo a la funcionalidad de las nuevas plataformas. La decisión de utilizar, como base del modelo, el modelo presentado en el trabajo de Liu, se fundamenta en que este presenta una extensión al TAM para predecir la intención de uso de estudiantes de una comunidad de aprendizaje online. En este sentido, las plataformas de tercera generación, se adaptan perfectamente al concepto de comunidad de elearning puesto que dentro de la metodología actual de enseñanza y aprendizaje el estudiante es parte de una comunidad. Por otra parte, la implementación presentada amplía el concepto de comunidad más allá de los propios estudiantes matriculados. Respecto a las variables que el modelo utiliza, se ajustan a los factores que pueden determinar la intención de uso de estas plataformas, si bien se han redefinido dos de las variables utilizadas para adaptarlas a las nuevas funcionalidades: Diseño del curso online y Diseño del interfaz.

- Diseño del curso online: De acuerdo con McGiven, [54], el diseño del curso online es un factor clave a la hora de determinar el éxito o fracaso del aprendizaje online. En nuestro caso el diseño del curso queda determinado por el diseño de los gadgets utilizados, ya que estos son el núcleo del curso, la elección de un conjunto de gadgets determina la orientación metodológica y funcional el curso. Por tanto en el modelo estudiado, el diseño de curso online queda expresado como el diseño de gadgets.
- Diseño del interfaz. Al desarrollar un sistema de aprendizaje online, el interfaz debe ser amigable para de esta forma ayudar a los usuarios a sacar más provecho del curso[55], [56]. Además, se considera que un interfaz interactivo debería guiar rápidamente a los usuarios hacia los caminos de aprendizaje correctos [36]. En la implementación realizada el contenedor de gadgets se equipara al interfaz de usuario, por tanto su diseño es importante a la hora de valorar la intención de uso de las plataformas de tercera generación. En concreto, la funcionalidad para organizar los gadgets en el entorno y su facilidad de uso debe ser determinante en la intención de uso.

Teniendo en cuenta este planteamiento el modelo propuesto sería como en la Figura 3-1.

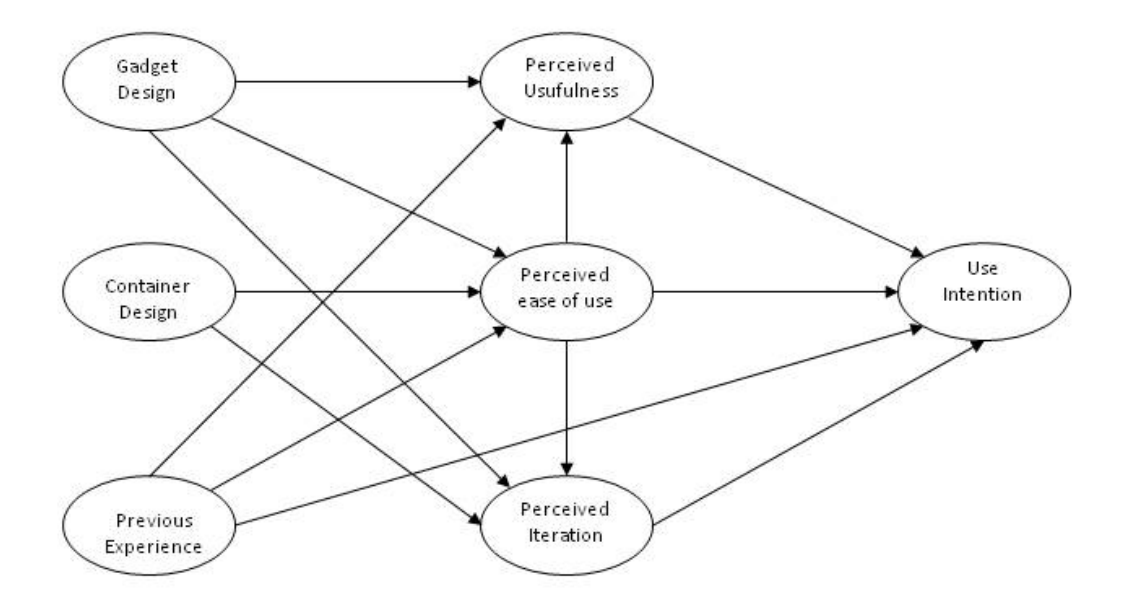

*Figura 3-1. Modelo estructural utilizado.* 

## 3.2.2 Variables externas

En el trabajo presentado en [53], las variables externas objeto de estudio fueron el diseño del curso, el diseño del interfaz y la experiencia previa.

Para este estudio, un curso virtual se conforma con un conjunto de gadgets dentro de un contenedor web. Estos gadgets son tanto institucionales, por tanto bajo control de la institución y solamente accesibles a los estudiantes matriculados en ella, junto con gadgets desarrollados por terceros, los cuales pueden ser obtenidos en internet e incorporarse al entorno de trabajo diario del estudiante incrementando las características y posibilidades del curso, Figura 3-2. En ella se ve como, junto con gadgets institucionales que dan acceso a información propia del LMS, como foros, comunidades o actividades en las comunidades en las que está matriculado el estudiante, se encuentran gadgets de propósito general y obtenidos de la red como por ejemplo Google Docs.

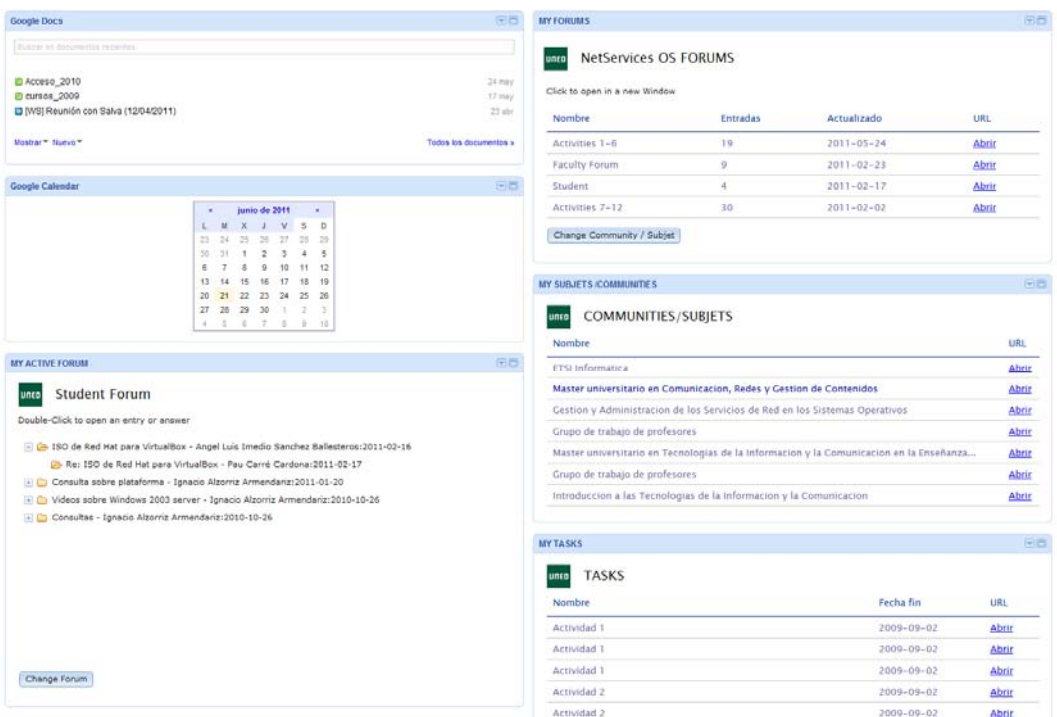

*Figura 3-2. Entorno personalizado de la asignatura de NetservicesOS*

Por tanto, partiendo de que la estructura del curso ha cambiado y ahora el centro del diseño del mismo son los gadgets, parece razonable que el diseño de los gadgets que se utilizan, en concreto los gadgets institucionales, sean una variable externa que influya en la facilidad de uso percibida y en la utilidad percibida. Por otro lado, la calidad del interfaz del usuario en estas nuevas plataformas está determinada por el contenedor elegido por el usuario. Así, el diseño de este contenedor será una variable externa que influirá en los elementos estudiados. Finalmente, la experiencia previa será también considerada, tal como se describe en el trabajo de Liu, [53] puesto que al tratarse de una nueva tecnología que implica el uso de espacios personales, se debe profundizar si efectivamente el haber utilizado entornos similares previamente determina la intención de uso de los usuarios.
### Diseño de gadgets

La tecnología utilizada en este trabajo está basada en considerar el LMS como un sistema abierto, cuyas herramientas pueden ser vistas como un conjunto de servicios que son orquestados en gadgets. Estos gadgets, tal como se presentan en este trabajo, pueden tener un carácter institucional o bien pueden ser seleccionados por los usuarios de los existentes en la red dotando al curso de más funcionalidades, aparte de las propias de la institución, [8],[9],[16] y [17]. Puesto que los gadgets son elementos que conforman los cursos, en especial los institucionales, su diseño está relacionado, por un lado con la percepción de facilidad de uso, puesto que cada gadget es en sí misma una aplicación. Por otra parte, es claro que la funcionalidad del gadget determinará la percepción de utilidad de los mismos. Finalmente, el diseño de los gadgets debe determinar la percepción de interacción entre los usuarios.

Atendiendo a estas relaciones se realizan las siguientes hipótesis:

- H1. El diseño del gadget influye positivamente a la percepción de utilidad de las PAOS
- H2. El diseño del gadget influye positivamente a la percepción de facilidad de uso de las PAOS
- H3. El diseño del gadget influye positivamente en la percepción de interacción entre usuarios de la comunidad de aprendizaje creada en la PAOS.

### Diseño del contenedor del interfaz de usuario.

 El contenedor web dentro de este diseño es un espacio web, que permite que estudiantes y profesores puedan utilizar los gadgets seleccionados. Por tanto se puede considerar como el interfaz de usuario para organizar y manejar los gadgets. Por tanto este contenedor debe prestar atención a determinados aspectos de diseño. En este sentido por ejemplo el contenedor debe considerarse como centrado en el usuario y ser por supuesto amigable, [55], [56] y permitir la interacción entre todos los participantes del curso.

Debido al carácter abierto del contenedor, la mayoría de los participantes serán estudiantes matriculados en la asignatura, pero podrían interactuar de forma sencilla con otras personas externas a la institución. Por tanto el espacio de interacción del curso debe estar diseñado para permitir este tipo de interacciones sin conflictos de autenticación, incluso se podrían compartir plantillas de cursos ajustadas a diferentes metodologías de formación de forma sencilla.

Por ejemplo, se podrían crear plantillas de cursos teniendo especial atención con la interacción dentro del curso así como la participación. Esto implicaría, por ejemplo, el uso de gadgets de tipo blogs, foros, wikis, etc.… En otro extremo se podrían definir plantillas centradas en otros gadgets que den soporte a otros tipos de aprendizaje más centrados en el trabajo personal o individual.

Teniendo en cuenta estas circunstancias, se pueden enunciar las siguientes hipótesis:

- H4. El diseño del contenedor de gadgets influye positivamente en la percepción de facilidad de uso de la PAOS.
- H5. El diseño del contenedor de gadgets influye positivamente en la interacción de los estudiantes dentro de la comunidad de elearning creada en la PAOS.

### Experiencia de aprendizaje on-line

En la literatura relacionada con el análisis de la percepción de utilidad y de la facilidad de uso, queda patente que la experiencia previa de aprendizaje usando IT tiene gran influencia,[57],[58],[59] y [53]. Del mismo modo, parece razonable que una experiencia previa con un sistema determinado esté relacionada con la percepción de

interacción en la comunidad al tener desarrolladas ciertas competencias necesarias para ello, por ejemplo el uso de blogs, foros, etc.

Las hipótesis realizadas sobre la experiencia previa en el uso de plataformas de tercera generación son:

- H6. La experiencia previa influye positivamente la percepción de utilidad de una PAOS.
- H7. La experiencia previa influye positivamente en la percepción de facilidad de uso en una PAOS.
- H8. La experiencia previa afecta positivamente a la percepción de interacción en la comunidad de elearning creada en la PAOS.

### 3.2.3 Variables percibidas

Aunque los modelos iniciales de TAM sólo consideraban dos variables percibidas: utilidad y facilidad de uso [60], en el modelo de Liu se incorpora una tercera variable que es la interacción percibida [53]. Esta variable es necesaria, puesto que en las plataformas de la tercera generación la interacción entre usuarios es un elemento muy importante, ya que no sólo se trata de interacción entre estudiantes y profesores sino que además se puede interaccionar con terceras personas fuera del entorno. Por otra parte, en los modelos de aprendizaje establecidos en el espacio europeo, la interacción toma un papel primordial en todo el proceso de enseñanza-aprendizaje.

Por tanto las hipótesis que han sido consideradas para el modelo son:

- H9. La percepción de facilidad de uso afectará positivamente a la percepción de utilidad de un PAOS.
- H10. La percepción de facilidad de uso afectará positivamente a la percepción de interacción en la comunidad creada en la PAOS.
- H11. La percepción de la facilidad de uso afectará positivamente a la intención de uso de las PAOS
- H12 La percepción de utilidad afectará positivamente a la intención de uso de las PAOS.

 H13. La percepción de interacción afectará positivamente a la intención de uso de una PAOS.

### 3.2.4 Variables de salida

Siguiendo el modelo de Liu de TAM extendido [53], el modelo utilizado incluye como variable de salida la intención de uso de una PAOS. Por tanto el modelo intenta predecir las intenciones por parte de los usuarios de utilizar una PAOS.

Basándose en la descripción de las variables que conforman el modelo, a continuación se presentan los resultados obtenidos y las relaciones detectadas entre los diversos factores que tienen influencia a la hora de utilizar una plataforma de tercera generación, como la representada por una PAOS.

# 3.3 Metodología

En este trabajo se ha llevado a cabo un análisis de los datos obtenidos de las encuestas realizadas entre estudiantes de un programa de postgrado de la UNED. Este análisis incluye un análisis correlacional, el cual fue utilizado para explorar el patrón de relaciones entre las variables sujetas a análisis. Una vez determinado que las variables podrían ser relevantes se procedió a la exploración de un modelo estructural que las explicara. Este modelo fue testeado haciendo uso de un análisis de camino (path analysis). Finalmente, las propiedades métricas de las variables son descritas respecto a su precisión, poder discriminativo, tendencia central, dispersión, asimetría y kurtosis.

### 3.3.1 Recogida de datos y características de la muestra

### Instrumentos

Para obtener los datos para el análisis se realizó una encuesta utilizando la herramienta de encuestas del LMS institucional de la UNED. Por tanto sólo estudiantes matriculados en cursos de la UNED tienen acceso a ella, una vez autenticados. Los ítems utilizados en la encuesta han sido, o bien tomado de los trabajos originales [61],[62], o bien han sido creados específicamente para este trabajo.

Cada ítem está formado por una cuestión asociada a una escala de 5 grados de tipo Likert siendo (1) "totalmente en desacuerdo" y (5) "totalmente de acuerdo". La Tabla 3-1 muestra los ítems de la encuesta.

#### Participantes

La muestra utilizada para este análisis estaba formada por 60 estudiantes matriculados en el postgrado oficial denominado "Comunicaciones, redes y gestión de contenidos". Este postgrado se imparte en la Escuela Superior de Ingenieros Informáticos de la UNED. Puesto que la UNED es una Universidad a Distancia, el uso de entornos virtuales es absolutamente necesario y la participación fue cercana al 90%. También se incentivó la participación al considerar en la evaluación continua, dentro del apartado de "participación en foros" que tiene un peso en la nota del 10%, el hecho de probar el sistema y realizar la encuesta. Esta práctica viene abalada por las modificaciones normativas incorporadas para el curso 2012-13.

### Procedimiento

Se informó a los estudiantes de la posibilidad de crear un espacio de trabajo propio, hacienda uso de gadgets o bien utilizar el que el profesor había diseñado. Una vez explicado el funcionamiento se les dejó utilizarlo durante todo el trimestre. Al finalizar el trimestre se publicó la encuesta en el LMS de la Universidad y se solicitó a los estudiantes que contestaran. En la encuesta se garantiza el anonimato ya que no se recoge información de la identidad de quien la realiza. La encuesta se publicó durante dos semanas, y se podía realizar en cualquier momento pero sólo una vez. Sus respuestas eran almacenadas en la base de datos del LMS de donde se exportaban los datos para su procesamiento.

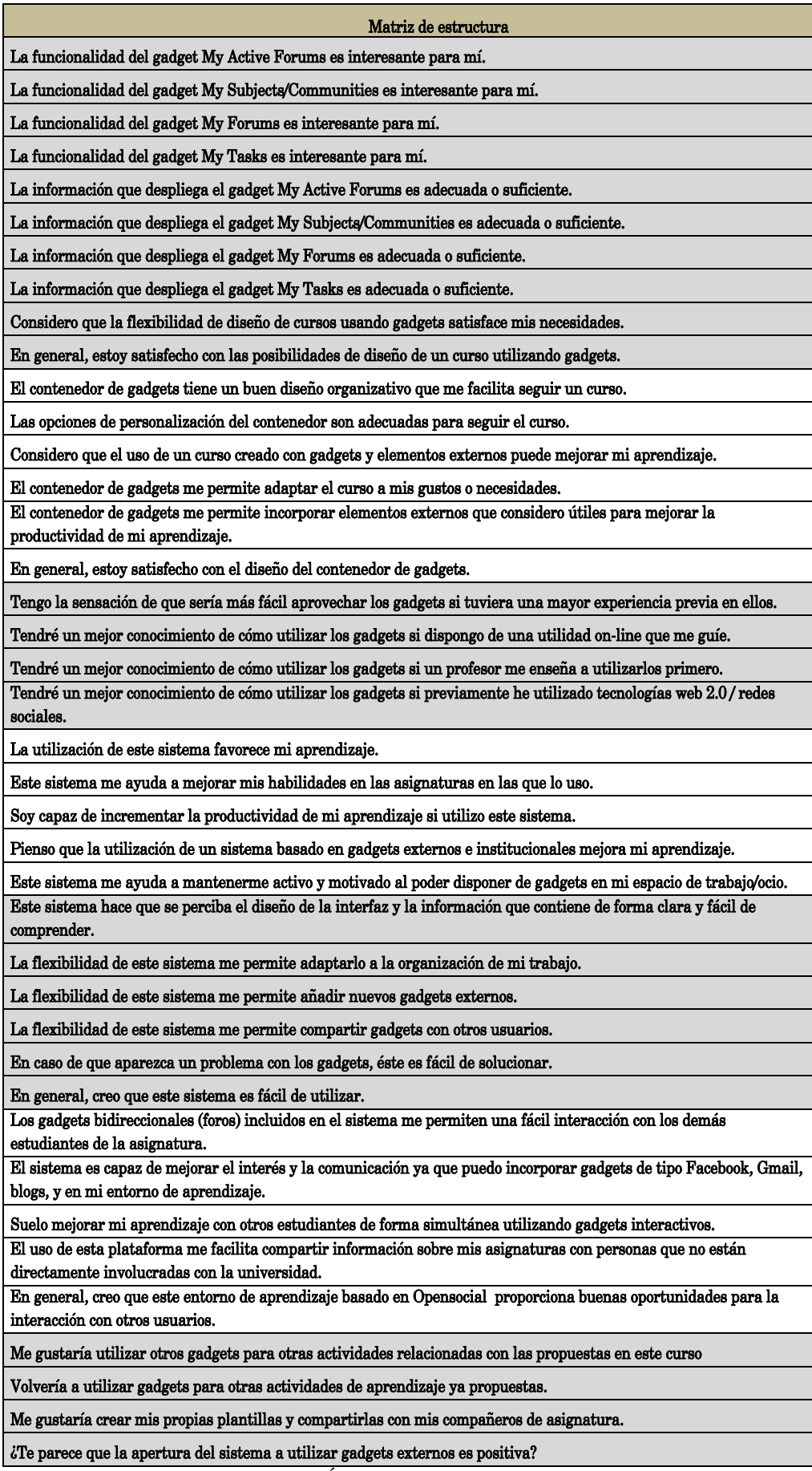

*Tabla 3-1. Ítems de la encuesta realizada*

# 3.4 Análisis Estadístico

Como se ha comentado anteriormente, el análisis de los datos obtenidos incluye análisis correlacional, el cual es utilizado para explorar el patrón de relaciones entre las variables bajo análisis. Una vez detectadas las variables que podrían ser relevantes, éstas se sometieron a un "análisis de camino", path analysis. Finalmente, las propiedades métricas de las variables son descritas respecto a su precisión, potencia discriminativa, tendencia central, dispersión, asimetría y kurtosis. El software utilizado fue SPSS 15.0 y LISREL 8.8.

### 3.4.1 Resultados

### Análisis de Correlación

En la Tabla 3-2 se muestra la matriz de correlación entre las variables propuestas en el modelo. De esta tabla se puede obtener a priori de forma sencilla las relaciones posiblemente más significativas entre variables.

Del análisis de esta matriz se detecta que si nos centramos en la intención de uso, una de las variables más relacionada con esta es la percepción de interacción (0.817). Esto implica que la propiedad de interaccionar con otros actores en los cursos determina la intención de uso del sistema, en este caso las PAOS. Esta relación es significativa y esperada en nuestra Universidad ya que es totalmente a distancia, por tanto es claro que los estudiantes tienen la necesidad de interactuar entre ellos y con los profesores. Esta situación claramente implica que la interacción debe ser una característica de las plataformas de elearning, en especial de las PAOS. Por otra parte, la percepción de facilidad de uso (0.702), y el diseño del interface (0.743), son variables que también influyen significativamente en la intención de uso pero en menor grado. Siendo la utilidad percibida la relación más significativa con la intención de uso (0.846).

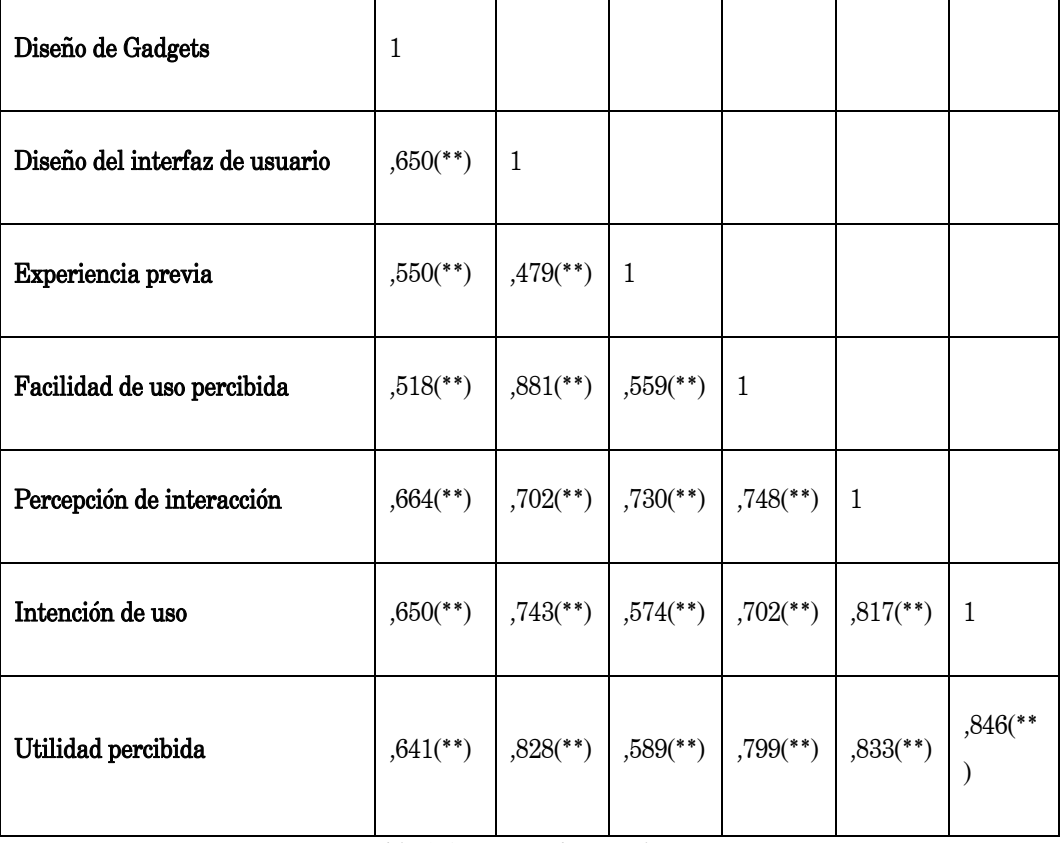

*Tabla 3-2. Matriz de correlación* 

\*\* Correlación es significativa al nivel 0,01 (bilateral).

Al mismo tiempo el diseño del interface presenta una alta correlación con la facilidad de uso percibida. Por tanto, puesto que el interfaz de usuario corresponde con el contenedor de gadgets es importante hacer notar que la intención de uso y la percepción de facilidad de uso del sistema dependen de la capacidad de diseño habilitada en una herramienta externa.

También es importante destacar la alta correlación existente entre la experiencia previa y la percepción de interacción, que pone claramente de manifiesto el hecho de que tener experiencia en entornos de aprendizaje ayuda a adoptar nuevos sistemas.

Las relaciones existentes entre la variable de la percepción de utilidad respecto a la intención de uso (0.846), a la percepción de interacción (0.833), a la percepción de facilidad de uso (0,799) y con el diseño del interfaz son muy significativas (0.828). Esto implica que los usuarios perciben que una herramienta que es de utilidad, que es sencilla de manejar y se dota de una gran capacidad de interacción y con un diseño adecuado, entonces, influye positivamente al tomar la decisión de utilizarla.

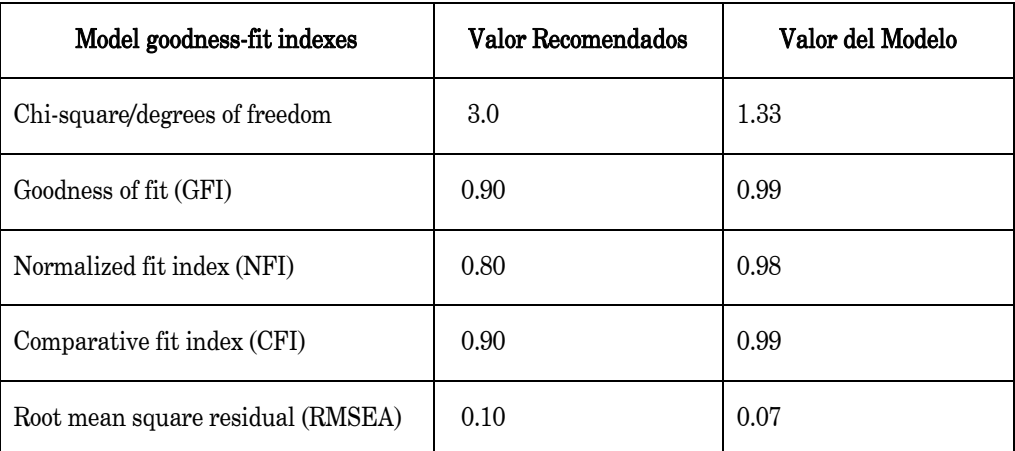

Todas estas relaciones serán clarificadas en base al análisis de camino y los efectos directos e indirectos existente entre las diferentes variables.

*Tabla 3-3. Estadísticas de las medidas de ajuste del modelo*

Para garantizar que el modelo propuesto se ajusta a los datos observados se deben utilizar diferentes índices de ajuste que deben ser chequeados, [63], [64]. En este sentido, se ha seleccionado un conjunto de índices habituales en la literatura y sus respectivos valores límite. De este modo, un modelo ajusta a los datos si GFI y CFI tienen valores para el modelo superiores a 0.9, NFI valores superiores a 0.8 y para RMSEA valores inferiores a 0.1.

De este modo se ha seleccionado la  $\chi$ 2 Satorra-Bentler que para el modelo presentado es 9.31 (g.l. = 7; p = .23).

La Tabla 3-3 muestra los valores de los índices de ajuste para los datos utilizados en el estudio. Todas las bondades del ajuste estadístico se encuentran en rangos aceptables. Por tanto, con estos resultados no se puede rechazar la hipótesis nula según la cual la estructura de nuestra muestra se ajusta al modelo propuesto, Figura 3-1.

El resultado de chequear el modelo estructural y la solución completamente estandarizada del modelo ajustado, se muestra en la Figura 3-3. Este modelo ha sido testeado usando CFA LISREL versión 8.8.

El análisis del ajuste del modelo determina que el diseño de gadgets claramente influye positivamente en la percepción de la utilidad ( $R^2=0.71$ ,  $\lambda=0.73$ ), y a la percepción de interacción ( $R^2$ =0.62,  $\lambda$ =0.79), pero influye negativamente en la percepción de facilidad de uso ( $R^2$ =0.81,  $\lambda$  =-0.40).

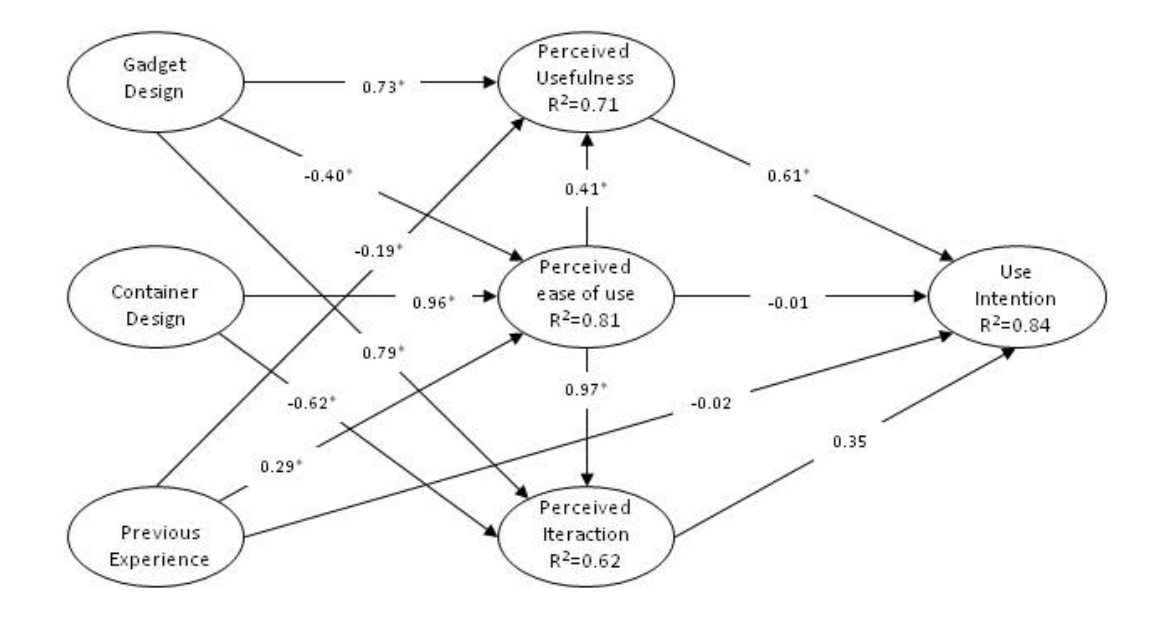

*Figura 3-3. Medidas del Modelo.* 

Por otra parte, la influencia del diseño del interfaz de usuario que está íntimamente relacionado con el contenedor de gadgets (iGoogle, Orkut) sobre la percepción de la facilidad de uso, es evidente al existir una fuerte relación entre ambas  $(R^2=0.81, \lambda=0.96)$ .

Por otro lado, el diseño del interfaz del usuario no se muestra decisivo en la percepción de la interacción ( $R^2$ =0.62, λ=0.79).

|                                   | Diseño de Gadget |          | Interfaz de usuario |          | <b>Experiencia</b><br>Previa |         | Percepción de<br><b>Utilidad</b> |     | Percepción de<br>facilidad de uso |         | Interacción |     |
|-----------------------------------|------------------|----------|---------------------|----------|------------------------------|---------|----------------------------------|-----|-----------------------------------|---------|-------------|-----|
|                                   | D.E              | I.E      | D.E                 | 1.E      | D.E                          | I.E     | D.E                              | I.E | D.E                               | I.E     | D.E         | I.E |
| Intención<br>de uso               |                  | $0.72*$  |                     | $-0.23*$ | $-0.02$                      | $-0.12$ | $0.61*$                          |     | $-0.01$                           | $0.58*$ | 0.35        |     |
| Percepción<br>de Utilidad         | $0.73*$          | $-0.16*$ |                     | $0.39*$  | $-0.19*$                     | 0.12    |                                  |     | $0.41*$                           |         |             |     |
| Percepción<br>facilidad<br>de uso | $-0.40*$         |          | $0.96*$             |          | $0.29*$                      |         |                                  |     |                                   |         |             |     |
| Interacción                       | $0.79*$          | $-0.38*$ | $-0.62*$            | $0.92*$  |                              | $0.28*$ |                                  |     | $0.97*$                           |         |             |     |

*Tabla 3-4. Efectos directos e indirectos de los constructos.* 

Si destaca el hecho que la experiencia previa no es un factor importante en el modelo,  $(R^2=0.84, \lambda = 0.02)$ ,  $(R^2=0.81, \lambda = 0.29)$ ,  $(R^2=0.71, \lambda = 0.19)$ .

Volviendo a centrarnos en la intención de uso y, analizando los efectos directos e indirectos de las diferentes variables sobre él, se puede ver que las variables más relevantes para predecir en qué medida los estudiantes van a usar la herramienta propuesta, son la percepción de interacción con efecto directo de 0.35, la percepción de utilidad con un efecto directo de 0.61, el diseño de gadgets con un efecto indirecto de 0.44 y la facilidad de uso con un efecto indirecto de 0.34.

A continuación, en orden de dar mayores evidencias de la calidad métrica de las variables se presentarán diversos índices básicos los cuales están relacionados con la precisión y discriminación de las variables.

### Características psicométricas básicas

En la Tabla 3-5 se presentan las características psicométricas básicas de los dimensiones del modelo. El Alfa de Cronbach se encuentra entre 0.87, para la facilidad de uso percibida, y 0.69 para la experiencia previa.

La fiabilidad de los factores es adecuada. Asimismo, con respecto a la capacidad de las variables para diferenciar temas en función de su actitud hacia los contenidos medidos, podemos encontrar una discriminación media satisfactoria, que va de 0.72 para la facilidad de uso percibida, a 0.49 para la experiencia anterior. En cualquier caso, la discriminación promedio de todas las variables estaba por encima de 0.30 puntos [65].

# 3.5 Conclusiones y discusión del modelo

En este capítulo se ha presentado un estudio para validar la aceptación de la tecnología diseñada y desarrollada en los capítulos previos de este trabajo. En concreto, se trata de validar la aceptación de plataformas de tercera generación orientadas a servicios.

Esta validación se hace necesaria para determinar (1) si el esfuerzo futuro dedicado a este desarrollo está justificado, y (2) efectivamente se puede predecir una predisposición por parte de los usuarios a utilizar esta tecnología.

| Dimensión               | Diseño<br>gadgets | Interfaz<br>Usuario | Experiencia<br>Previa | Facilidad<br>de uso<br>percibida | Interacción | Intención<br>de Uso | Utilidad<br>Percibida |  |
|-------------------------|-------------------|---------------------|-----------------------|----------------------------------|-------------|---------------------|-----------------------|--|
| Media                   | 41.00             | 24.80               | 15.53                 | 25.30                            | 19.73       | 17.43               | 19.37                 |  |
| Desviación<br>Estándar  | 6.61              | 4.59                | 3.66                  | 4.36                             | 4.24        | 2.58                | 4.76                  |  |
| Asimetría               | $-0.94$           | $-1.38$             | $-0.66$               | $-1.54$                          | $-0.87$     | $-1.45$             | $-0.57$               |  |
| Kurtosis                | 1.09              | 1.76                | $-.33$                | 2.23                             | .85         | 2.03                | $-0.70$               |  |
| Alfa                    | 0.86              | 0.84                | 0.69                  | 0.87                             | 0.84        | 0.82                | 0.87                  |  |
| Discriminación<br>Media | 0.58              | 0.62                | 0.49                  | 0.72                             | 0.63        | 0.63                | 0.73                  |  |

*Tabla 3-5. Características psicométricas* 

En este trabajo se pone de manifiesto que la experiencia previa finalmente no determina la intención de uso. En este caso parece razonable, puesto que todos los estudiantes son estudiantes de enseñanzas a distancia y además del área de computación. Por otra parte, la penetración de las nuevas tecnologías hace suponer que, efectivamente, éstos tengan competencias en IT elevadas y, por tanto, una alta experiencia en el uso de sistemas tecnológicos, incluidos plataformas de aprendizaje. Parece, por tanto, razonable ampliar este estudio a otras áreas de conocimiento y a estudiantes de primeros cursos para determinar si efectivamente esta hipótesis se mantiene o por el contrario se modifica.

Es importante destacar la alta influencia que el diseño de los gadgets tiene sobre la percepción de interacción. A este respecto, es importante señalar que es el diseño de los gadgets y su funcionalidad, más que el diseño de la interfaz (el contenedor de gadgets), lo que determina la percepción de interacción. Por lo tanto, parece claro que esta nueva generación de plataformas de e-learning debe prestar atención al diseño de los gadgets más que en al diseño de la interfaz, que no es más que un contenedor externo de gadgets y su diseño depende de los proveedores.

Por otro lado, el uso de gadgets, y por tanto el uso de servicios como parte de estos nuevos entornos, afecta significativamente a la percepción de utilidad. La conclusión que se puede obtener es, que los estudiantes quieren servicios que les sean útiles en una forma directa y que les proporcione acceso a la información contenida en el LMS institucional.

Otro punto importante es la influencia significativa del diseño del contenedor sobre la percepción de la facilidad de uso. Así, el contenedor desempeña un papel esencial en el diseño de cursos al implementar un acceso a los mismos fácil y directo.

 Estos resultados sugieren que los estudios de aceptación de tecnología para estas nuevas tecnologías deben prestar especial atención al diseño individual de cada gadget, ya que es el conjunto de gadget el factor clave que influye en la intención de utilizarlo. Por otra parte, las características de los contenedores de gadget deben ser estudiadas debido a que su diseño debe estar centrado en hacer frente a la complejidad percibida en el uso de los gadgets.

# Capítulo 4

# Servicios de Evaluación Automática.

# 4.1 Introducción

En el pasado, los procesos de aprendizaje eran reconocidos como métodos para obtener evidencia de si realmente la información nueva que el estudiante almacenaba producía conocimiento. En esta situación, el papel del estudiante se puede considerar pasivo, mientras que el del profesor era activo, siendo el encargado de establecer los mecanismos para que el estudiante recibiera dicha información. Por tanto, se podía afirmar que los procesos de enseñanza-aprendizaje eran centrados en el profesor como elemento fundamental del proceso. En los últimos años esta visión ha sido modificada por una visión basada en el conocimiento activo, es decir, el conocimiento se obtiene por una interacción de los actores principales del proceso de enseñanza-aprendizaje: profesores y estudiantes, además de los recursos utilizados en estos procesos.

Esta nueva visión de los procesos de aprendizaje se plasma inicialmente con la declaración de la Sorbona en 1998. En ella da comienzo el proceso del llamado Espacio Europeo de Educación Superior, EEES, [15]. El objetivo era aumentar la calidad de los estudios superiores usando un nuevo paradigma de enseñanza-aprendizaje. Fue en el año 1993, con la declaración, de Bolonia [14], cuando se consolidó el proceso iniciado en Sorbona. En esta declaración, todos los países europeos se comprometieron a alcanzar un auténtico y único espacio europeo de educación superior, poniéndose como meta el año 2010. Para alcanzar este objetivo, los países miembros dieron un conjunto de recomendaciones, entre las que destacaba que las Universidades debían garantizar la calidad de sus estudios e implementar algún criterio común referente a la metodología de aprendizaje. Hasta ese momento, las universidades españolas habían establecido como medida de la docencia el crédito. Este crédito establecía una medida de 10 horas de docencia teórica o práctica relacionadas con la labor del profesor. Con las modificaciones para la adaptación al espacio Europeo un nuevo crédito, denominado ETCS (European Credit Transfer System), se establecía como equivalente a 25 horas de estudio efectivo del estudiante, incluyendo todo el trabajo del mismo tanto en el aula como fuera de ella. Esta definición determina claramente la nueva metodología aplicada por la Unión Europea, el estudiante es ahora el centro del proceso de enseñanza- aprendizaje.

Es este el cambio que está dirigiendo a las Universidades a más cambios funcionales, de este modo se hace hincapié en las guías de curso donde se explicitan las competencias que el estudiante debe adquirir al cursar una asignatura, y cómo cada curso contribuye a la formación del estudiante, tanto en competencias profesionales como en el desarrollo de competencias personales. Además, el nuevo paradigma del EEES en su faceta relacionada con la evaluación, implica una evaluación continua con lo que el

esfuerzo del docente y del estudiante se hace más notable en este tipo de metodología. Este cambio en la metodología de evaluación de la enseñanza en el EEES implica necesariamente una mayor carga de trabajo para el estudiante en el proceso de evaluación, comparándola con los métodos de evaluación clásicos utilizados hasta el momento y basados habitualmente en una única prueba de evaluación. También este aumento de trabajo se traslada a los docentes, sobre todo, esta situación se agudiza en Universidades con un gran número de estudiantes matriculados en los cursos. Esta carga de trabajo se puede decir que se incrementa considerablemente en las carreras técnicas y en los postgrados oficiales técnicos, ya que al ser estudios con un gran componente práctico hacen de la evaluación un proceso de mayor complejidad y de mayor consumo de recursos que en asignaturas con menor grado práctico.

Por otra parte, el desarrollo tecnológico asociado a Internet ha abierto nuevos escenarios relacionadas con los procesos de aprendizaje en el campo de la educación, especialmente en el ámbito de la evaluación, siendo este asunto un objetivo de investigación y por tanto de gran interés [66],[2], [67].

Esta situación sugiere la necesidad de implementar e investigar en frameworks tecnológicos de evaluación y, en especial, los relacionados con la evaluación continua, sobre todo en aquellas asignaturas con marcado carácter práctico. Por evaluación automática no se entiende corrección automática de test o pruebas objetivas, ya que efectivamente este tipo de correcciones es usual en diferentes ámbitos formativos tanto formales como no formales. Realmente a lo que se refiere con evaluación automática, es la implementación de un sistema capaz de evaluar de forma automática un conjunto de actividades prácticas en las cuales el resultado no se limita a elegir una opción entre varias. Se trata, por tanto, de un sistema inteligente capaz de ayudar al profesor, que en primera instancia no pretende sustituirle en la toma de decisiones sobre la corrección de una práctica sino complementarle. Evidentemente no se trata de un trabajo sencillo, ya que es necesario trasladar las capacidades de evaluación y conocimiento del profesor a un sistema software. Además, no se debe olvidar que el proceso de evaluación tiene un cierto carácter subjetivo o de interpretación, tanto del método aplicado como del resultado obtenido.

### Definición de evaluación

El proceso de evaluación se considera como un proceso integral en el cual no sólo participa el estudiante, sino que existen un gran conjunto de elementos que intervienen en él. Si bien en las enseñanzas a distancia, la evaluación cobra una nueva dimensión al no poder establecerse el vínculo profesor-estudiante del mismo modo que en una enseñanza presencial, y por tanto el proceso de evaluación se convierte en un instrumento aún más importante e indispensable en el proceso de aprendizaje [68]. Esta importancia se refleja dentro del marco del espacio Europeo incluyendo en el proceso de evaluación la evaluación continua. Tal es esta relevancia, que en la preparación de programas educativos, la realización de una evaluación continua en el proceso de evaluación de los estudiantes se sitúa como elemento vertebrador de los mismos.

Básicamente, el proceso de evaluación consiste en determinar si los objetivos educativos se logran realmente. Formalmente, se entiende por evaluación el conjunto de procesos sistemáticos de recogida, análisis e interpretación de la información válida y fiable, que en comparación con una referencia o criterio permite llegar a una decisión que favorezca la mejora del objeto evaluado, [69].

Por otra parte esta definición se completa con la dada por [66], que consideran la evaluación "como un proceso mediante el cual los estudiantes ganan una comprensión de sus propias competencias y progreso, así como un proceso mediante el cual son calificados". La evaluación además, se puede considerar que tiene dos propósitos principales claramente identificados: formativo y sumativo.

De esta manera, se puede encontrar diferentes enfoques sobre la evaluación formativa. Atendiendo a [66] tiene como objetivo "obtener información acerca del progreso de un estudiante en particular para darle retroalimentación a ese estudiante y a sus profesores". Por otra parte [68], consideran que la evaluación formativa "comprende todas las actividades diseñadas para motivar, aumentar la comprensión y para proporcionar a los estudiantes una indicación de sus progresos". Esta retroalimentación se puede utilizar para reforzar la motivación, mejorar las estrategias de aprendizaje y obtener información de los estudiantes. Puesto que mediante el uso de diversos elementos de evaluación, el profesorado puede valorar los resultados de aprendizaje, al mismo tiempo se podría permitir que el contenido de la materia se adaptara de forma dinámica a los estudiantes en función de este proceso. Por tanto, la evaluación con propósito formativo abre diversos campos de investigación dentro del e-learning. De una forma general, se pueden englobar dentro del concepto de learning analytics, es decir a partir de los datos suministrados y obtenidos del proceso de enseñanza aprendizaje, tanto de carácter individual como general, se pretende obtener información de utilidad para el estudiante y el profesor como puede ser: identificar estilos de aprendizaje, detectar liderazgos, determinar la efectividad de las habilidades para estudiar de un estudiante y adaptar contenidos al proceso de aprendizaje.

La evaluación sumativa tiene en cambio como objetivo "dar una calificación o grado que indica cómo se compara el desempeño de un estudiante con el de sus compañeros o conjunto de criterios", [66]. Por tanto, esta evaluación da lugar a calificaciones y habitualmente se realiza a final de curso.

### Principios Fundamentales de la Evaluación

Definidos los dos tipos fundamentales de evaluaciones que se consideran en los procesos de enseñanza, también es importante destacar los principios fundamentales en los que se basa la evaluación del aprendizaje. Estos principios son: confiabilidad, validez, objetividad y autenticidad.

 La confiabilidad está relacionada con la veracidad de la información suministrada para tomar decisiones sobre el aprendizaje alcanzado por el estudiante. Es por ello que en cursos a distancia, en los que se conoce al estudiante por su trabajo en las actividades y no por el contacto con él en el aula, se debe garantizar que estas actividades son totalmente confiables [68].

La validez está relacionada con que los métodos de evaluación elegidos deben garantizar que son capaces de manifestar si el estudiante sabe o no sabe de una materia.

Evidentemente la objetividad está relacionada con la ausencia de factores externos que invaliden la evaluación. Este principio en la enseñanza a distancia es más fácil de cumplir puesto que se reconoce al estudiante por su actividad y trabajo exclusivamente.

Finalmente, la autenticidad de la evaluación se relaciona con el hecho de que lo aprendido corresponde con lo que el estudiante se va a encontrar en la vida real.

### **Funcionalidades de la evaluación**

En el proceso de evaluación se utiliza de forma habitual un conjunto de instrumentos aplicables para evaluar el aprendizaje. Entre ellos destacan: la prueba objetiva, preguntas intercaladas, pruebas adaptativas y autoadaptadas, pruebas de ensayo, proyecto, portfolio, etc. Por otra parte, el uso de tecnologías basadas en Internet nos proporciona un nuevo conjunto de funcionalidades, que no están disponibles en los entornos educativos tradicionales, como la interacción de un acceso rápido y en cualquier lugar y en cualquier momento y su uso, además de los valiosos comentarios de las comunidades y actores del proceso de aprendizaje y la discusión, que ayudan al estudiante a mejorar sus procesos de aprendizaje.

Estas funcionalidades se pueden encontrar recopiladas en las plataformas de elearning actuales. Las actuales plataformas e-learning, principalmente pertenecen a la segunda generación de plataformas (Moodle, Sakai, DotLRN, etc..), [7], [70],[29]. Estas plataformas ofrecen una metodología de aprendizaje centralizado, basado en contenidos distribuidos por los profesores. Estas plataformas ofrecen solamente funcionalidades clásicas, y los métodos de evaluación están centrados en los contenidos teóricos, donde los estudiantes pueden verificar de inmediato su conocimiento realizando exámenes de opción múltiple o ejercicios del tipo de asociación conceptual.

A pesar de estas nuevas capacidades, es muy común el uso de las técnicas tradicionales de evaluación, tales como ensayos o exámenes, ya que los costos para la aplicación de la evaluación continua pueden ser muy elevados ya que conseguir una corrección automática por parte de un ordenador en los casos diferentes a los expuestos, por tanto sin tener una respuesta objetiva, es un proceso de gran complejidad.

# 4.2 Adaptación de Asignaturas al EEES.

Es evidente el interés que se ha puesto en la adaptación del sistema tradicional educativo al marco de referencia Europeo del proceso de Bolonia, [71], [72], [73]. Estos procesos de adaptación han dado lugar a numerosos estudios,[74], [75],[76] comparativos entre diversos países donde se presenta la evolución sufrida en el proceso de adaptación. En este sentido en [77] se presenta una visión global de la situación en Europa del elearning y se comprueba que las nuevas propuestas de prácticas en el contexto del EEES no incluyen aspectos de aprendizaje remoto específicamente. En [78] se encuentra una experiencia de carácter global en la adaptación asignaturas al EEES en las cual los esfuerzos van dirigidos a definir nuevos procesos de evaluación, en especial como se explica en [79], en esta adaptación es prioritario fomentar la autoevaluación formativa del alumno para que éste compruebe sus progresos durante el curso. Esta metodología implica que el estudiante puede ir aplicando los conocimientos y ejercitando las diferentes competencias a alcanzar en cada asignatura, de este modo, el alumno estará en mejor disposición de ser evaluado durante y, en su caso, al final del proceso de aprendizaje. El proyecto Europa [80] propone la adaptación tanto de la organización como del proceso de aprendizaje al EEES de una manera voluntaria y progresiva. En este trabajo se centran en la metodología y herramientas usadas para gestionar toda la transformación.

Por su parte en, [81] se revisa el proceso de aprendizaje de diseño digital y la evaluación de estudiantes matriculados en un grado de Informática. Este estudio propone el uso de herramientas de diseño y dispositivos programables. También presenta una serie de ejercicios de laboratorio para ayudar a los estudiantes en el diseño digital. De acuerdo con los autores, este sistema favorece enormemente la comprensión del estudiante de la materia, haciéndole su estudio motivador y sencillo.

Otro ejemplo en el campo de la electrónica se encuentra en [82] donde se presenta la adaptación de una asignatura de Electrónica de la Escuela de Ingenieros de Telecomunicación de la Universidad de Cantabria al contexto del EEES. En este caso se optó por un blended-learning, un aprendizaje mixto usando herramientas interactivas basadas en internet, páginas web y programas para la corrección automática de pruebas objetivas o test.

Dentro de los procesos de adaptación, la adecuación de los procesos relacionados con la evaluación han adquirido una gran relevancia. Así por ejemplo en la evaluación continua cabe el destacar el uso del aprendizaje basado en problemas,[83]. Este tipo de aprendizaje permite el desarrollo de aplicaciones que colaboren en la evaluación. Desde el punto de vista tecnológico esto implica en primera instancia, [84], el desarrollo de una herramienta web para la autoevaluación teórica del alumno, así como la realización de un análisis de datos y presentación de forma amigable y gráfica al profesor. En este caso, también es en última instancia el profesor el que debe realizar la corrección de las actividades calificables del estudiante.

Ejemplos de la aplicación de soluciones tecnológicas a la adaptación de los procesos de evaluación serían los trabajos realizados por el grupo HEOL (Herramientas de Evaluación OnLine) perteneciente a la Facultad de Informática de la Universidad Complutense de Madrid que desde el año 2006 viene desarrollando el proyecto iTest [85]. Como parte del mismo, se ha implementado una herramienta de evaluación on-line dentro del marco del EEES, que permite generar exámenes con un grado de aleatoriedad configurable desde una base de datos de preguntas generada por el profesor, corrigiendo automáticamente los mismos y permitiendo su revisión por parte del alumno. La herramienta posibilita también la configuración de exámenes que incluyan archivos

multimedia como imágenes, sonidos, animaciones y partituras musicales. En este caso sí que nos encontramos ante una herramienta de autoevaluación sin intervención del profesor, aunque no está pensada para actividades totalmente prácticas como se plantea en este trabajo.

Otra herramienta desarrollada en este contexto se denomina Biolab, que se trata de una herramienta para el aprendizaje del procesamiento de la bio-señales, [86]. Esta herramienta se utilizó en el modulo biomédico del grado de ingeniero Electrónico de la Universidad de Valencia. BioLab permite que el profesor de forma interactiva obtenga algunos resultados sobre los logros de los alumnos durante el desarrollo de sus clases experimentales dando un alto grado de apoyo en las sesiones prácticas.

Además del interés por la adaptación de los procesos de evaluación también encontramos el interés por las herramientas tecnológicas y su relación con alguna de las competencias transversales que los estudiantes deben adquirir, [87],[88].

De los trabajos publicados se puede concluir que el proyecto de EEES implica necesariamente una adaptación de los programas a la nueva metodología de enseñanza y aprendizaje y de la necesidad de dotarse de herramientas tecnológicas que faciliten, contribuya y colaboren en la evaluación continua desde su aspecto formativo y sumativo.

Cuando se buscan soluciones adecuadas para la gestión automática de evaluaciones, estas no son soportadas por las soluciones más utilizadas en el ámbito educativo. Por tanto, el profesorado debe escoger soluciones no escalables, a menudo basadas en desarrollos privativos para satisfacer estas necesidades [86], [89]. Estas soluciones presentan muchos problemas relacionados con el mantenimiento, expansión, y el soporte de nuevas funcionalidades.

Para poder superar estas limitaciones derivadas de la arquitectura utilizada en las plataformas de la segunda generación y, tal como se ha descrito anteriormente, una solución es el diseño de sistemas de enseñanza-aprendizaje orientados a servicios, entendido como un conjunto de servicios basados en la Web y, en la que se considera a los usuarios los principales actores del sistema. Estos sistemas conforman lo que se denomina la tercera generación de plataformas, [18]. Uno de los ejemplos más característicos de desarrollo de esta tecnología son los Personal Learning Environment, (PLE) como se comentó en capítulos anteriores.

Entendiendo por tanto las plataformas como un conjunto de servicios consumidos por los usuarios, es fácil de reconocer en los sistemas de evaluación, un servicio consumible por los usuarios. Este servicio, además, alcanza toda su dimensión cuando sobrepasa las funcionalidades actuales denominadas clásicas (pruebas objetivas), y es capaz de gestionar configuraciones de evaluación y realizar evaluaciones automáticas.

Analizado en qué consiste el proceso de evaluación y cuáles son sus principios, en este trabajo se presenta un sistema orientado a servicios, para gestionar y realizar la evaluación continua de un estudiante de forma automática. Este sistema de evaluación tiene un propósito formativo, puesto que es capaz de retornar información de utilidad tanto al estudiante como al profesor, y también tiene un propósito sumativo ya que es capaz de asignar una nota. Además, propone una solución basada en servicios, para implementar la funcionalidad de evaluación automática, garantizando los principios fundamentales de evaluación para procesos de evaluación basados en pruebas no objetivas.

# 4.3 Descripción de un Sistema de Evaluación Automática

A continuación se presenta una arquitectura propuesta para la evaluación automática denominado AUTOES, Servicio de Evaluación Automática,

Figura *4-1*. Esta arquitectura su fase inicial está descrito en [90]. Responde a una implementación orientada a servicios. Es decir AUTOES se trata de un servicio cuyo objetivo es que pueda ser utilizado por los usuarios de forma directa y sencilla. El motivo de orientar la arquitectura del sistema como un servicio, viene determinado porque actualmente las aplicaciones orientadas a servicios se consideran los elementos vertebradores de la última generación de plataformas de aprendizaje basadas en internet y, por tanto, favorecen la personalización de los entornos y los procesos de enseñanza,[18].

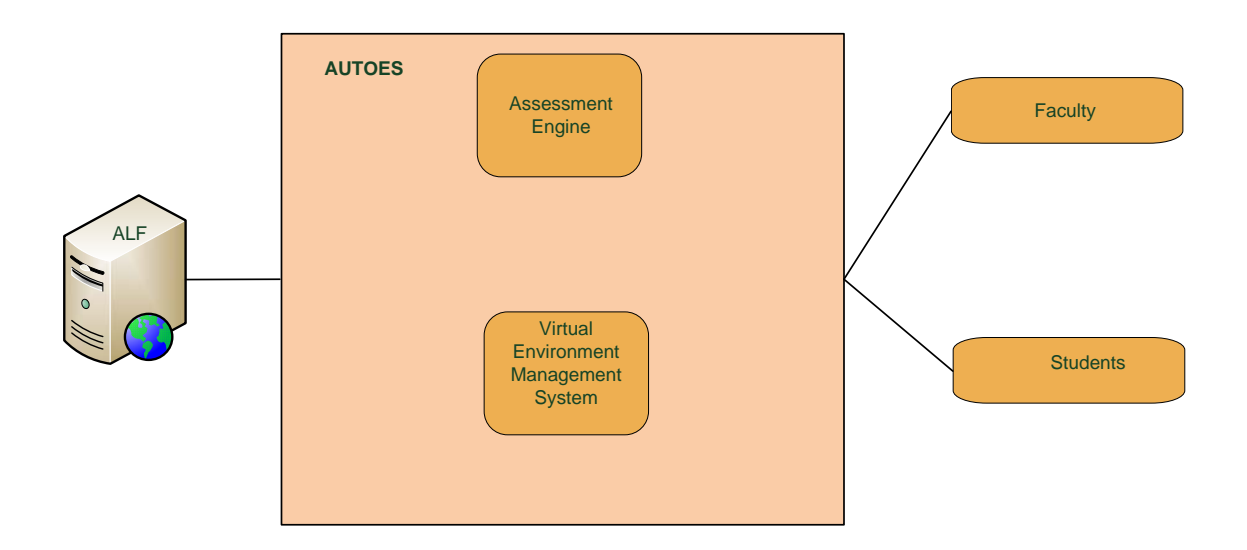

*Figura* 4*-*1*. Arquitectura de AUTOES* 

El sistema AUTOES está formado por dos módulos principales que trabajan conjuntamente: El motor de evaluación y el gestor de entornos virtuales. A continuación se describirá en detalle las características de cada módulo así como una implementación de los mismos realizada específicamente dentro del Departamento de Sistemas de Comunicación y Control.

### 4.3.1 Sistema de Gestión de Entornos Virtuales

### Descripción

El sistema de gestión de entornos virtuales (SGEV), está diseñado para asignar suficientes recursos virtuales para cada estudiante, de tal manera que puedan realizar las actividades que requieran de estos entornos específicos para realizarse. Por entornos se entienden recursos hardware y software que son gestionados de forma centralizada y servida a los usuarios de forma individual. Estos entornos se generan y gestionan usando el paradigma de virtualización y cloud computing [91].

La tecnología de virtualización y de cloud permite la creación dinámica de entornos de trabajo en muchos campos de investigación e industriales. Entre los beneficios que se obtienen al usar este tipo de tecnologías se puede destacar el incremento de la efectividad y eficiencia del personal técnico, una mejora de la tolerancia a fallos del sistema, un mejor uso de los recursos computacionales, una reducción de consumo y, la más importante en el ámbito en el que nos encontramos, que es la capacidad de añadir y retirar bajo demanda recursos, es decir la flexibilidad y escalabilidad de recursos.

El uso de entornos virtualizados para la realización de prácticas encaminadas a la adquisición de competencias en la educación a distancia, es esencial puesto que en esta modalidad de enseñanza la realización de prácticas se ve muy comprometida por la necesidad de infraestructuras específicas.

Este módulo está diseñado para ser utilizado por los profesores para crear espacios de trabajo virtualizados. Estos espacios se crean haciendo uso de plantillas que expresan las necesidades hardware y software que necesita cada estudiante en su espacio de trabajo.

Este sistema tiene claros beneficios tanto para los profesores como para los estudiantes. De una parte, los profesores pueden desplegar la infraestructura y controlarla de forma sencilla accediendo al espacio de los estudiantes desde cualquier punto conectado a la red. Además, se pueden diseñar diferentes entornos de forma sencilla y haciendo uso de plantillas para las diferentes prácticas propuestas. Por otra parte, los estudiantes pueden contar con entornos de trabajo complejos que son mantenidos y distribuidos por la Universidad. Además, estos entornos son accesibles desde cualquier punto conectado a la red.

El sistema desarrollado para crear entornos virtuales adecuados para la docencia que se puede denominar laboratorios, se puede considerar que se trata de una infraestructura como servicios (IaaS), puesto que provee de la infraestructura básica para la realización de ejercicios prácticos en cualquier asignatura de carácter práctico, como las ingenierías. En este momento de desarrollo, se puede considerar que se ha desarrollado un cloud privado puesto que los entornos virtuales se crean en las infraestructuras de la universidad. En cualquier caso, el trabajo se está extendiendo para crear un sistema híbrido capaz de usar recursos privado y públicos.

El funcionamiento del módulo de gestión de entornos virtuales viene determinado por el diagrama de secuencia de la

Figura *4-2*.

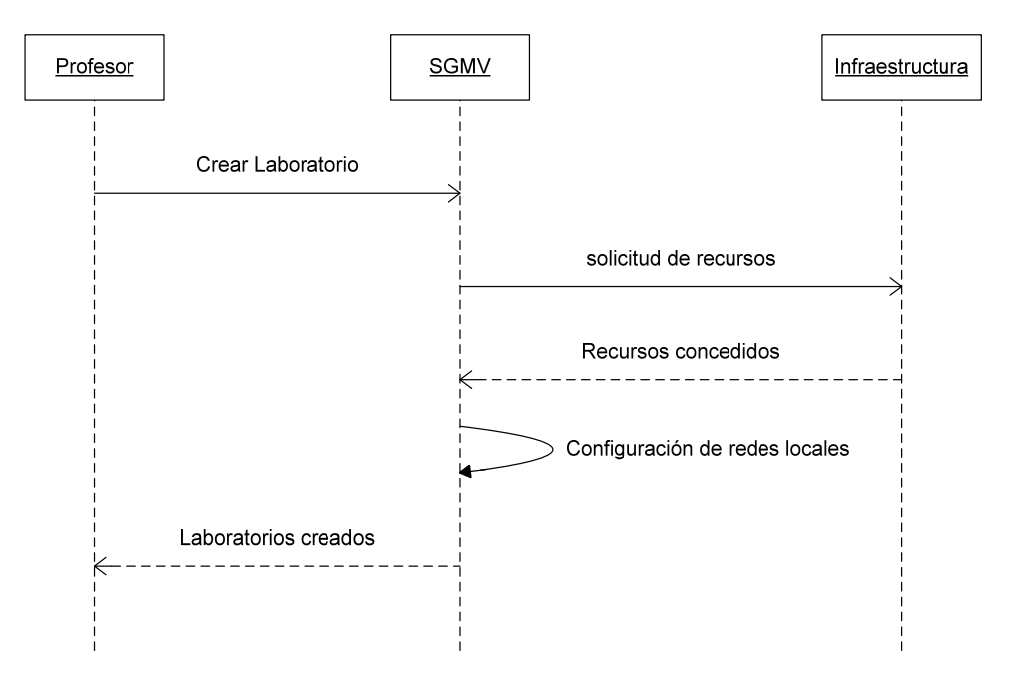

*Figura* 4*-*2*. Diagrama de Secuencia del SGEV* 

En el SGEV, el profesor tiene la capacidad de solicitar la creación de un laboratorio, o infraestructura virtual definido, a través del uso de plantillas. En estas plantillas, el profesor especifica los recursos que se deben asignar a cada entorno virtual, laboratorio. El SGEV actúa sobre la infraestructura haciendo uso de la información que el profesor ha inyectado en el sistema. De esta manera, bloquea los recursos necesarios, los etiqueta y los asigna a los estudiantes atendiendo a esa información. Una vez finalizado el proceso informa al profesor, el cual siempre puede actuar sobre el sistema, concediendo o quitando recursos.

Esta funcionalidad está soportada por una arquitectura que está definida en la Figura 4-3. Esta arquitectura está compuesta de 4 capas, [92]. La primera capa corresponde a la capa de aplicación y por tanto es el punto de entrada de los usuarios y desde donde se les permite gestionar el sistema. Es en esta capa donde el profesor puede crear, borrar y modificar un entorno virtual o laboratorio haciendo uso de plantillas. La segunda capa es la denominada capa de Cloud, contiene las plantillas que pueden ser usadas para la creación de entornos. La tercera capa es la capa de control, que implementa los diferentes niveles de servicio que permiten la ejecución del entorno activando la capacidad cloud y de servicios de red de los entornos. Finalmente la última capa, etiquetada de datos, incluye los recursos físicos de la universidad y en un futuro incluirá la infraestructura pública.

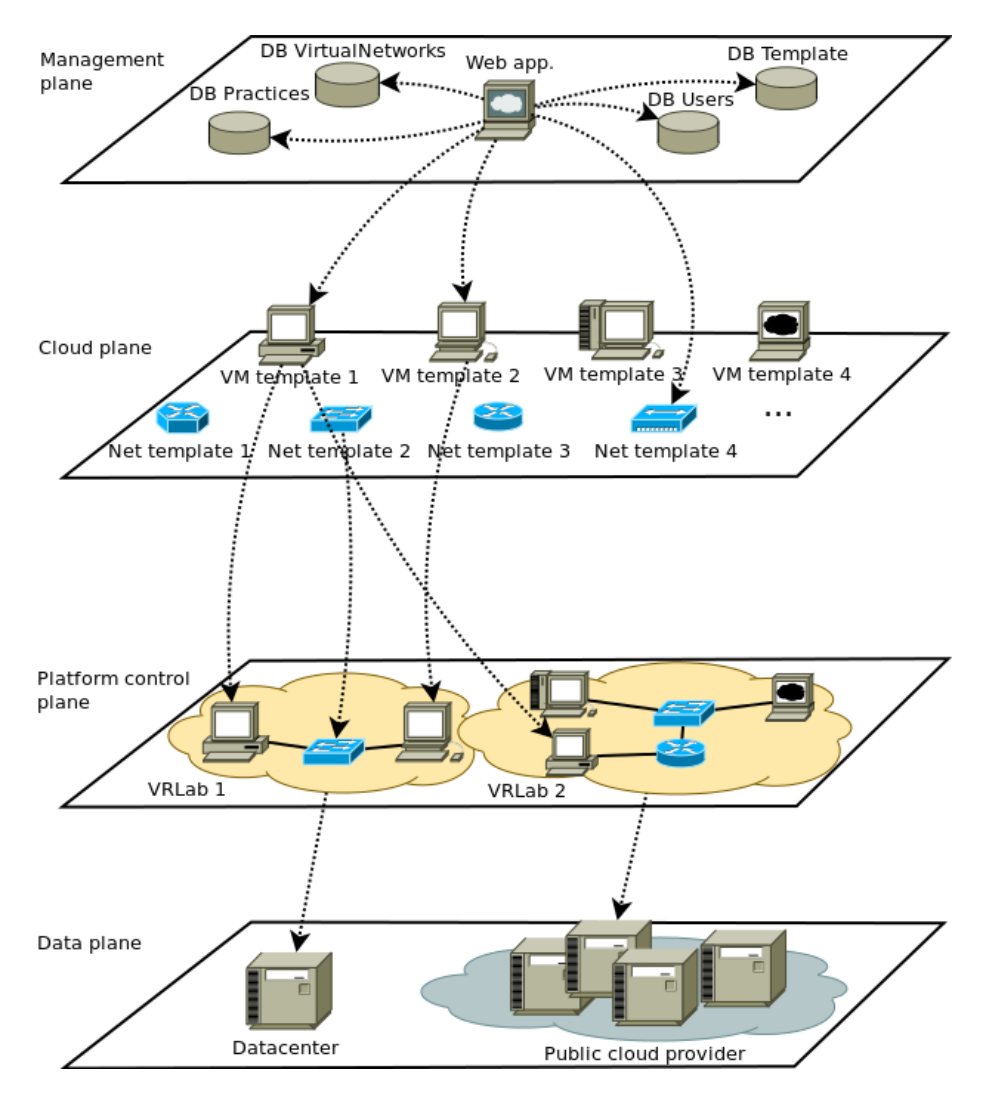

*Figura 4-3. Arquitectura del SGEV*

### 4.3.2 Implementación de un Sistema de Gestión de Virtualización

El sistema de gestión de virtualización presentado, se ha desarrollado en el Departamento de Sistemas de Comunicación y Control y se le denomina TUTORES (virTUal remoTe labORatoriES), Figura 4-4. Este sistema se ha creado, como se ha indicado anteriormente, basándose en el paradigma de cloud computing y utilizando tecnología de virtualización. El propósito de este sistema es crear entornos de trabajo individualizados para los estudiantes, con el objetivo de que puedan realizar las prácticas en las asignaturas sin necesidad de disponer de infraestructura hardware y software para hacerlas.

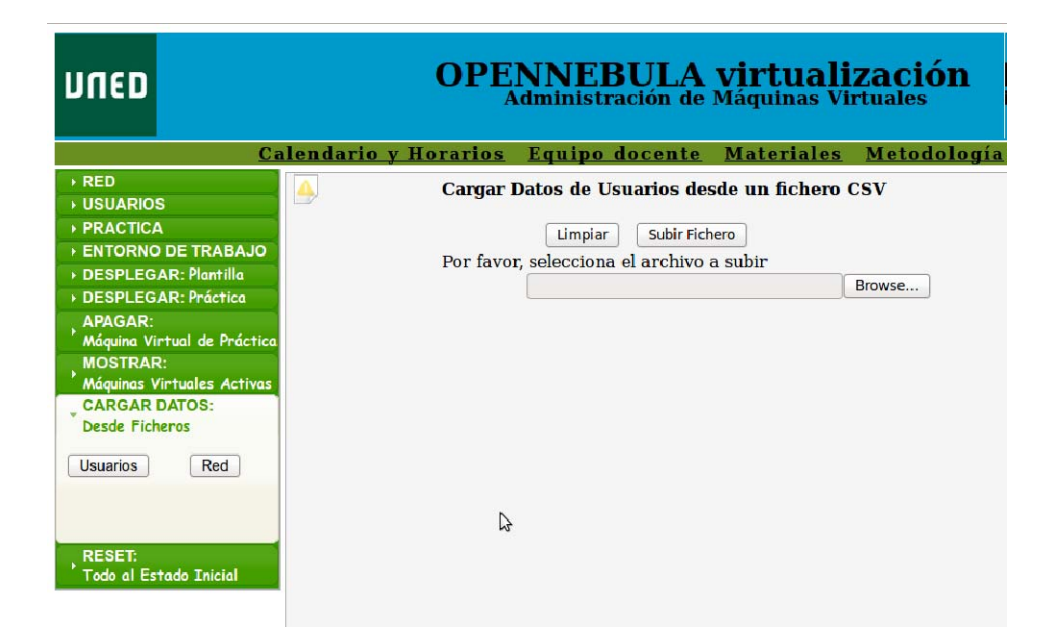

*Figura 4-4. Interfaz de usuario de TUTORES.* 

Se ha implementado haciendo uso de la tecnología de VMWare ESXi, [93] y OpenNebula, [94]. VMware es de un software que se usa para crear los recursos físicos necesarios para los entornos, por tanto se sitúa en la capa de control. Este hipervisor ha sido escogido puesto que es ampliamente utilizado en estos entornos y nuestra Universidad tiene experiencia en su uso.

OpenNebula por su parte es un gestor de infraestructuras virtuales, VIM. Es el encargado de la gestión de los entornos, registra monitoriza, despliega, etc… recursos en la infraestructura virtual. También permite la definición de plantillas que determinen los entornos requeridos para las diferentes actividades propuestas. Este software constituye la capa de Cloud de la arquitectura. Es posible escoger otro software para la funcionalidad de esta capa como serían Eucalyptus [95] e incluso el VMWare Lab Manager, pero se ha escogido este por su carácter abierto y por la posibilidad de utilizar diferentes tecnologías de virtualización como VMWare o Xen. Además, está preparado para tratar con proveedores públicos de Cloud, y por tanto crear sistemas híbridos tal como se ha comentado anteriormente. Finalmente, la capa de gestión se ha implementado como una aplicación web que interactúa con OpenNebula y las diferentes bases de datos que garantizan la persistencia de datos del sistema, manteniendo la información sobre diferentes funcionalidades del sistema.

Con esta arquitectura el profesor tan solo debe escoger entre las diferentes plantillas prediseñadas y que se encuentran en la capa Cloud. Una vez escogido el sistema, creará el entorno para cada estudiante basado en esa plantilla y estará soportado por la infraestructura de la Universidad (Capa de Datos), Figura 4-5.

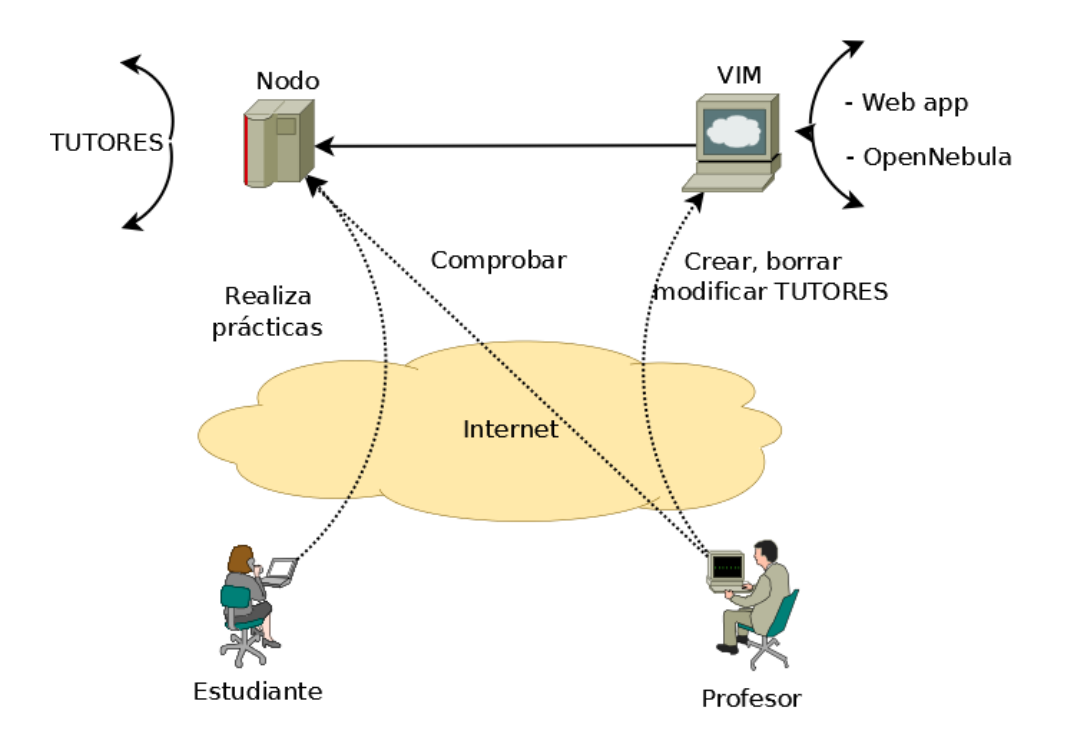

*Figura 4-5. Funcionamiento de TUTORES* 

# 4.3.3 Motor de Evaluación

### Descripción

El motor de evaluación, ME, es el núcleo del sistema. Esté modulo es el encargado de realizar la evaluación automática. Para realizar esta tarea el ME debe acceder a la información proporcionada por el entorno de trabajo del estudiante, y obtener los parámetros de entrada necesarios para poder funcionar, acorde con la evaluación configurada en él.

Evidentemente este sistema nace con la idea de ser aplicable de forma general, por tanto tiene la capacidad de poder configurarse adecuadamente para cada una de las actividades en las que se aplique. Cada actividad requerirá una fase de configuración y la elección de un algoritmo de evaluación. La complejidad de estos módulos dependerá de la complejidad de la actividad a evaluar y de los parámetros que deberá analizar posteriormente para obtener un resultado. Por tanto, el sistema es capaz de realizar comprobaciones consideradas básicas, hasta de mayor calado, usando diferente técnicas, del ámbito de la inteligencia artificial, lo cual implica evidentemente una extracción de conocimiento del entorno mayor, que se debe diseñar previamente.

Atendiendo a estas premisas iniciales, la arquitectura básica del motor de evaluación queda definido en la Figura 4-6. Inicialmente se ha dotado al sistema de un módulo de configuración de la evaluación cuyo objetivo es determinar los elementos de evaluación y cómo se deben considerar. Este módulo determina los parámetros de entrada necesarios para poder proceder a la corrección automática. Por tanto, una vez definido qué se debe evaluar y cómo, esta información se pasa al módulo de corrección. Dependiendo de la complejidad que se quiera dar al sistema en función del tipo de prueba a evaluar y cómo se quiere corregir, este módulo de corrección a su vez será más o menos complicado, pero siempre el resultado será un informe de evaluación (evaluación formativa), junto con un nota (evaluación sumativa) que será accesible al profesor a través de un interfaz especifico de gestión (LabManager)

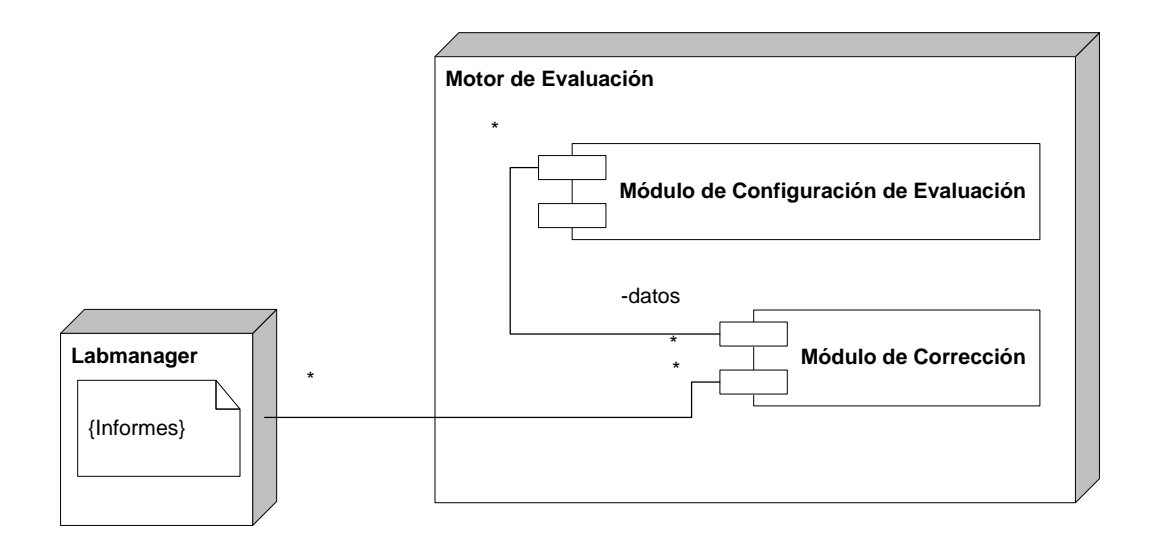

*Figura 4-6. Arquitectura del motor de evaluación* 

El funcionamiento por tanto es el siguiente, Figura 4-7: El estudiante solicita el acceso, a su entorno virtual o laboratorio. Una vez que ha conseguido acceso realiza la actividad y la información es capturada por el Motor de Evaluación que evalúa la configuración del estudiante atendiendo a la información de configuración. El módulo de corrección se encarga de evaluar el resultado. Cuando el proceso ha finalizado se genera un informe con los resultados de la evaluación. Estos resultados quedan almacenados en un sistema de gestión de datos. Para favorecer la evaluación continua el sistema es capaz de realizar la evaluación a petición tanto del estudiante como del profesor. Si es el estudiante el que solicita la corrección, el sistema evaluará el trabajo realizado hasta el momento y emitirá un informe no evaluable del trabajo del sistema, por tanto el sistema es capaz de dar información de apoyo al estudiante. Si es el profesor el que solicita la corrección esta tendrá un carácter evaluativo, Figura 4-8 .

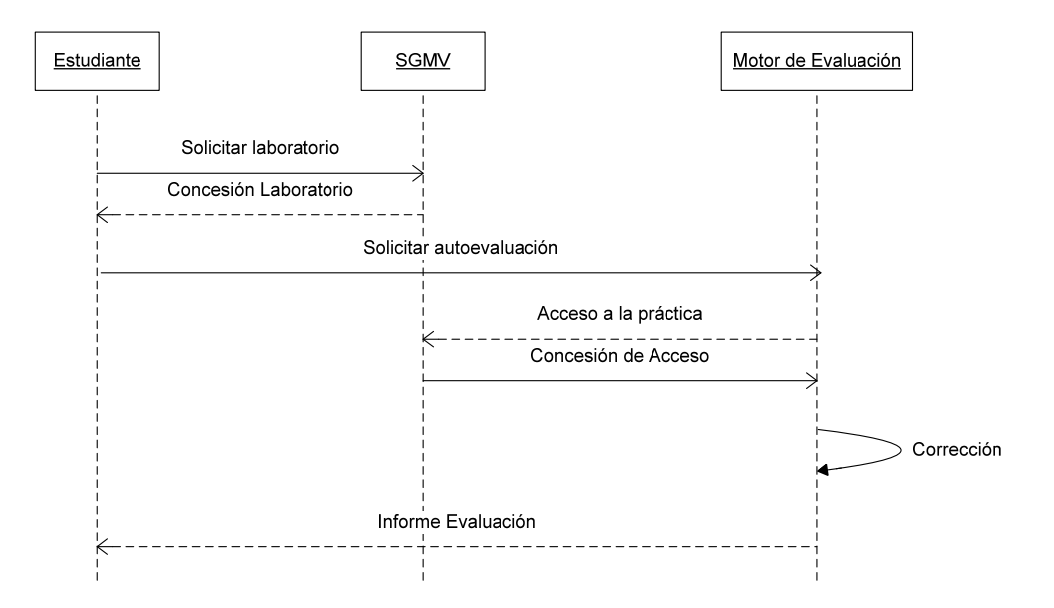

*Figura 4-7. Secuencia de funcionamiento de la autoevaluación (estudiantes)* 

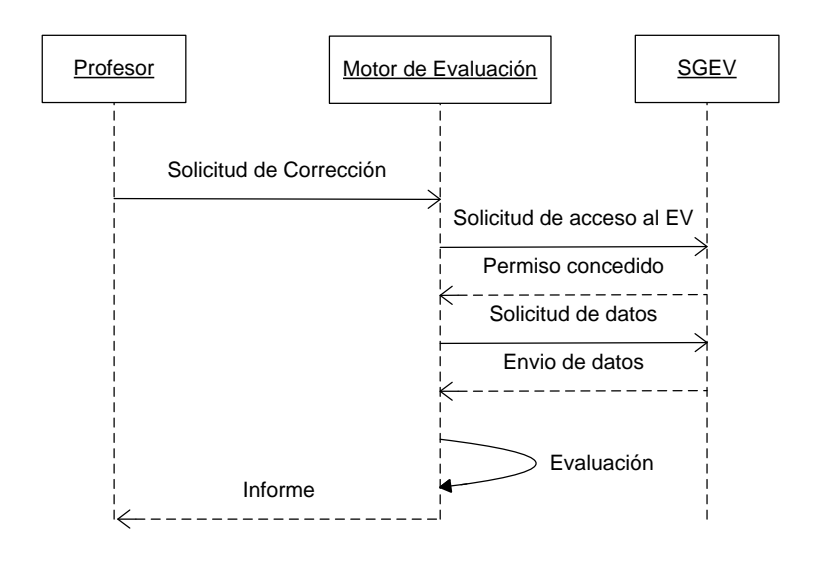

*Figura 4-8. Secuencia de funcionamiento de la evaluación (profesor)* 

### 4.3.4 Implementación de un motor de evaluación

Aunque es posible implementar esta arquitectura atendiendo a diferentes posibilidades, en esta memoria se presenta de forma breve un ejemplo de implementación desarrollado en el Departamento de Sistemas de Comunicación y Control, [96]. Esta implementación se realizó como prueba de concepto de los sistemas de evaluación automática en asignaturas relacionadas con las redes de comunicación. El motivo de esta elección fue que en general las prácticas relacionadas con estas materias requieren la comprobación de configuraciones de inicialización. Esto implica de una parte, que la definición de los elementos de evaluación está acotada a un conjunto de ficheros y parámetros fácilmente localizados y, de otra, que el módulo de corrección alcanza una complejidad media, sin entrar en desarrollos propios de la inteligencia artificial ni ser de una sencillez comparable a la corrección de una prueba objetiva.

Con estas premisas iniciales para esta implementación del Motor de evaluación, Figura 4-3, se hizo uso de un sistema de gestión de la configuración. Los sistemas de
gestión de la configuración proporcionan un entorno en el que, a partir de una entrada generada por el usuario y el establecimiento de una serie de elementos de configuración de los elementos gestionados por el sistema, se genera una especificación detallada de la configuración. Dicha configuración detallada se distribuye a los diferentes entornos gestionados, para su configuración o evaluación de forma automática

A la hora de seleccionar uno de estos sistemas y, dado que la adaptación de cualquiera de ellos a las necesidades específicas de un sistema de evaluación como el descrito anteriormente, supone un esfuerzo significativo, es necesario evaluar las diferentes características de los mismos, así como las principales ventajas e inconvenientes de cada uno de ellos, especialmente en relación al entorno en el que se necesitan. En este sentido, se han hecho diferentes análisis y categorizaciones de este tipo de sistemas, siendo uno de los más aceptados el presentado por Delaet. [89]. Atendiendo a ese trabajo, se escogió el software denominado puppet. Puppet es un sistema de gestión de la configuración que permite automatizar las tareas administrativas de un gran número de sistemas. Funciona bajo un esquema cliente/servidor, en el que los clientes se conectan al servidor para determinar cuál es la configuración deseada para los mismos. Está desarrollado por los PuppetLabs,[97] en lenguaje Ruby, [98] y bajo licencia GPL, [99] las primeras versiones (hasta la 2.7.0) y posteriormente disponible con licencia Apache 2.0.

La arquitectura definida en la Figura 4-6, haciendo uso de Puppet quedaría de la siguiente forma, Figura 4-9. Donde el módulo de configuración de la evaluación se implementa a través del lenguaje de manifiestos propio del sistema. En este manifiesto se indica qué elementos debe comprobar a la hora de proceder a la corrección. La realización de este manifiesto implica un análisis en profundidad de las actividades objeto de evaluación, determinando de una forma concreta todos los parámetros necesarios para

que el módulo de corrección funcione correctamente. Por otra parte, la propia lógica del sistema permite comprobar las configuraciones realizadas por los estudiantes con la configuración de evaluación preestablecida, lo cual en este tipo de actividades simplifica enormemente el desarrollo.

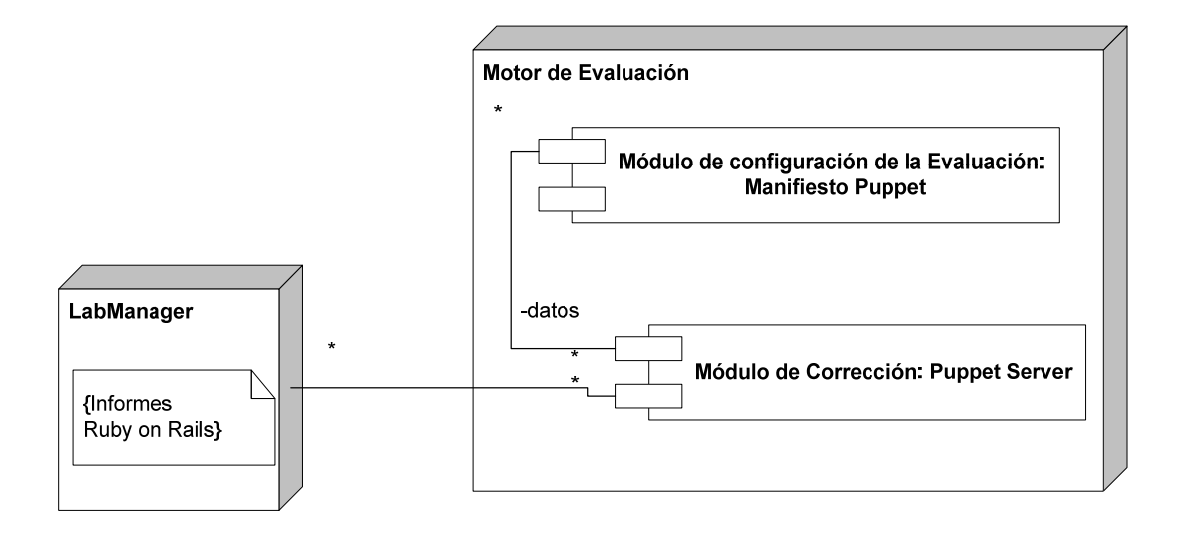

*Figura 4-9. Implementación del Motor de Evaluación usando Puppet* 

Finalmente es necesario, una vez configurado el motor de evaluación, que este establezca una conexión con el entorno del estudiante, permitiendo de esta manera el proceso de evaluación y de autoevaluación ya que se tiene acceso a la información de las actividades asociadas a cada estudiante. La comunicación entre los diferentes elementos de la arquitectura se realiza haciendo uso de REST, [20],[100]. Además, se establece un canal seguro SSL, que permite una comunicación encriptada mediante el uso de certificados digitales. Por tanto, en la fase de requerimiento se crea un par de claves pública/privada y el servidor, como autoridad certificadora, firma los certificados necesarios de forma automática o bajo la supervisión de un administrador. Por tanto se garantiza la seguridad en las comunicaciones.

#### Lab Manager

En cuanto al interfaz de usuario para los profesores, este permite a los profesores asignar las actividades a los estudiantes o seguir su proceso de una forma sencilla y fácil. Incluso permite al profesor solicitar las actividades asociadas a un estudiante y confirmar y modificar las notas calculadas por el sistema. Evidentemente este módulo debe ser accesible por internet haciendo uso de cualquier navegador, para ello Labmanager se ha implementado usando Ruby on Rails que se trata de un framework de desarrollo de código abierto. Este framework sigue el paradigma MCV, [101], [100]. Esta aplicación se encarga de la gestión del sistema por parte del profesorado y controla los diferentes elementos que se pueden definir en el sistema, Figura 4-10: Estudiantes, grupos y actividades. Dentro de la aplicación estos elementos aparecen representados como:

- Nodos (Estudiantes). Representa el cliente principal de un estudiante. Cada nodo, por tanto, es un estudiante determinado, aunque es posible asociar diferentes clientes a un único estudiante. El nombre del nodo coincide con el nombre de la máquina del estudiante.
- Grupos. Un grupo es un conjunto de nodos. Esto permite asignar un conjunto de actividades a cada grupo, y por tanto es la manera de definir grupos de estudiantes.
- Clases (Actividades). Representa el conjunto de actividades que el sistema es capaz de evaluar de forma automática. Se pueden asignar a estudiantes o a grupos de estudiantes.

Del mismo modo permite visualizar el progreso de los estudiantes, permitiendo el control de la evaluación continua y almacenar los informes de los estudiantes creados a lo largo del periodo de actividades.

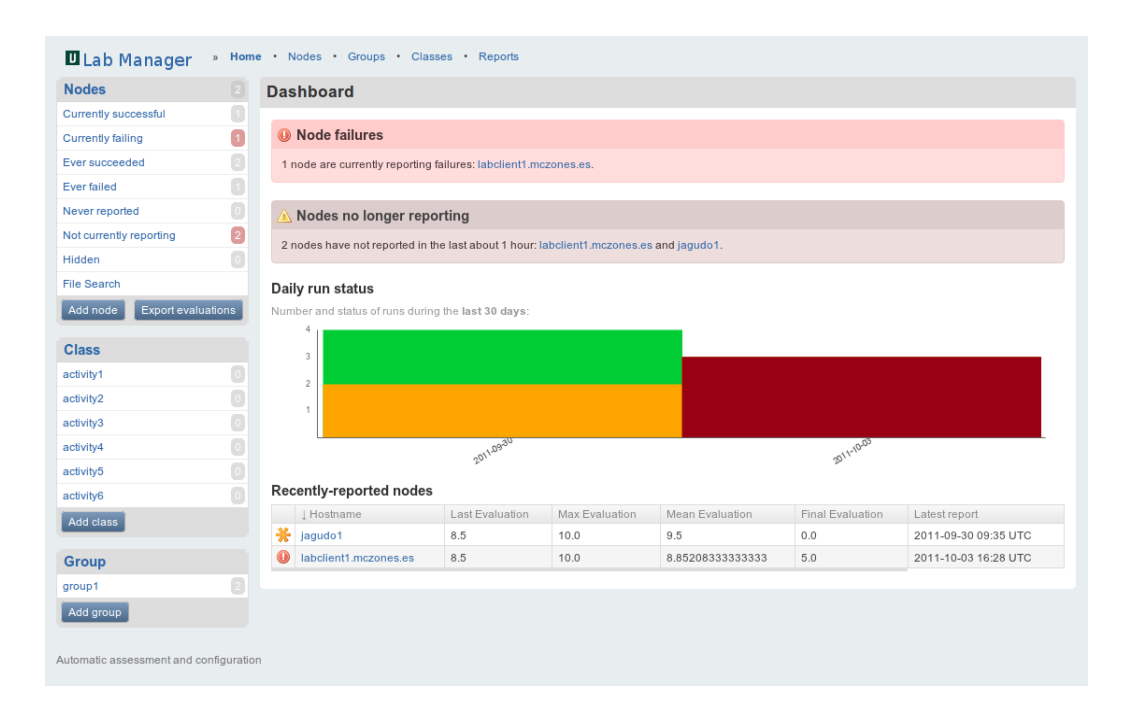

*Figura 4-10. Interfaz Web del módulo de LabManager* 

Por otra parte, en la Figura 4-11 se muestra el interfaz gráfico que permite al profesorado realizar el seguimiento de la evaluación de los estudiantes. Para cada estudiante el sistema informa de la calificación media, así como la máxima nota obtenida y la última nota. El profesorado, por su parte, puede establecer la calificación final acorde a los resultados obtenidos. También muestra el grupo al que pertenece un estudiante y las actividades asignadas. Es importante destacar que el sistema calcula estadísticas sobre el estado y tiempo de ejecución de cada estudiante, y tiene capacidad de almacenar los informes para su posterior consulta.

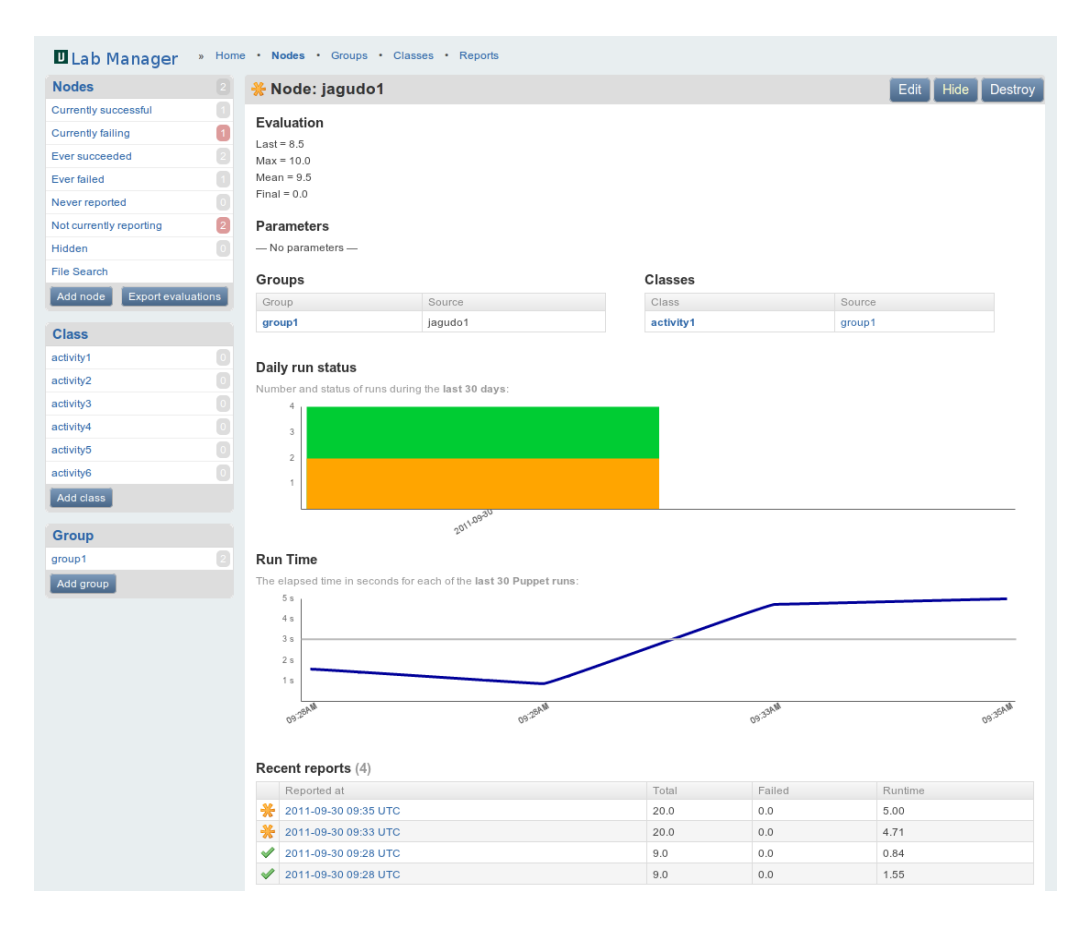

*Figura 4-11. Interfaz Web para el seguimiento del progreso de evaluación de un estudiante.* 

El sistema también es capaz de mostrar una lista de los informes de evaluación de los estudiantes, Figura 4-12. Cada uno de estos informes contiene un conjunto de elementos chequeados, indicando cuales son errores y otro tipo de información. En la pantalla de informe, además, aparece otra información de interés como un Log de mensajes de información.

| $\overline{\mathbf{8}}$ | $ C$ $\odot$<br>$AB =$    | <b>U</b> http://labman/reports      |                |                |                        |
|-------------------------|---------------------------|-------------------------------------|----------------|----------------|------------------------|
|                         | ⊕<br><b>U</b> Lab Manager |                                     |                |                |                        |
|                         | <b>ULab Manager</b>       | » Home • Nodes • Groups • Classes • | <b>Reports</b> |                |                        |
|                         | Reports $(11)$            |                                     |                |                |                        |
|                         | Reported at $\downarrow$  | Host                                | Total          | Failed         | <b>Failed restarts</b> |
| O                       | 2011-04-26 21:42 UTC      | jagudo1.uned.es                     | 20             | 0              | $\bf{0}$               |
| $\odot$                 | 2011-03-09 16:15 UTC      | jagudo1.uned.es                     | 20             | 0              | $\mathbf 0$            |
| ⊕                       | 2011-03-09 16:15 UTC      | jagudo1.uned.es                     | 20             | 1              | $\Omega$               |
|                         | 2011-03-09 16:14 UTC      | jagudo1.uned.es                     | 20             | $\overline{2}$ | $\mathbf{0}$           |
|                         | 2011-03-09 16:12 UTC      | jagudo1.uned.es                     | 20             | 2              | $\Omega$               |
|                         | 2011-03-09 16:09 UTC      | jagudo1.uned.es                     | 20             | 2              | $\mathbf 0$            |
| $\bf \bf \bf 0$         | 2011-03-09 15:50 UTC      | jagudo1.uned.es                     | 20             | 2              | $\mathbf{0}$           |
|                         | 2011-03-09 15:46 UTC      | jagudo1.uned.es                     | 20             | 2              | $\mathbf 0$            |
| O                       | 2011-03-08 20:53 UTC      | jagudo1.uned.es                     | 20             | 2              | $\bf{0}$               |
|                         | 2011-03-03 19:15 UTC      | jagudo1.uned.es                     | 21             | 2              | $\mathbf{0}$           |
|                         | 2011-03-03 19:13 UTC      | jagudo1.uned.es                     | 21             | 2              | $\mathbf{0}$           |

*Figura 4-12. Lista de informes de estudiantes en el motor de evaluación.* 

Un informe está compuesto por una serie de logs, que se pueden observar en la, Figura 4-13 y por una serie de métricas. Si nos centramos en los logs se aprecia que en cada línea se proporciona la siguiente información:

- Nivel del mensaje.
- Mensaje.
- Elemento comprobado que ha generado el mensaje, puede ser un servicio, un paquete que no esté instalado, un fichero de configuración, un comando de comprobación y, en general, cualquier elemento definido en la especificación.
- Fichero y número de línea en el que se encuentra la definición del elemento que ha generado el mensaje.
- Sello de tiempo, con el momento en el que se ha generado el mensaje.

Como se puede observar, los mensajes pueden ir marcados al final con la palabra "noop" (no operation) que indica que, a pesar de haber encontrado una discrepancia con la configuración deseada, no se ha realizado ninguna acción sobre el elemento, el caso normal durante la autoevaluación.

La parte final del informe recoge las métricas del mismo formadas tanto por información numérica de los elementos analizados (totales, fallidos, ignorados, etc.), como por la información estadística de los tiempos usados en la evaluación.

|                               |                                                                                                | <sup>O</sup> Report: 2011-10-03 16:28 UTC for labclient1.mczones.es |                                           |                                                    |      | <b>Destroy</b>       |
|-------------------------------|------------------------------------------------------------------------------------------------|---------------------------------------------------------------------|-------------------------------------------|----------------------------------------------------|------|----------------------|
| Log                           |                                                                                                |                                                                     |                                           |                                                    |      |                      |
| Level                         | Message                                                                                        |                                                                     | Source                                    | File                                               | Line | Time                 |
| err                           | Failed to retrieve current state of resource:<br>Could not find init script for 'dhcp3-server' |                                                                     | //dhcp/Service[dhcp3-server]              | /etc/puppet/<br>modules/dhcp/<br>manifests/init.pp | 27   | 2011-10-03 16:28 UTC |
| notice                        | is absent, should be file (noop)                                                               |                                                                     | //dhcp/File[/etc/dhcp3/dhcpd.conf]/ensure | /etc/puppet/<br>modules/dhcp/<br>manifests/init.pp | 19   | 2011-10-03 16:28 UTC |
|                               | notice is purged, should be present (noop)                                                     |                                                                     | //dhcp/Package[dhcp3-server]/ensure       | /etc/puppet/<br>modules/dhcp/<br>manifests/init.pp | 12   | 2011-10-03 16:28 UTC |
|                               | notice Would have triggered refresh from 1 dependencies                                        |                                                                     | //dhcp/Service[dhcp3-server]              | /etc/puppet/<br>modules/dhcp/<br>manifests/init.pp | 27   | 2011-10-03 16:28 UTC |
| info                          | Scheduling refresh of Service[dhcp3-server]                                                    |                                                                     | //dhcp/File[/etc/dhcp3/dhcpd.conf]        | /etc/puppet/<br>modules/dhcp/<br>manifests/init.pp | 19   | 2011-10-03 16:28 UTC |
| info                          |                                                                                                | Applying configuration version '1317375161'                         | Puppet                                    |                                                    |      | 2011-10-03 16:28 UTC |
| <b>Resources</b>              |                                                                                                |                                                                     |                                           |                                                    |      |                      |
|                               | Applied 2                                                                                      |                                                                     |                                           |                                                    |      |                      |
|                               | Failed 1                                                                                       |                                                                     |                                           |                                                    |      |                      |
|                               | Failed Restarts 0                                                                              |                                                                     |                                           |                                                    |      |                      |
| Out Of Sync 2                 |                                                                                                |                                                                     |                                           |                                                    |      |                      |
|                               | Restarted 0                                                                                    |                                                                     |                                           |                                                    |      |                      |
|                               | Scheduled 16                                                                                   |                                                                     |                                           |                                                    |      |                      |
|                               | Skipped 0                                                                                      |                                                                     |                                           |                                                    |      |                      |
|                               | Total 20                                                                                       |                                                                     |                                           |                                                    |      |                      |
| Time                          |                                                                                                |                                                                     |                                           |                                                    |      |                      |
| Config Retrieval 0.61 seconds |                                                                                                |                                                                     |                                           |                                                    |      |                      |
| File 0.33 seconds             |                                                                                                |                                                                     |                                           |                                                    |      |                      |
| Filebucket 0.00 seconds       |                                                                                                |                                                                     |                                           |                                                    |      |                      |
| Package 0.09 seconds          |                                                                                                |                                                                     |                                           |                                                    |      |                      |
|                               |                                                                                                | Schedule 0.00 seconds                                               |                                           |                                                    |      |                      |
|                               |                                                                                                | Service 0.12 seconds                                                |                                           |                                                    |      |                      |
|                               |                                                                                                | Total 1.15 seconds                                                  |                                           |                                                    |      |                      |

*Figura 4-13. Informe de la actividad de un estudiante* 

# 4.4 Caso práctico de aplicación a una asignatura

Como aplicación del trabajo desarrollado se presenta un ejemplo práctico desarrollado sobre la asignatura de Gestión de Servicios de Sistemas Operativos en Red, denominada de forma abreviada, NetServicesOs.

El trabajo realizado implica varias fases que se describen a continuación. En primer lugar se ha realizado una adaptación metodológica del proceso de aprendizaje de los estudiantes dirigiéndola a los principio del EEES. En segundo lugar, basándose en esta adaptación de la metodología de enseñanza aprendizaje, se han diseñado un conjunto de actividades que permiten la implantación de un sistema de evaluación continua, elemento fundamental dentro del EEES. Finalmente, se ha implementado en el sistema AUTOES presentado en la sección anterior, la evaluación de la asignatura. De esta manera, los estudiantes son capaces de testear sus configuraciones obteniendo información útil para su proceso de evaluación final, así como los profesores pueden evaluar las actividades de una forma automática. Este proceso de evaluación continua se ha implementado para las actividades realizadas en entorno Linux exclusivamente.

### 4.4.1 FASE I Adaptación metodológica de la asignatura al EEES

#### Descripción de la asignatura

En primer lugar se describirán diferentes aspectos tanto de la asignatura NetServicesOS como del postgrado oficial al que pertenece. Entre los aspectos que serán objeto de interés están: los objetivos de aprendizaje, el contenido de la misma así como su organización.

#### a) Contexto del Postgrado.

Esta asignatura pertenece al postgrado de Comunicación, redes y gestión de contenidos. En este postgrado cada asignatura es de 10 créditos ETCS. Cada crédito ETCS corresponde a 25 horas de carga de trabajo del estudiante. Para superar este postgrado satisfactoriamente, el estudiante debe obtener 60 créditos ETCS distribuidos de la siguiente manera.

- 1. 30 créditos se reparten en tres asignaturas consideradas obligatorias y pertenecen al primer semestre del programa de postgrado.
- 2. 20 créditos ETCS correspondientes a dos asignaturas optativas, que se imparten en el Segundo semestre y que deben corresponder a alguno de los tres módulos de especialización de los que consta el postgrado: Tecnología de la Información y Seguridad en redes, Desarrollo de aplicaciones web distribuidas y Gestión y desarrollo de Contenidos digitales para la WEB. De esta manera, los estudiantes pueden elegir el área de especialización que mejor se ajuste a su perfil e interés.
- 3. 10 créditos ETCS son concedidos realizando el proyecto final del postgrado.

Como se ha comentado anteriormente, la asignatura NetServicesOS está basada en las recomendaciones curriculares de ACM, [102], en el marco del currículum de las Tecnologías de la Información. En concreto esta asignatura pertenece al grupo 1 de dicho currícula. Para cursar este postgrado es necesario que los estudiantes tengan previamente ciertos conocimientos adquiridos sobre los elementos fundamentales del currículum de tecnologías de la información. En concreto los estudiantes deberán de tener ciertos conocimientos sobre sistemas operativos, su administración y su mantenimiento. También es muy recomendable estar familiarizado con plataformas tecnológicas y arquitecturas y tener unos fundamentos de programación. No se debe olvidar que el estudiante que selecciona este postgrado debe comprender al menos en sus aspectos básicos el funcionamiento de la red, debe conocer las tecnologías basadas en web y la seguridad de la información.

#### b) Objetivos de aprendizaje

Los profesionales de la Tecnologías de la Información necesitan un conocimiento base claro y conciso de cómo se gestionan los servicios de red en las infraestructuras locales de sus respectivas compañías. Desde este punto de vista los estudiantes que se matriculan de esta asignatura obtendrán estas cualificaciones y podrán aplicarlas en sus entornos profesionales. Los principales objetivos de la asignatura se describen a continuación y están detallados en la Tabla 4-1.

- 1. Obtener un visión práctica de los servicios en red y protocolo, seguridad, control de dispositivos y administración de servicios
- 2. Aplicar conceptos generales a sistemas operativos reales
	- a. Linux, un sistema operativo de libre distribución de creciente uso y popularidad en la administración de servicios y caracterizado por su robustez.
	- b. Windows Server, sistema operativo comercial de amplio uso en centros de datos.

| Número          | Conocimientos | Habilidades | Actitudes | Objetivos                                                                                                    |
|-----------------|---------------|-------------|-----------|----------------------------------------------------------------------------------------------------|
| $\mathbf{1}$    | X             |             |           | Estudiar las bases de los sistemas Operativos Windows y Linux<br>para la gestión de servicios en red.                      |
| $\overline{2}$  | X             |             |           | Estudiar los principales comandos para usuario, ficheros y gestión<br>de red en los sistemas operativos Windows y Linux.   |
| 3               | X             |             |           | Estudiar las bases del control de usuarios y seguridad en sistemas<br>operativos Windows y Linux.                          |
| $\overline{4}$  |               | X           |           | Desarrollar un entorno en red con Windows Server en función de<br>las necesidades de una compañía ficticia                 |
| $\overline{5}$  |               | X           |           | Configurar los principales servicios de red en Windows Server:<br>DNS, DHCP, FTP, Active Directory.                        |
| $6\phantom{1}6$ |               | X           |           | Crear un red local basada en Linux en función de las necesidades<br>de una compañía ficticia                               |
| 7               |               | X           |           | Configurar los principales servicios de red en Linux: DNS, DHCP,<br>FTP, OpenLDAP.                                         |
| 8               |               |             | X         | Resolver los principales problemas surgidos durante la<br>configuración de los servicios en red en Windows Server y Linux. |

*Tabla 4-1. Objetivos de aprendizaje* 

#### c) Contenido de la asignatura

 El contenido de la asignatura se organiza en cinco temas repartidos en dos unidades como se muestra a continuación:

- 1. Unidad 1: Gestión de los servicios de Red en entornos Windows Server.
	- a. Tema 1: Introducción a la gestión de Windows server. Los principales conceptos relacionados con los servidores Windows son

introducidos. (Gestión de usuarios, Sistema de archivos y seguridad).

- b. Tema 2: Gestión del Active Directory. Arquitectura de la Active Directory y agentes básicos para la gestión de Windows.
- c. Tema 3: Gestión de redes con Windows Server. Se detallan los principales servicios de red (WINS, DNS, DHCP, FTP…) y cómo se configuran en Windows server.
- 2. Unidad II: Gestión de servicios de Red en Linux.
	- a. Tema 4: Introducción a la gestión de Linux. Se introducen los principales conceptos de gestión en Linux (gestión de usuarios, sistemas de ficheros y seguridad).
	- b. Tema 5: Gestión de la Red con Linux. Se detallan los servicios de red fundamentales (OpenLDAP, DNS, DHCP, FTP…) y su configuración en Linux.

#### 4.4.2 Fase II. Diseño de actividades adecuadas al EEES

Con el objetivo de evaluar el progreso de los estudiantes, se han diseñado un conjunto de prácticas. Estas prácticas están diseñadas para poder evaluar todas las competencias que se esperan los estudiantes obtengan durante el estudio de este curso.

La descripción detallada de las actividades propuestas a los estudiantes son las siguientes:

> 1. Despliegue de una red de área local basada en Windows Server, Figura 4-14. En esta red se incluirá al menos un ordenador cliente basado en un sistema Windows no necesariamente servidor. (Ej. Xp). Necesariamente

habrá que instalar un Windows Server para que realice las funciones propias en la red.

- 2. Configuración de los servicios y/o protocolos DHCP, DNS, and WINS en Windows Server.
- 3. Configuración del Active Directory en el servidor. Definición de una estructura organizativa de una compañía e implementación (usuarios, grupos, dominios…) y su política de grupos.
- 4. Configuración un servidor FTP, incluyendo tanto usuarios anónimos como accediendo a los servicios a través de la autenticación en el Active Directory.
- 5. Configuración de un servidor Web en Windows Server.
- 6. Configuración de un servidor de correo electrónico en Windows Server.
- 7. Despliegue de una red local basada en Linux. El entorno incluye al menos un cliente y un servidor, ambos con un sistema Linux. Configuración de los servicios DHCP y DNS
- 8. Definición de una estructura organizativa en OpenLDAP sobre un servidor Linux. El dominio será definido de la misma manera que la propuesta de la actividad 3.
- 9. Configuración del servicio FTP en un servidor Linux server incluyendo tanto usuarios anónimos como accediendo a los servicios a través de la autenticación OpenLDAP.
- 10. Configuración de servidor WEB en Linux.
- 11. Configuración de un servidor de correo electrónico en Linux.
- 12. Configuración de SAMBA para compartir ficheros entre máquinas Windows y Linux. Toda la configuración estará integrada con OpenLDAP (Opcional).

13. Finalmente, también se considerara como parte de la evaluación la participación en los foros.

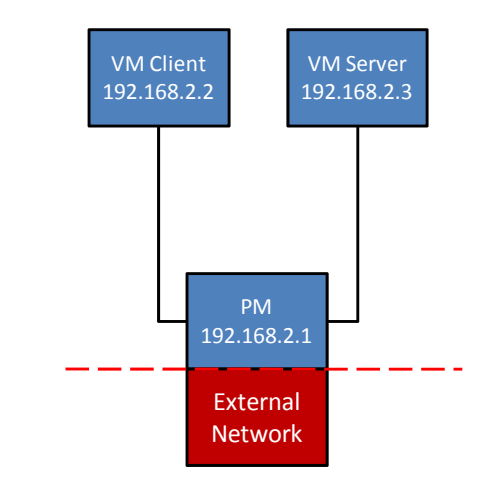

*Figura 4-14. Configuración interna de la red virtual* 

 En la Tabla 4-2 se describe el porcentaje sobre la nota final de cada una de las prácticas. Se ha optado por presentar a los estudiantes una última práctica optativa con el objeto de poder obtener una calificación excepcional en la asignatura.

| Actividades propuestas     | %   |
|----------------------------|-----|
| Actividad 1                | 7   |
| Actividad 2                | 7   |
| Actividad 3                | 10  |
| Actividad 4                | 7   |
| Actividad 5                | 7   |
| Actividad 6                | 7   |
| Actividad 7                | 7   |
| Actividad 8                | 10  |
| Actividad 9                | 7   |
| Actividad 10               | 7   |
| Actividad 11               | 7   |
| Actividad 12               | 7   |
| Participación en los foros | 10  |
| Total                      | 100 |

*Tabla 4-2. Evaluaciones de la asignatura* 

#### d) Metodología de la asignatura**.**

Al comienzo del semestre a los estudiantes se les recomienda encarecidamente que inicien el estudio de la bibliografía propuesta con el objetivo de adquirir los conceptos básicos para poder afrontar las actividades planificadas en la asignatura.

La Tabla 4-3 muestra una planificación general de la asignatura donde se representa de una forma compacta los objetivos de aprendizaje, los temas de estudio y las actividades junto un cronograma orientativo.

Como se puede comprobar en la Tabla 4-3 en principio se aconseja al estudiante el estudio teórico de los principios básicos, al menos durante 3 semanas. Después de este periodo las competencias y habilidades adquiridas se pondrán a prueba a través de la realización de las actividades propuestas.

En particular se entiende que una semana es suficiente para la implementación de la red local con sistemas operativos Windows, (otra semana para Linux). Para la configuración de los servicios para cada tipo de sistema operativo se han planificado cuatro semanas. Las dos últimas semanas están destinadas a dar por parte del equipo docente algunos consejos de mejora o cambio sobre las actividades realizadas. Esta planificación está dividida atendiendo al número de horas, Tabla 4-3.

| Conocimientos | Competencias y<br>Habilidades | Actitudes | <b>Temas</b>     | Actividades                 | Horas | Semana         |
|---------------|-------------------------------|-----------|------------------|-----------------------------|-------|----------------|
| $1-3$         |                               |           | Tema 1<br>Tema 4 |                             | 50    | $1-3$          |
|               | $\overline{4}$                |           | Tema 1           | Actividad 1                 | 10    | $\overline{4}$ |
|               | $\bf 5$                       |           | Tema 2<br>Tema 3 | Actividades<br>2,3,4,5,6    | 80    | $5-8$          |
|               | 6                             |           | Tema 4           | Actividad 7                 | 10    | 9              |
|               | 7                             |           | Tema 5           | Actividades<br>8,9,10,11,12 | 80    | $10-13$        |
|               |                               | 8         | Temas 1-5        | Actividades 1-12            | 20    | $14 - 15$      |

*Tabla 4-3. Planificación de la asignatura* 

La plataforma virtual de la UNED incorpora foros de discusión de tal manera que los estudiantes puedan comunicarse entre ellos. Algunos estudiantes pueden ayudar a resolver dudas a sus compañeros, a través de suministrar información sobre links de interés o simplemente participando y ofertando su conocimiento a los compañeros en el trabajo diario. También se utilizan los foros para compartir pantallazos de las configuraciones y poner en común junto con los compañeros y profesores los problemas que se están teniendo a la hora de configurar los servicios y así obtener una solución válida.

Un objetivo fundamental de estos foros es conseguir que el estudiante se sienta parte de una clase o grupo de trabajo y, por tanto, esté suficientemente motivado para colaborar con sus compañeros. En este sentido y, para incentivar la participación en los foros, esta es valorada en la evaluación con un 10% de la nota final.

Para la evaluación del curso, el equipo docente propondrá el conjunto de actividades presentado que se podrán realizar durante el semestre. Todas las actividades están relacionadas con la configuración de servicios en red, tanto en sistemas operativos de tipo Linux como Windows. El equipo docente prepara un documento resumen, especificando las necesidades de una pequeña compañía en cuanto a los servicios en red que requiere para funcionar, este es el documento que permite crear una línea argumental sólida y coherente del trabajo a realizar. Cada actividad debe entregarse en un periodo de tiempo perfectamente estipulado en la planificación de la asignatura.

Estas actividades podrían realizarse, sin duda alguna, de manera presencial, haciendo acudir a los estudiantes a los laboratorios preparados para tal propósito. Esto implicaría la utilización de una gran cantidad de recursos, tanto software como hardware, al tiempo que obligaría a los estudiantes a viajar a los centros asociados o la sede central para realizar las prácticas. No se debe olvidar que la UNED es una universidad a distancia, por tanto los estudiantes no se encuentran localizados en un núcleo único de población, sino que están dispersos por la geografía nacional e internacional. Además, la disponibilidad de laboratorios y el volumen de estudiantes que pueden demandar estas prácticas, obligarían a planificar las prácticas en días y horas que podría no ajustarse a las necesidades de estos estudiantes.

Para superar todas estas limitaciones se hace uso del sistema AUTOES presentado en este capítulo. Por tanto, los estudiantes usarán un conjunto de máquinas virtuales (VM) para crear la red de área local usada en las actividades, Figura 4-14, lo cual permite que los estudiantes trabajen desde casa sin necesidad de contar con un hardware de altas prestaciones o suficiente para establecer una red local en su domicilio. Con esta configuración, la máquina física del estudiante actúa como puente entre la red virtual e internet. Los detalles de este entorno se presentarán en la siguiente sección

#### 4.4.3 Fase III Aplicación de AUTOES a la asignatura NetServicesOS

La prueba de concepto para AUTOES se ha realizado sobre el curso NetServicesOS. Esta prueba se ha realizado sobre un entorno virtual tipo Linux por los siguientes motivos:

- 1. La facilidad de acceso necesaria para obtener la información de evaluación de las prácticas.
- 2. La facilidad de acceso a software para hacer ejercicios prácticos.
- 3. El formato de los ficheros de configuración permite un análisis sencillo y simplifica la corrección sintáctica.

En primer lugar para esta asignatura se han definido las plantillas necesarias para crear los entornos virtuales para cada estudiante. Estas plantillas se han creado basándose en un diseño previo de la red de comunicación realizado por el profesorado. El diseño de la red que sirve de base para las prácticas se entrega como parte de la documentación.

En la Figura 4-15 se muestra la infraestructura de laboratorios para la asignatura NetServicesSO. En esta figura se ve como a cada estudiante se le asigna un entorno de trabajo virtual (laboratorio), estos laboratorios se identifican como LAN 0 y LAN 1. Para

generar una red se envía la información haciendo uso de una plantilla como la de la Tabla

4-4.

#!/bin/bash SU=/bin/su HOME=/home/\$1 USER=\$1 TEMPLATE=\$2 ONEVNET=/srv/cloud/one/bin/onevnet export ONE\_LOCATION=/srv/cloud/one export ONE\_XMLRPC=http://localhost:2633/RPC2 export ONE\_PATH=\$ONE\_LOCATION/bin:\$PATH export ONE\_AUTH=/srv/cloud/one/.one/one\_auth EXISTONE='/srv/cloud/one/bin/oneuser list | grep -w \$USER | tr -s ' ' : | cut -f3 -d:' export ONE\_AUTH=\$HOME/.one/one\_auth if [ "\$EXISTONE" = \$USER ] then \$SU -c "\$ONEVNET create \$TEMPLATE" \$USER fi

*Tabla 4-4. Plantilla para la creación de una red* 

Junto con cada laboratorio generado se genera una red auxiliar de control denominada LAN Control, responsable de gestionar todos los entornos virtuales y donde el resto del sistema AUTOES se encuentra implementado.

Cada laboratorio está formado por dos máquinas virtuales, una actuará como servidor con un sistema Linux y otra como cliente Linux. El servidor será encargado de correr los servicios de red objeto de la práctica Dynamic Host Configuration Protocol (DHCP), o Lightweight Directory Access Protocol (LDAP). El cliente actuará como un nodo de la red, donde el servidor tiene autoridad. El sistema garantiza el aislamiento de cada red (laboratorio) generada para cada estudiante, de tal forma que se garantiza que cada estudiante implemente sus propios ejercicios y los servidores actúen sin interferirse. Además, es capaz de aislar todos los laboratorios de la red lógica de la Universidad.

También se genera una red virtual de control y operación donde puede encontrar paquetes de instalación y otro software. Por tanto, actúa como un repositorio de software disponible. (Repo en la figura) y se instala el motor de Evaluación para esta práctica.

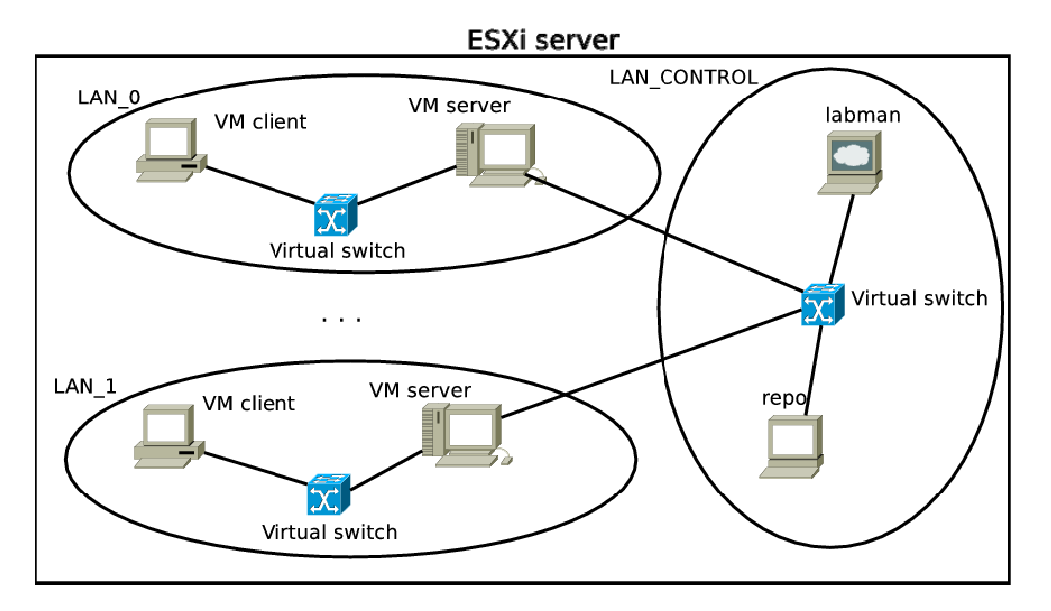

*Figura 4-15. Infraestructura de Laboratorios virtuales para NetServicesOS*

A la hora de desarrollar las plantillas que permiten el despliegue de los entornos virtuales de los estudiantes, hubo que resolver el problema del aislamiento de todos los laboratorios generados. Este aspecto es especialmente necesario puesto que al estar ejecutándose sobre la infraestructura de la Universidad, un mal funcionamiento de un servidor puede comprometer toda la red, del mismo modo que la actuación de diferentes servidores de servicios comunes en el mismo segmento de red provocan colisiones y mal funcionamiento de la red. Con esta restricción establecida, cada laboratorio es generado haciendo uso del ESXi server, que recibe los parámetros desde la aplicación de control. Este laboratorio se genera haciendo uso de un switch virtual. Tanto el cliente como el servidor asignado a un estudiante están conectados a este switch, Figura 4-16.

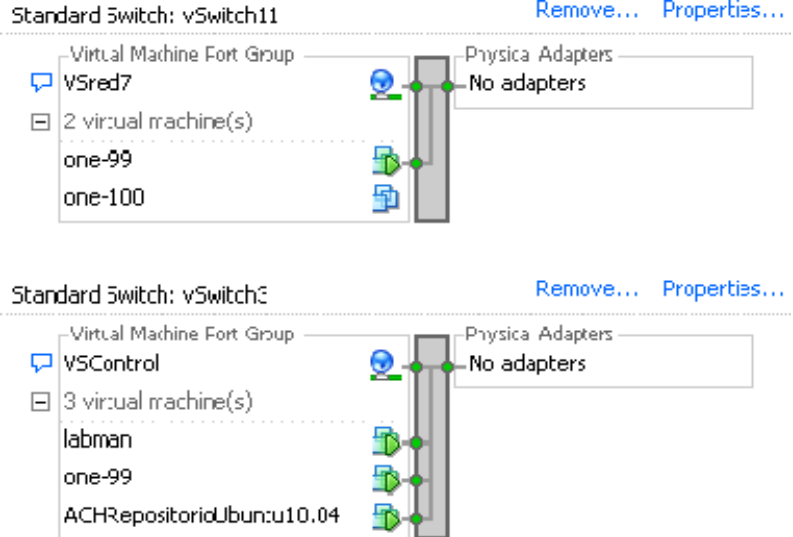

*Figura 4-16. Definición lógica de los entornos de los estudiantes*

Respecto a la configuración de la evaluación se han realizado los manifiestos que describen las prácticas y los parámetros de evaluación para realizar la evaluación automática basada en configuraciones Linux.

Estos manifiestos chequean los principales parámetros de configuración de la red relacionados con las actividades propuestas en esta asignatura, por tanto chequeará un conjunto de parámetros de las configuraciones de clientes y de los servidores como son la direcciones de subred, rango y nombre de dominio.

 El sistema puede modificarse para obtener un mayor y profundo conocimiento de los ejercicios realizados, esto implica que el algoritmo asociado al motor de evaluación puede hacerse todo lo complejo que se necesite para inferir mayor cantidad de conocimiento a partir de las configuraciones realizadas por los estudiantes.

#### 4.4.4 Ejemplo Instalación de los servidores DHCP y DNS en Linux

A continuación se muestra un ejemplo de cómo se diseña una práctica concreta que posteriormente será introducida en el sistema AUTOES.

Se parte de un enunciado de la práctica, el cual se analiza en detalle para determinar su solución y qué elementos se necesitan chequear. Se detectan los paquetes imprescindibles para el correcto funcionamiento de la práctica, y se determinan los ficheros de configuración necesarios y cuál debe ser su contenido. Con esta información se determinan los elementos evaluables para su posterior definición en AUTOES. Los pasos detallados para una práctica son los siguientes:

#### Enunciado

Instalación y configuración de los servidores DHCP (dhcpd3) y DNS (Bind9) del Internet Systems Consortium en el sistema operativo Linux.

Se debe configurar tanto la zona directa (mczones.es), podría elegirse cualquier nombre pero para las actividades se hará siempre referencia a este dominio, como la inversa (192.168.2.x), creando los ficheros de zona necesarios (db.mczones.es y db.192.168.2) y registrando las zonas en: /etc/bind/named.conf.local.

El servidor de DHCP servirá el rango 192.168.2.10-254 y debe configurar el dominio (mczones.es), el router por defecto (192.168.2.1) y el servidor de DNS (192.168.2.3 / mvservidor.mczones.es).

Es necesario realizar los siguientes pasos para completar la actividad:

- Instalación de los servidores de dns (bind) y dhcp (dhcpd).
- Configuración del servidor DNS:
- Creación de los ficheros de zona necesarios (directa e inversa) para la zona mczones.es / 192.168.2.x.
- Configuración de la zona en el fichero de configuración del servidor, en el caso de Ubuntu las zonas locales se configuran en: /etc/bind/named.conf.local.
- Configuración del servidor DHCP, mediante la definición de las opciones pertinentes en el fichero de configuración.

#### Ficheros de configuración

Los ficheros de configuración del servidor DNS y DHCP:

- /etc/bind/named.conf.local
- /etc/bind/db.mczones.es
- /etc/bind/db.192.168.2
- Configuración del servidor DHCP:
- /etc/dhcp3/dhcpd.conf

#### Elementos evaluables

Atendiendo a la descripción realizada de los pasos a seguir, y que elementos son necesarios para la configuración de un servidor DHCP y DNS se concluye que los elementos evaluables son:

- Existencia del paquete bind9
- Existencia del paquete dhcp3-server
- Existencia del fichero de configuración: /etc/bind/named.conf.local
- Definición de zonas directa e inversa en /etc/bind/named.conf.local
- Existencia del fichero de configuración: /etc/bind/db.mczones.es
- Fichero de zona (mczones.es) correctamente estructurado, que incluye los siguientes registros:
	- o Servidor mvservidor.mczones.es como DNS principal de la zona (registro NS)
	- o Servidor mvservidor.mczones.es resolución directa (registro A 192.168.2.3)
- Existencia del fichero de configuración: /etc/bind/db.192.168.2
- Fichero de zona (2.168.192.in-addr.arpa) correctamente estructurado, que incluye los siguientes registros:
	- o Servidor mvservidor.mczones.es como DNS principal de la zona (registro NS)
	- o Servidor mvservidor.mczones.es resolución inversa (registro PTR 192.168.2.3)
- Existencia del fichero de configuración: /etc/dhcp3/dhcpd.conf
- Verificar los elementos del fichero: /etc/dhcp3/dhcpd.conf:
	- o Dominio
	- o Servidores DNS
	- o Si es un servidor con autoridad en la red. Esta propiedad supone que la configuración correcta para la red es la definida en el servidor DHCP y tratará de reasignar datos a los clientes mal configurados.
	- o Rango de asignación
	- o Máscara de asignación
	- o Pasarela por defecto

Atendiendo a este análisis previo se puede proponer como solución esperada para la instalación de un servidor DNS y DHCP la siguiente:

Instalación de los servidores de dns (bind) y dhcp (dhcpd) mediante la orden:

sudo apt-get install bind9 dhcp3-server

 Definición de zonas directa e inversa en /etc/bind/named.conf.local, de forma que el servidor de DNS proporcione información de las mismas y sepa donde encontrar dicha información.

```
zone "mczones.es" { 
type master; 
notify no; 
file "/etc/bind/db.mczones.es"; 
}; 
zone "2.168.192.in-addr.arpa" { 
type master; 
notify no; 
file "/etc/bind/db.192.168.2"; 
};
```
 Existencia del fichero de configuración: /etc/bind/db.mczones.es con la definición de la zona directa (mczones.es), contendrá los registros directos de la zona (tipos A, AAA, CNAME, MX, …).

```
$TTL 86400 
@ IN SOA mvservidor.mczones.es. root.mczones.es. ( 
1 ; Serial 
604800 ; Refresh 
86400 ; Retry 
2419200 ; Expire 
86400 ) ; Negative Cache TTL 
; 
@ IN NS mvservidor.mczones.es. 
mvservidor IN A 192.168.2.3
```
 Existencia del fichero de configuración: /etc/bind/db.192.168.2 con la definición de la zona inversa (2.168.192.in-addr.arpa). Contendrá los registros inversos para el rango de direcciones usado en las actividades (registros de tipo PTR).

```
$TTL 604800 
@ IN SOA mvservidor.mczones.es. root.mczones.es. ( 
1 ; Serial 
604800 ; Refresh 
86400 ; Retry 
2419200 ; Expire 
604800 ) ; Negative Cache TTL 
; 
@ IN NS mvservidor.mczones.es. 
3 IN PTR mvservidor.mczones.es.
```
Existencia del fichero de configuración: /etc/dhcp3/dhcpd.conf, donde se definen los rangos de direcciones y los parámetros de las mismas (máscara de red, pasarela por defecto, servidores de dns, …) que ofrece el servidor de DHCP, con la siguiente configuración:

```
option domain-name "mczones.es"; 
option domain-name-servers 192.168.2.3; 
authoritative; 
subnet 192.168.2.0 netmask 255.255.255.0 { 
range 192.168.2.10 192.168.2.254; 
option routers 192.168.2.1; 
}
```
Una vez determinada una posible solución se generaría el manifiesto necesario para que el motor de evaluación procediera a su evaluación.

Para el caso del servidor DHCP este manifiesto sería como el presentado en la Tabla 4-5. En él se informa qué paquetes deben de estar instalados y que ficheros de configuración se deben chequear.

Una vez que el sistema se encuentra totalmente preparado, esta fase se hace previa al comienzo del curso, se da acceso a los estudiantes al mismo y, haciendo uso del curso virtual, se dan las indicaciones necesarias y ayudas para un correcto uso del mismo. Atendiendo a la planificación de la asignatura, los estudiantes pueden ir evaluando sus prácticas y corrigiéndolas para dejarlas preparadas para la corrección final por parte del profesorado.

| # Class: dhcp                                                          |
|------------------------------------------------------------------------|
| # This module manages the DHCP service                                 |
| $#$ Checks:                                                            |
| # - Package dhcp3-server installed                                     |
| # - File/etc/dhcpd3/dhcpd.conf as provided in module files directory   |
| # - Service dhcpd3 running                                             |
| class dhep {                                                           |
| $package$ { "dhcp3-server": ensure $\Rightarrow$ installed }           |
| file {                                                                 |
| "/etc/dhcp3/dhcpd.conf":                                               |
| source => "puppet://\$servername/modules/dhcp/dhcpd.conf",             |
| $notify$ => Service["dhcp3-server"],                                   |
| require => Package["dhcp3-server"],                                    |
| $\}$ # file                                                            |
| service { "dhcp3-server":                                              |
| $ensure \Rightarrow running,$                                          |
| enable $\Rightarrow$ true,                                             |
| has $\text{status}$ = $\text{true}$ ,                                  |
| hasrestart => true,                                                    |
| require => [ Package["dhcp3-server"], File["/etc/dhcp3/dhcpd.conf"] ], |
| $\#$ service                                                           |
| $\}$ # class dhep                                                      |
|                                                                        |

*Tabla 4-5. Manifiesto para evaluar la configuración de un DHCP* 

# Capítulo 5

# 5 Análisis de Intención de uso de AUTOES.

# 5.1 Introducción

Una vez implementado el sistema de evaluación automático se procedió a realizar un análisis de la facilidad de uso y utilidad del sistema propuesto. Al diseñar e implementar desarrollos tecnológicos, como se ha comentado anteriormente, es necesario averiguar la intención de uso del desarrollo por parte el usuario. Para obtener esta información se utiliza el denominado modelo de aceptación de tecnología (TAM) desarrollado por Davis, [46], para explicar cómo los usuarios llegan a aceptar y usar la tecnología. Este modelo se considera una herramienta coste/efectividad demostrada [103] y su uso es extendido en diferentes estudios [104],[105]. Este modelo se basa en el análisis de dos variables: la facilidad de uso y la utilidad, puesto que estas dos medidas están correlacionadas con la intención de uso, [46]. Se entiende por facilidad de uso el grado en el que una persona cree que utilizar una tecnología podría hacer que

disminuyera su esfuerzo. La utilidad es definida como el grado en cual una persona que usando una tecnología particular pudiera incrementar su rendimiento.

Por tanto, en la evaluación del sistema propuesto, AUTOES se ha realizado un estudio TAM sobre los dos grupos de usuarios implicados: los estudiantes y los profesores, si bien no se ha utilizado un modelo estructural como en el caso anterior.

# 5.2 Participantes

Para este propósito se ha utilizado la herramienta de encuestas del LMS de la UNED. Por tanto sólo los estudiantes matriculados en la UNED y los profesores de la UNED tenían acceso a ella tras autenticarse en el sistema. La encuesta se realizó de forma anónima y se garantizó haciendo uso de la herramienta de encuestas del LMS de la Universidad.

En el caso de los estudiantes, el estudio se realizó con 52 sujetos matriculados en el postgraduado de Comunicaciones, redes y gestión de contenidos que se imparte en la ETSI de Informática de la UNED. En concreto estos estudiantes estaban matriculados en la asignatura NetServicesOS. Respecto a los datos demográficos recogidos en la muestra había 36 hombres y 16 mujeres.

Por parte del profesorado se realizaron doce encuestas. Todos los profesores eran de la ETSI de Informática. El hecho de solo encuestar profesores de la escuela está relacionado con el hecho de controlar la variable de alfabetización en informática, siendo esta una variable que no influye en los objetivos del estudio de intención de uso del sistema en las asignaturas de la Escuela y de la confianza del mismo. Respecto a los datos demográficos recogidos en la muestra había 9 hombres y 3 mujeres

La encuesta se publicó durante dos semanas al finalizar el cuatrimestre de NetServicesOS y se podía contestar en cualquier momento pero sólo una vez. Las respuestas quedaban en la base de datos del LMS y luego se exportaban para su procesamiento.

En ambos casos del estudio, se ha realizado un análisis cualitativo. En este tipo de análisis el tamaño de la muestra no es relevante puesto que la opinión se tiende a reproducir de forma similar después de analizar los primeros cuestionarios[106],[107].

# 5.3 Procedimiento.

Para la realización de la encuesta a los participantes del grupo de estudiantes se les pidió que expresaran cuan útil y fácil de usar consideraban que era el sistema para evaluar de forma automática su progreso. Para ello se utilizó un cuestionario de tipo TAM. El cuestionario TAM se tradujo del original en inglés y se adaptó para este estudio concreto, [46],[47],[67]. La Tabla 5-1 muestra las preguntas realizadas a los estudiantes: Las preguntas 1-6 (SS1-SS6) miden la percepción de los estudiantes de la facilidad de uso. Las preguntas 7-12 (SS7-S12) miden la percepción de la utilidad. Las preguntas (SS13- SS15) hacen referencia a la percepción de confianza que el usuario tiene del sistema. Cada pregunta se mide en una escala Likert medida de 1 a 5. Desde el valor 1 "Totalmente en desacuerdo" al valor 5 "Totalmente de acuerdo", [46], [105].

Un procedimiento idéntico se siguió para la parte del estudio relacionada con el profesorado. A este grupo se le solicitó su opinión sobre el seguimiento de las actividades de los estudiantes que era capaz de hacer el sistema. También se les preguntó sobre la funcionalidad del sistema. Finalmente se les pidió valorar como el sistema era capaz de corregir las actividades. Las preguntas se muestran en la Tabla 5-2.

Como en el caso anterior las preguntas 1-6 (FS1-FS6) miden la percepción de facilidad de uso de nuestro sistema. Las preguntas 7-12 (FS7-FS12) miden la percepción de utilidad del sistema y finalmente las preguntas 13-15 (FS13-FS15) se realizaron para medir la confianza de nuestro sistema. Cada pregunta se mide en una escala Likert medida de 1 a 5. Desde el valor 1 "Totalmente en desacuerdo" al valor 5 "Totalmente de acuerdo".

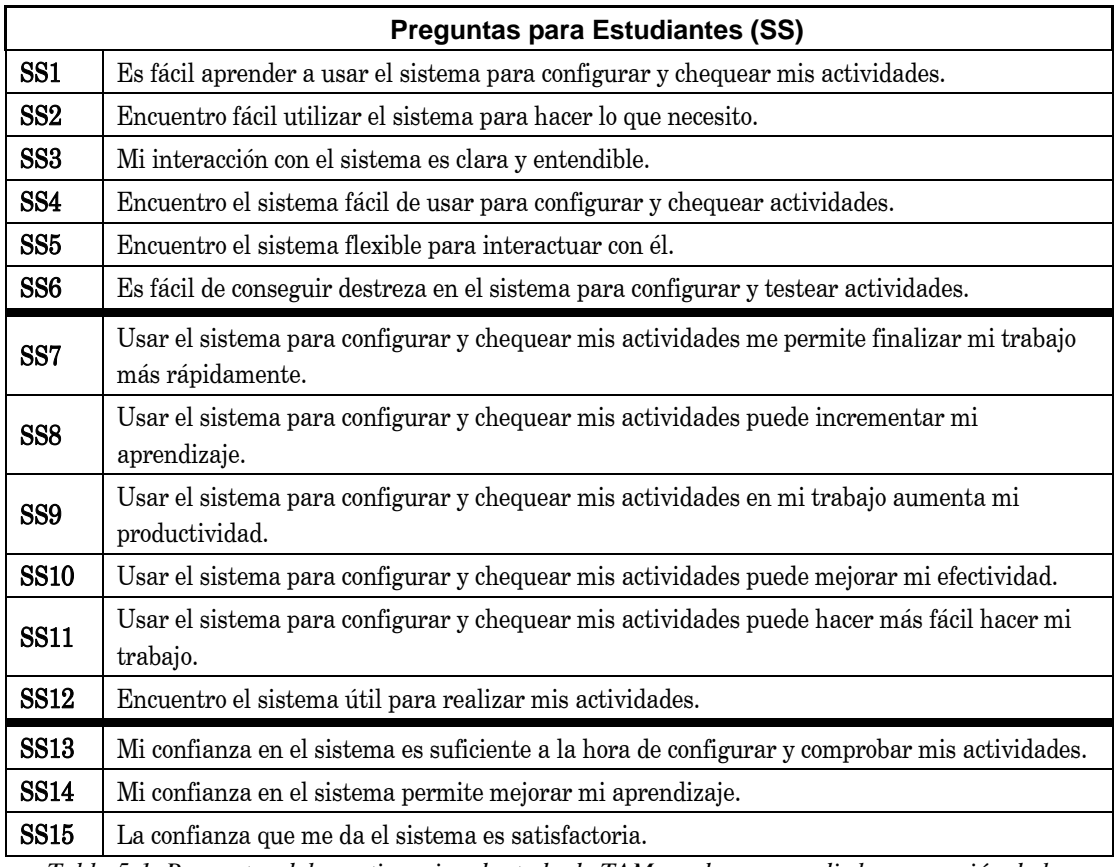

*Tabla 5-1. Preguntas del cuestionario adaptado de TAM usado para medir la percepción de los estudiantes sobre la facilidad de uso, utilidad y confianza.* 

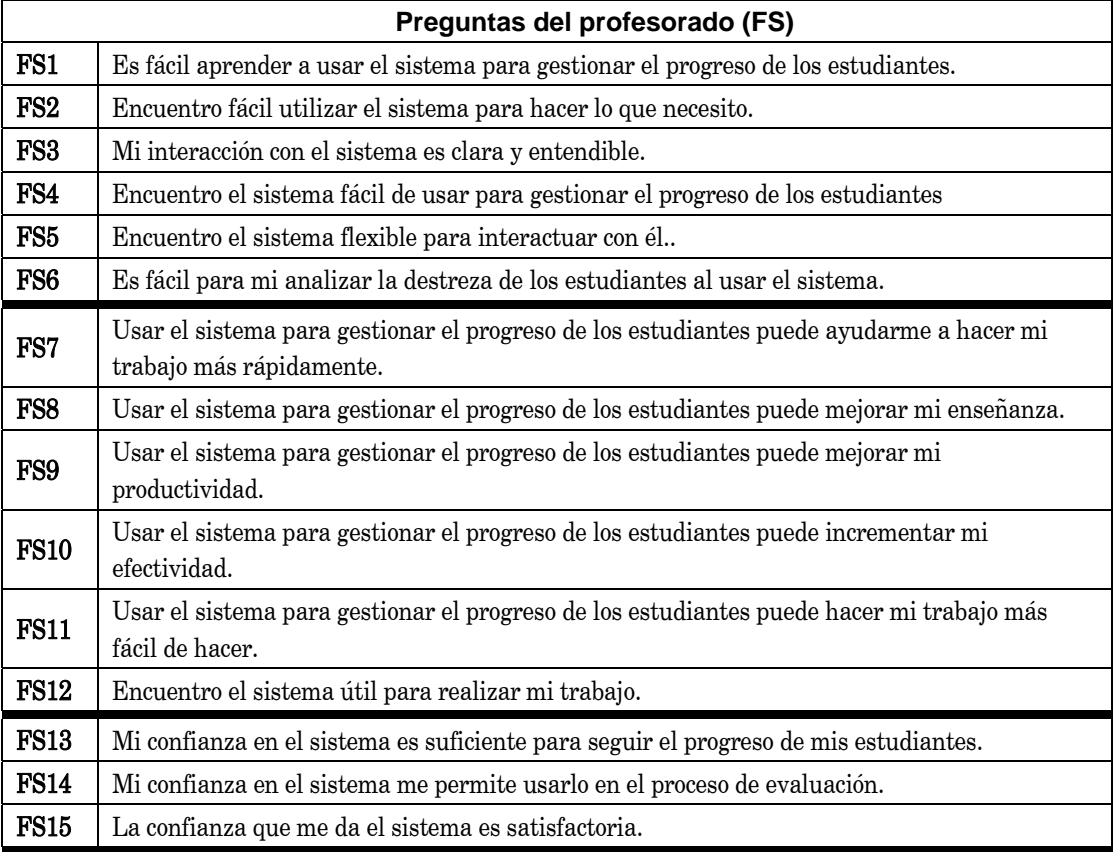

*Tabla 5-2. Preguntas del cuestionario adaptado de TAM usado para medir la percepción del profesorado sobre la facilidad de uso, utilidad y confianza* 

# 5.4 Resultados

A continuación se procederá a presentar los resultados obtenidos para los dos grupos de usuarios objeto del estudio. Se presentarán los valores de mediana, media y desviación estándar de todos los datos recogidos comparando los valores de aceptación obtenidos en el grupo de estudiantes con el obtenido por los profesores. Posteriormente, se calcularán diversos elementos estadísticos que ayudarán a profundizar en el análisis de los datos, permitiendo comprender de forma global la intención de uso del sistema por parte de los usuarios.

#### 5.4.1 Resultados del cuestionario TAM de estudiantes y profesorado.

En la Tabla 5-3 se muestran los parámetros estadísticos de las respuestas de las encuestas TAM tanto para profesores como estudiantes. Todos los valores están normalizados en el rango de (1) "Totalmente Desacuerdo" a (5) "Totalmente de acuerdo".

Dentro del análisis realizado se ha fijado los siguientes significados a los diferentes valores de la escala Likert en aras de clarificar el análisis de los datos. De esta forma se considerada un valor de 3 en la escala Likert como "Ni de acuerdo ni en desacuerdo" y un valor de 4 como "realmente de acuerdo".

En primer lugar se analizarán los datos relacionados con los estudiantes, situados en la parte izquierda de la Tabla 5-3. Respecto a la facilidad de uso se observa que el aprendizaje del manejo del sistema para procesos de configuración y comprobación de las actividades es realmente sencillo para los estudiantes (SS1 – 4.07). El valor medio de esta pregunta es de 4 lo cual se puede considerar como una valoración de "realmente de acuerdo". También se observa que los estudiantes están de acuerdo en que es fácil usar el sistema para lo que ellos quieren hacer. (SS2 – 3.66). Sin embargo la interacción del sistema no es percibida claramente (SS3 – 2.98). Esto es debido a que la interacción con el sistema es dirigida por comandos por tanto la percepción disminuye claramente respecto a entornos gráficos. En contraste con esto sí que los estudiantes encuentran que el sistema es fácil de usar para configurar y testear sus actividades y flexible para interactuar. (SS4 – 4.11 / SS5 – 3.75,). En general consideran que es fácil obtener destreza con el sistema para configurar y chequear las actividades (SS6 – 3.74).

Para el caso de la utilidad del sistema para los estudiantes, hay un acuerdo en que efectivamente el sistema les ayuda a realizar su trabajo de una forma más rápida (SS7 – 3.83). Además están totalmente de acuerdo que el sistema les ayuda a incrementar su aprendizaje y les resulta realmente útil en las acciones de configuración y comprobación de sus actividades (SS8 – 4.66). De igual manera los estudiantes consideran que aumenta su productividad (SS9 – 3.73) y se incrementa su efectividad y hace más fácil hacer su trabajo. (SS10 – 4.43 / SS11 – 4.47). Finalmente los estudiantes perciben el sistema como realmente útil cuando deben realizar sus actividades (SS12 – 4.77).

Referente a la confianza en el sistema, consideran al sistema totalmente confiable (SS15 – 4.43), y en particular al usarlo para comprobar sus actividades (SS13 – 3.79) se aproxima a la valoración de realmente de acuerdo, si bien este valor por debajo de 4 se ha valorado como que los estudiantes confían en el sistema siempre que hay una supervisión del profesorado. Además, están de acuerdo en que la confianza en el sistema les permite mejorar su aprendizaje (SS14 – 4.25).

Respecto a los datos recogidos del profesorado, que se pueden ver en la parte derecha de la Tabla 5-3. En estos datos se observa una tendencia general a la aceptación del sistema. Respecto a la percepción de utilidad se considera que el sistema es fácil de aprender para gestionar el progreso de los estudiantes (FS1 – 4.45). De igual manera se considera el que la interacción con el sistema y la facilidad de trabajar con él para su propósito es alta (FS2 – 4.11), (FS3 – 3.73). En este caso la percepción de interacción con el sistema es superior que la percepción de los estudiantes y esto es debido a que el interfaz del profesor es gráfico. Los profesores están realmente de acuerdo que el sistema es fácil de usar para el seguimiento del progreso de los estudiantes (FS4 – 4.34), y que la flexibilidad del sistema para interactuar con él es adecuada (FS5 – 3.91). Finalmente los profesores consideran que es fácil analizar la habilidad de los estudiantes con el sistema  $(FS6 - 4.47)$ .

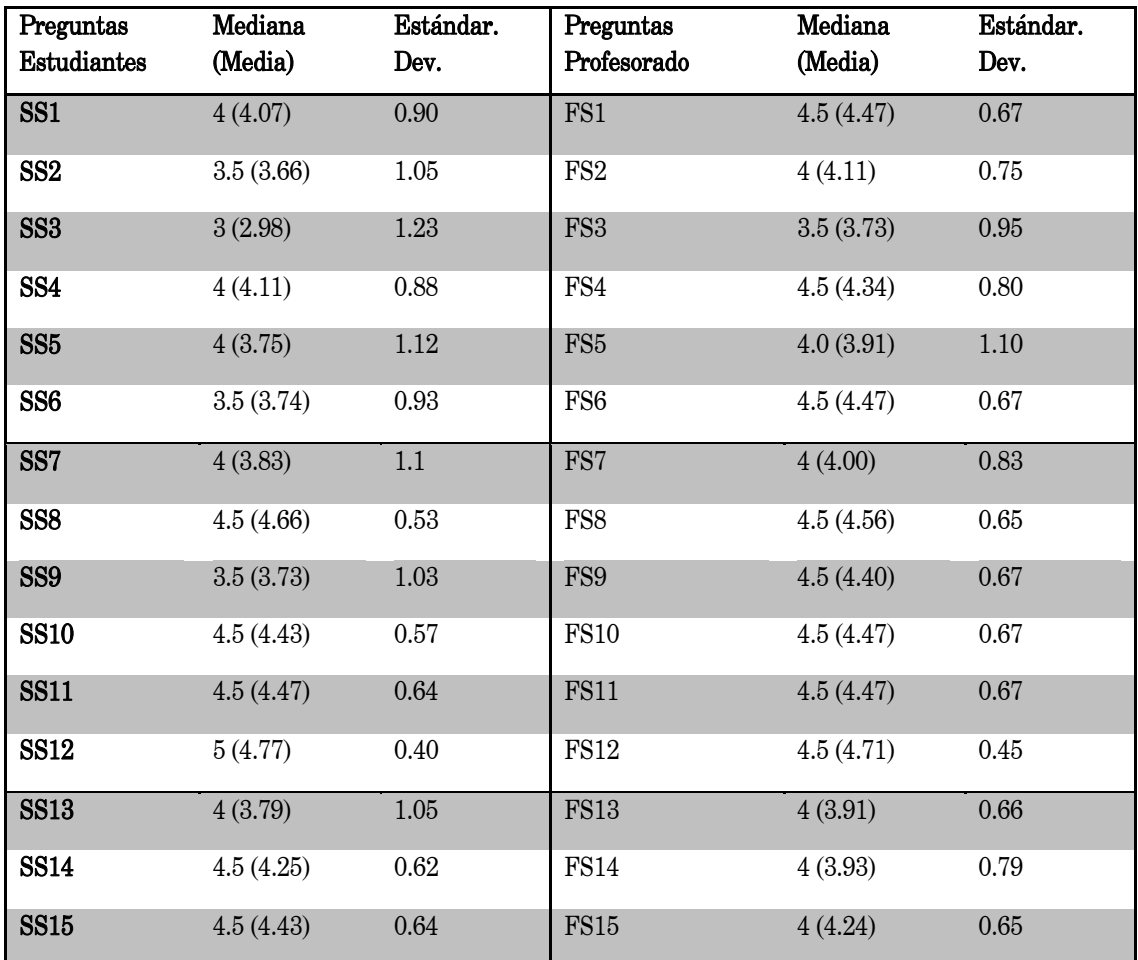

*Tabla 5-3. Resultados cuestionario TAM : percepción de la facilidad de uso, utilidad y confianza.* 

Respecto a la utilidad del sistema para la gestión del progreso de los estudiantes, los profesores realmente están de acuerdo en que el sistema les ayuda a realizar más rápido su trabajo (FS7 – 4.00), que era uno de los objetivos principales planteados inicialmente y que se pretendía lograr. Por otra parte también están de acuerdo en que el sistema mejora su enseñanza y productividad (FS8 – 4.56 / FS9 – 4.40). De forma general, en este bloque de preguntas, el acuerdo es elevado sobre las bondades del sistema, mejorando la efectividad, facilitando el trabajo del profesor y, por tanto, la percepción de utilidad es muy elevada (FS10-4.47, FS11 – 4.47, FS12 – 4.71).

Respecto a la confianza en el sistema, la percepción de los profesores es elevada y están en un alto grado de acuerdo en que se puede confiar en este tipo de herramientas
para gestionar el progreso de los estudiantes (FS15 – 4.24), (FS13 – 3.91). Esta confianza se demuestra en el acuerdo elevado de usar la herramienta para este tipo de procesos de evaluación (FS14 – 3.93). Es importante destacar que los valores de la desviación estándar de los resultados son realmente bajos, lo cual implica que la mayoría de los participantes tienen opiniones similares en el conjunto de preguntas realizadas.

El resultado de este análisis demuestra que tanto los estudiantes como los profesores están de acuerdo en que el sistema es fácil de usar. Si bien la percepción de los estudiantes es ligeramente inferior. Una explicación de esta diferencia está relacionada evidentemente el interfaz que usan unos y otros. Mientras el interfaz del profesorado es gráfico, el del estudiante está basado en comandos. Por tanto, se pone de manifiesto la importancia de los interfaces en el desarrollo de aplicaciones. Respecto a la utilidad, ambos grupos realmente valoran el sistema como útil y también lo consideran confiable.

#### 5.4.2 Puntuaciones de la aceptación del usuario.

Para un análisis en mayor profundidad, las respuestas del profesorado y de los estudiantes han sido promediadas para obtener puntuaciones para la facilidad de uso, utilidad y confianza en el sistema de una manera similar a la que se sigue en [105], [108]. Estas puntuaciones junto con sus desviaciones estándar se muestran en la Tabla 5-4, Tabla 5-5 y Tabla 5-6.

Para determinar si las diferencias en las puntuaciones obtenidas por estudiantes y profesores son significativas se ha utilizado un test de pares emparejados (matched-pair test), que consiste en analizar las diferencias entre los valores medidos en dos grupos de datos. De esta forma en este test se detecta una diferencia significativa entre la facilidad de uso percibida por los estudiantes (3.68) y la percibida por los profesores (4.15). Este

hecho, como se ha comentado anteriormente, se puede explicar por los diferentes interfaces que la aplicación presenta para los estudiantes y profesores.

Por otra parte todos los participantes, estudiantes y profesores, convienen en que el sistema es realmente útil. Del mismo modo utilizando el test de pares emparejados (matched pair test), no se encontró gran diferencia entre la utilidad percibida por los estudiantes (4.29), comparada con la percepción de utilidad de los profesores (4.42). En este caso las puntuaciones de estudiantes y profesores tienen un valor media de 4.5. Esto se puede entender como casi totalmente de acuerdo. Los valores obtenidos muestran que todos los usuarios están realmente de acuerdo con la pregunta referente a la utilidad del sistema.

Las diferencias entre la percepción de facilidad de uso y de utilidad, puede explicarse porque algunos usuarios encuentran el sistema complicado de usar inicialmente, pero posteriormente tras utilizarlo lo perciben como útil.

Respecto a la confianza del usuario en el sistema, creemos que esta puede afectar en el uso del mismo, ya que si los usuarios, en este caso profesores, no confían en que una máquina sea capaz de corregir las actividades, no lo usarán. En nuestro caso, todos los participantes, estudiantes y profesores tienen confianza en el sistema y no existe una gran diferencia entre la percepción de uno y otros (4.14 estudiantes, 4.02 profesores). Una explicación de la pequeña diferencia obtenida podría estar relacionada con el hecho de que el profesorado de la ETSI de Informática es más consciente de los posibles problemas derivados de usar un software para corregir. Por este motivo el sistema se ha utilizado como apoyo al proceso de evaluación y está supervisado por el profesorado. En este estudio la desviación estándar vuelve a ser baja.

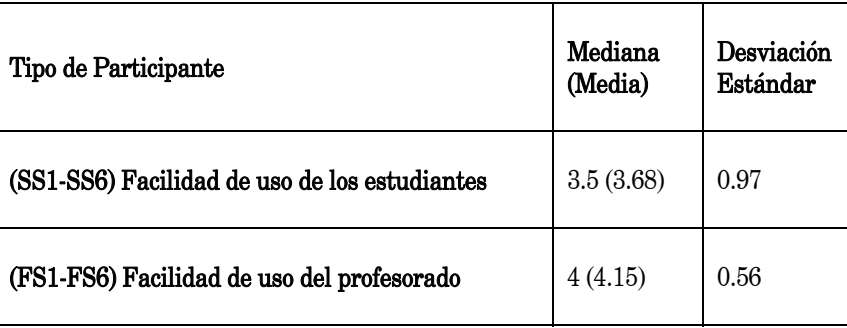

*Tabla 5-4. Puntuaciones de la facilidad de uso en TAM* 

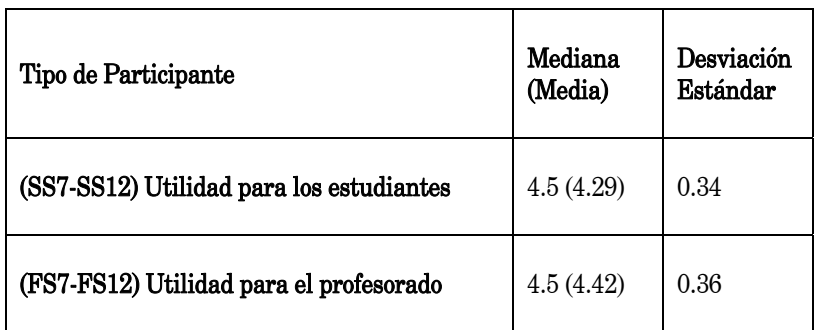

*Tabla 5-5. Puntuaciones de utilidad en TAM.* 

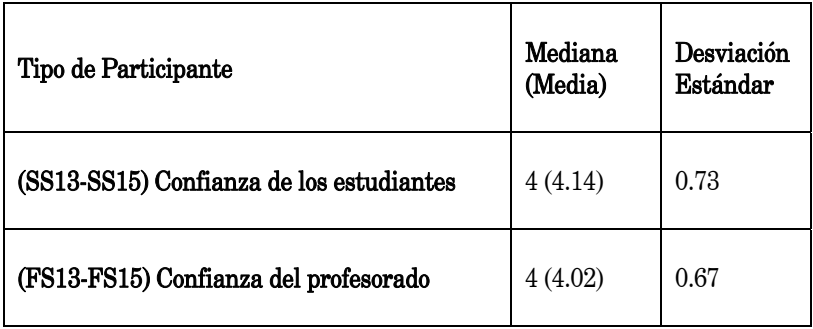

*Tabla 5-6. Puntuación de la confianza en TAM* 

### 5.4.3 Percepción del usuario usando porcentajes.

En este análisis se detallarán los porcentajes obtenidos en cada pregunta para cada valor de la escala Likert usada, Tabla 5-7, con el objetivo de clarificar el grado de aceptación basado en el número de personas que ofrecen su opinión.

| Preguntas       |                  |          |           |                  |           |
|-----------------|------------------|----------|-----------|------------------|-----------|
| Estudiantes     | $\boldsymbol{1}$ | $\it 2$  | $\pmb{3}$ | $\boldsymbol{4}$ | $\pmb{5}$ |
| (SS)            |                  |          |           |                  |           |
| SS1             | $4~\%$           | $0\ \%$  | $4~\%$    | $19\,\%$         | $73\,\%$  |
| SS2             | $4\ \%$          | $4~\%$   | $12~\%$   | $30\;\%$         | $50\ \%$  |
| SS <sub>3</sub> | $4~\%$           | $23\;\%$ | $15~\%$   | $31\,\%$         | $27\;\%$  |
| SS <sub>4</sub> | $0\ \%$          | $4~\%$   | $15~\%$   | $23\;\%$         | $58~\%$   |
| SS5             | $4\ \%$          | $4~\%$   | $15~\%$   | $8\ \%$          | $69~\%$   |
| SS <sub>6</sub> | $4~\%$           | $0\ \%$  | $12~\%$   | $42\ \%$         | $42~\%$   |
| SS7             | $0\ \%$          | $11\ \%$ | $15~\%$   | $12~\%$          | $62~\%$   |
| SS <sub>8</sub> | $0\ \%$          | $0\ \%$  | $4~\%$    | $19\,\%$         | $77\ \%$  |
| SS9             | $4\ \%$          | $4~\%$   | $8\ \%$   | $30\;\%$         | $54~\%$   |
| <b>SS10</b>     | $0\ \%$          | $0\ \%$  | $4~\%$    | $30\;\%$         | $66~\%$   |
| <b>SS11</b>     | $0\ \%$          | $0\ \%$  | $8\ \%$   | $27\;\%$         | $65~\%$   |
| <b>SS12</b>     | $0\ \%$          | $0\ \%$  | $0\ \%$   | $20\;\%$         | $80\ \%$  |
| <b>SS13</b>     | $4~\%$           | $4 \ \%$ | $8\ \%$   | $23\;\%$         | $61~\%$   |
| <b>SS14</b>     | $0\ \%$          | $0\ \%$  | $8\ \%$   | $50\ \%$         | $42~\%$   |
| <b>SS15</b>     | $0\ \%$          | $0\ \%$  | $8\ \%$   | $30\;\%$         | $62~\%$   |

*Tabla 5-7. Percepción de los estudiantes: facilidad de uso, utilidad y confianza (%)* 

El análisis de los datos de nuevo refleja que los estudiantes encuentran la herramienta fácil de usar con valores superiores al 70%, todas las preguntas (SS1-SS6) relacionadas con la facilidad de uso, sumando los valores obtenidos para el valor 4 y 5 de la escala de Likert usada, salvo en la pregunta SS2 relacionada con la interacción con el sistema.

Respecto a la utilidad percibida de nuevo se concluye que el sistema resulta especialmente útil a los estudiantes para aumentar su rendimiento de forma general, ya que en este caso todas las preguntas (SS7-SS12) se encuentran valores superiores al 70%, sumando los valores obtenidos para el valor 4 y 5 de la escala de Likert usada. Llegando en la pregunta SS12 a un 100% de estudiantes que consideran el sistema realmente útil.

En cuanto a la confianza en el sistema, de nuevo una amplia mayoría realmente considera confiable al sistema obteniéndose valores de más del 80% en todas las preguntas (SS13-SS15) al sumar los valores obtenidos para el valor 4 y 5 de la escala de Likert usada. Del mismo modo se ha realizado el análisis para los datos obtenidos en las encuestas de los profesores, Tabla 5-8.

Realizando el mismo análisis de los datos para el profesorado se obtiene que el profesorado encuentra la herramienta fácil de usar con valores superiores al 75% en todas las preguntas (FF1-FF6) relacionadas con la facilidad de uso, sumando los valores obtenidos para el valor 4 y 5 de la escala de Likert usada, es decir superiores a los resultados obtenidos en el caso de los estudiantes. Se detecta fácilmente que el profesorado sí valora mejor la interacción con el sistema que los estudiantes (75%). Respecto a la utilidad percibida, de nuevo se concluye que el sistema resulta especialmente útil a los profesores para realizar su trabajo de evaluación formal, ya que en este caso todas las preguntas ((FF7-FF12) se encuentran valores superiores al 75% sumando los valores obtenidos para el valor 4 y 5 de la escala de Likert usada. Llegando en la pregunta FF12 a un 100% de profesores que consideran el sistema realmente útil. En cuanto a la confianza en el sistema, de nuevo una amplia mayoría realmente considera confiable al sistema obteniéndose valores de más del 80% en todas las preguntas (FF13- FF15), al sumar los valores obtenidos para el valor 4 y 5 de la escala de Likert usada.

| Preguntas<br>Profesores (FS) | $\boldsymbol{1}$ | $\it 2$ | $\pmb{3}$ | $\boldsymbol{4}$ | $\pmb{5}$ |
|------------------------------|------------------|---------|-----------|------------------|-----------|
| FS1                          | $0\ \%$          | $0\ \%$ | $8\ \%$   | $25\;\%$         | $67~\%$   |
| FS <sub>2</sub>              | $0\ \%$          | $0\ \%$ | $16~\%$   | 42 %             | $42\ \%$  |
| FS3                          | $0\ \%$          | $8\ \%$ | $17\ \%$  | $42\ \%$         | $33\;\%$  |
| FS4                          | $0\ \%$          | $0\ \%$ | $17~\%$   | $17~\%$          | $66~\%$   |
| FS5                          | $0\ \%$          | $8\ \%$ | $17~\%$   | $17~\%$          | $58~\%$   |
| FS6                          | $0\ \%$          | $0\ \%$ | $8\ \%$   | $25\;\%$         | $67~\%$   |
| FS7                          | $0\ \%$          | $0\ \%$ | $25\;\%$  | $33\;\%$         | $42~\%$   |
| FS8                          | $0\ \%$          | $0\ \%$ | $8\ \%$   | $17~\%$          | $75\ \%$  |
| FS9                          | $0\ \%$          | $0\ \%$ | $8\ \%$   | $33\;\%$         | $59\ \%$  |
| <b>FS10</b>                  | $0\ \%$          | $0\ \%$ | $8\ \%$   | $25\;\%$         | $67~\%$   |
| <b>FS11</b>                  | $0\ \%$          | $0\ \%$ | $8\ \%$   | $25\;\%$         | $67~\%$   |
| <b>FS12</b>                  | $0\ \%$          | $0\ \%$ | $0\ \%$   | $25\;\%$         | $75\ \%$  |
| <b>FS13</b>                  | $0\ \%$          | $0\ \%$ | $17~\%$   | $66\,\%$         | $17~\%$   |
| <b>FS14</b>                  | $0\ \%$          | $0\ \%$ | $25\;\%$  | $42\ \%$         | $33~\%$   |
| <b>FS15</b>                  | $0\ \%$          | $0\ \%$ | $8\ \%$   | $50\ \%$         | $42~\%$   |

*Tabla 5-8. Percepción del profesorado: facilidad de uso, utilidad y confianza (%)* 

Del conjunto de resultados obtenidos se puede concluir que la percepción (en términos de facilidad de uso, utilidad y confianza), es realmente positiva tanto en el grupo de profesores como en el grupo de estudiantes, esto implica directamente en un análisis TAM que existe una clara intención de uso del sistema.

Finalmente, se muestran los resultados académicos de los tres últimos años en la Tabla 5-9. En ella se puede apreciar el número de matriculados, el número de estudiantes que finaliza el curso y el número de aprobados. Los resultados mejoran directamente proporcional al mayor y mejor uso del sistema AUTOES.

| Año Académico | Matriculados | Finalizado | Aprobados | Matriculados/aprobado |
|---------------|--------------|------------|-----------|-----------------------|
| 2008/2009     | 40           | 29         | 29        | 72%                   |
| 2009/2010     | 47           | 36         | 35        | 74%                   |
| 2010/2011     | 50           | 42         | 40        | 80%                   |

*Tabla 5-9. Resultados académicos al final del curso durante 3 años* 

### 5.5 Mejoras sugeridas por los usuarios

Por otra parte, este estudio también se diseñó para detectar los puntos débiles del desarrollo, y proponer mejoras encaminadas a mejorar la percepción de los usuarios. Para ello en la encuesta realizada se incluyo una pregunta final de carácter abierto. Esta pregunta era la siguiente: ¿Qué características del sistema se podría mejorar con el objetivo de aumentar la facilidad de uso y utilidad del sistema?

De forma general las respuestas dadas contribuyeron definitivamente a dar indicaciones de cómo mejorar el sistema para sendos grupos de usuarios. Algunas de las indicaciones más interesantes se comentan a continuación.

Respecto a los estudiantes, las indicaciones iban dirigidas a la mejora del interfaz incluyendo nuevas utilidades como seleccionar el tipo de acción a realizar o almacenar los informes, en definitiva tener más control sobre la herramienta y de los mensajes que el sistema les devuelve en los procesos de corrección. Respecto a estas sugerencias actualmente se encuentran en desarrollo con la restricción de que el control final permanezca en el profesorado.

También cabe destacar los comentarios sobre la utilidad de este tipo de herramientas y el potencial en orden a corregir de forma automática las actividades devolviendo feedback a los estudiantes.

Respecto a los profesores, los comentarios se encaminaron a destacar limitaciones encontradas en la vista de los estudiantes y a la necesidad de aumentar la funcionalidad del sistema con herramientas que permitan la comunicación con el LMS institucional de forma directa, más capacidades gráficas encaminadas al análisis de los datos obtenidos y capacidad de exportación de los datos a diferentes formatos. Estas mejoras se encuentran en desarrollo, en especial la conexión con el LMS institucional siguiendo el paradigma de desarrollo basado en servicios presentado en esta memoria con anterioridad.

## Conclusiones y trabajos futuros.

### 6.1 Conclusiones

A continuación de forma resumida se destacarán las conclusiones más relevantes de la tesis presentada.

- En esta tesis se ha presentado una arquitectura para la implementación de plataformas en abierto basadas en servicios. Estas plataformas constituyen la base de la denominada tercera generación de plataformas.
- Estas plataformas permiten la definición de entornos personalizados de forma sencilla que permiten la definición de contextos de aprendizaje personalizados.
- Atendiendo a la metodología propia de la UNED se ha modularizado el LMS institucional escogiéndose un conjunto de herramientas que han sido deslocalizadas del LMS institucional desarrollando e implementado diferentes gadgets basados en servicios que han sido utilizados en asignaturas reales en entornos de aprendizaje diferentes al ofrecido por la Universidad, creando diferentes contextos de aprendizaje personalizado.

Estos resultados han sido aceptados para su publicación en IEEE Internet *Computing (JCR*  $Q1$ *)*, bajo el titulo "Implementing Personal Learning Environments baseon openservice-oriented learning plataforms."

- Se ha realizado un análisis de aceptación de la tecnología presentada en términos de percepción de la utilidad y facilidad de uso que determina claramente que estos sistemas son aceptados por los usuarios y por tanto existe una clara intención de uso de los mismos.
- Se ha validado un modelo estructural para la aceptación de entornos personalizados basados en plataformas de tercera generación.
- Se ha definido una arquitectura para una herramienta de evaluación continua basada en los paradigmas de virtualización y cloud computing capaz de evaluar practicas, más allá de la corrección simple de una prueba objetiva. Esta herramienta se ha implementado como un servicio que tiene como objetivo reducir la carga de trabajo del profesorado a la hora de corregir prácticas permitiendo una mayor labor de supervisión de los estudiantes y por otro permite a los estudiantes realizar una autoevaluación de su trabajo que se ha demostrado, mejora los resultados académicos.
- Se ha implementado un modulo de gestión de entornos virtuales capaz de generar en las infraestructuras de la UNED, tantos entorno virtuales como sean necesarios para dotar a los estudiantes de las herramientas necesarias para realizar las prácticas.
- Se ha implementado un motor de evaluación capaz de evaluar configuraciones de red típicas de las asignaturas de redes y comunicaciones.

 Se ha realizado una evaluación de la herramienta basada en el modelo de aceptación tecnológica TAM, demostrándose la clara aceptación de este tipo de herramientas por parte de los usuarios: profesores y estudiantes.

Estos resultados están publicados IEEE Transaction on Education (JCR Q2), bajo el titulo "Using Virtualization and Automatic Evaluation: Adapting Network Services Management Courses to the EHEA", Vol 1, Nº7, 2012

### 6.2 Futuros trabajos

Dentro de los futuros trabajos, se puede destacar la clara necesidad de definición de herramientas y estándares que permitan una mayor interoperabilidad entre los diferentes elementos que componen una plataforma de tercera generación, permitiendo un abandono de las plataformas de segunda generación. En este sentido se está trabajando en ampliar el rango de acción de los gadgets a diferentes plataformas, así, como incorporar nuevos gadgets que enriquezcan los contextos de aprendizaje. Del mismo modo se está trabajando en adaptar este escenario a dispositivos móviles manteniendo las características operativas de los mismos.

Dentro de las herramientas se debe destacar la necesidad de las herramientas de autor para la definición de contextos de aprendizaje. La implementación de éstas se puede considerar un reto a abordar en los próximos años.

Junto con este reto se encuentra la necesidad de definir modelos de referencia (ontologías, taxonomías) que permitan descubrir servicios (gadgets del lado del cliente, y servicios web del lado del servidor) para combinarlos y enriquecer los contextos de aprendizaje de una forma directa.

Respecto a las herramientas de evaluación automática el reto se encuentra en aplicar técnicas más complejas con el objetivo de poder realizar correcciones cercanas a las que haría un profesor en cualquier contexto. También se abre un espacio de investigación muy importante en el learning analytics al intentar recoger información de diferentes fuentes dentro del proceso de enseñanza-aprendizaje que permitan un mayor y preciso conocimiento del desempeño de un estudiante en un curso.

Por otra parte la aplicación de forma masiva del paradigma del cloud computing también supone una importante línea de investigación ya que son numerosos los problemas que se deben tratar tales como seguridad, planificación etc.

# **Bibliografía**

- [1] I. Goldstein y M. Miller, «AI Based personal learning environments:Directions for Long term research,,» MIT Artificial Intelligence Laboratory AI Memo, vol. 384, 1976.
- [2] T. O´Reilly, «What is Web 2.0: Design patterns and business models for the next generation of software,» http://oreilly.com/lpt/a/6228. , vol. November , 2010.
- [3] S. MacNeil y W. Kraan, «Distributed Learning Environments: A Brief paper,» JISC CETIS., vol. http://jisc.cetis.ac.uk, n<sup>o</sup> September, 2010.
- [4] D. Dagger, A. O´Connor, S. Lawless, E. Walsh y V. Wade, «Service-Oriented Elearning Platforms from Monolithic Systems to flexible services,» IEEE Internet Computing, vol. 11, nº 3, pp. 28-35, 2007.
- [5] G. Piccoli, R. Ahmad y B. Ives, «Web-Based Virtual Learning Environments: A research Framework and preliminary assessment of effectiveness in basic IT skills training,» MIS Quarterly, vol.  $25$ ,  $n^{\circ}$  4, pp. 401-426, 2001.
- [6] C. Severance, J. Hardin y A. Whyte, «The Coming Functionality Mash-up in Personal Learning Environments,» Interactive Learning Environments, vol. 16,  $n^{\circ}$ 1, pp. 47-62, 2008.
- [7] Moodle, «Moodle Homepage,» [En línea]. Available: http://www.moodle.org. [Último acceso: 2012 octubre 2012].
- [8] M. Muñoz-Organero, P. Muñoz-Merino y C. Kloos, «Personalized Service-Oriented E-learning Environments,» IEEE Internet Computing, vol. 14,  $n^{\circ}$  2, pp. 62-67, 2010.
- [9] D. Gillet, E. Law y A. Chatterjee, «Personal Learning Environments in a Global Higher Engineering Education Web 2.0 Realm,» de IEEE EDUCON, Madrid, 2010.
- [10] M. Blake y M. Nowlan, «Knowledge Discovery in Services (KDS): Aggregating Software Services to Discover Entreprise Mashups,» IEEE Transactions on Knowledge and data Engineering, vol.  $23$ ,  $n^{\circ}$  6,  $2011$ .
- [11] S. Wilson, O. Liber, M. Johnson, P. Beauvoir, P. Sharples y C. Milligan, «Personal Learning Environments: Challenging the Dominant Design of Educational Systems,» Journal of e-Learning Je-LKS and Knowledge Society, vol.  $3 \text{ , } n^{\circ} 2$ , pp. 27-38, 2007.
- [12] IMS, «IMS Global Consortium,» [En línea]. Available: http://www.imsglobal.org/. [Último acceso: 1 Noviembre 2012].
- [13] Scorm, «Advanced Distributed learning,» [En línea]. Available: http://www.adlnet.org/. [Último acceso: 1 noviembre 2012].
- [14] B. Declaration, «The European Higher Education Area,» 1999. [En línea]. Available: http://www.eua.be/eua/jsp/en/upload/OFFDOC\_BP\_bologna\_declaration.10687148 25768.pdf. [Último acceso: 4 Enero 2011].
- [15] S. Joint, «Joint Declaration on Harmonisation of the Architecture of the European Higher Education System,» 1998. [En línea]. Available: http://www.bolognaberlin2003.de/pdf/Sorbonne\_declaration.pdf.. [Último acceso: 4 Enero 2011].
- [16] M. Ebner y B. Taraghi, «Personal Learning Environment for Higher Education A First Prototype,» de Proceedings of World Conference on Educational Multimedia, Hypermedia Telecommunications, Chesapeake, 2010.
- [17] B. Taraghi, M. Ebner y S. Schaffert, «Personal learning Environments for Higher Education: A Mashup Based Widget Concept,» de 4th European Conference on Technology-enhanced Learning : Synergy of Disciplines, 2009.
- [18] S. Ros, R. Hernández, A. Robles-Gomez, A. Caminero y E. Sancristobal, «Implementing Personal Learning Environments baseon openservice-oriented learning plataforms.,» IEEE Internet Computing, vol. Aceptado, 2012.
- [19] P. Freitag, «REST vs SOAP Web Services,» Agosto 2005. [En línea]. Available: http://www.petefreitag.com/item/431.cfm. [Último acceso: 2 octubre 2012].
- [20] A. Rodriguez, «RESTful Web services: The basics,» Noviembre 2008. [En línea]. Available: http://www.ibm.com/developerworks/webservices/library/ws-restful/.
- [21] JSON, «Introducing JSON,» [En línea]. Available: http://www.json.org/. [Último acceso: 2 octubre 2012].
- [22] Google, «Guía del desarrollador del API de gadgets,,» [En línea]. Available: http://code.google.com/intl/es/apis/gadgets/docs/dev\_guide.html. [Último acceso: 2 octubre 2012].
- [23] J. Garret, «Ajax: A New Approach to Web Applications,» Febrero 2005. [En línea]. Available: http://www.adaptivepath.com/ideas/essays/archives/000385.php. [Último acceso: 2 octubre 2012].
- [24] Y. D. N. JavaScript, «Use a Web Proxy for Cross-Domain XMLHttpRequest Calls,» [En línea]. Available: http://developer.yahoo.com/javascript/howtoproxy.html. [Último acceso: 2 octubre 2012].
- [25] UNED, «Spanish University for Distance Education,» [En línea]. Available: http://www.uned.es. [Último acceso: 2 octubre 2012].
- [26] Google, «Opensocial : Google code,» [En línea]. Available: http://code.google.com/intl/es-ES/apis/opensocial/. [Ultimo acceso: 2 octubre 2012].
- [27] S. Ros, R. Hernández, T. Read y R. Pastor, «The UNED's Interoperable Virtual Campus Service Management Architecture,» de 40th ASEE/IEEE Frontiers in Education Conference, Washington, 2010.
- [28] R. Pastor, R. Hernández, S. Ros, T. Read y M. Castro, «An enterprise e-learning solution: The UNED practical case in the EHEA,» de IEEE EDUCON, MADRID, 2010.
- [29] .LRN, «.LRN Homepage,» 2011. [En línea]. Available: http://www.dotlrn.org.
- [31] AOLserver, «AOLServer,» [En línea]. Available: http://www.aolserver.com/.
- [32] Orkut, «Orkut,» [En línea]. Available: http://www.orkut.com.
- [33] Dojo, «Dojo,» [En línea]. Available: http://dojotoolkit.org/.
- [34] M. Santamaría y A. Sánchez-Elvira, «La adaptación de la uned al espacio europeo de educación Superior,» Vicerrectorado de Calidad e Innovación Docente, IUED, Madrid, 2007.
- [35] C. European, «Responsive Open Learning Environments,» European Commission, in the theme ICT-2007 Digital Libraries and technology-enhanced learning, as a Large-scale integrating project (IP), under the 7th Framework Programme,, 2007. [En línea].
- [36] I. Liu, M. Chen y Y. Sun, «The design of a web-based learning platform: A case study in Taiwan,» de Proceedings of the 14th international conference on computers ineducation, Beijing, 2006.
- [37] W. Zhang, «E-Learning: Development, models and utilization,» de The Continuing Education and Life-long Learning 4th Salon, 2008.
- [38] A. Lederer, D. Maupin, M. Sena y Y. Zhuang, «The technology acceptance model and the World Wide Web,» Decision Support Systems, vol. 29, nº 3, p. 269–282, 2000
- [39] J. Lin y H. Lu, «Towards an understanding of behavioural intention to use a web site,» International Journal of Information Management, vol. 20, p. 197–208, 2002.
- [40] H. Selim, «An empirical investigation of student acceptance of course websites,» Computers and Education, vol. 40, p. 343–360, 2003.
- [41] E. Ngai, J. Poon y Y. Chan, «Empirical examination of the adoption of WebCT using TAM,» Computers and Education, vol. 48, pp. 250-267, 2007.
- [42] S. Liaw, «Investigating students' perceived satisfaction, behavioral intention, and effectiveness of e-learning: A case study of the Blackboard system,» Computers and Education, vol. 51, pp. 864-873, 2007.
- [43] L. Martins y F. Kellermanns, «A model of business school students' acceptance of a web-based course management system,» Academy of Management Learning and Education, vol. 3, p. 7–26, 2004.
- [44] K. Pituch y Y. Lee, «The influence of system characteristics on e-learning use,» Computers and Education, vol. 47, p. 222–244, 2006.
- [45] J. Vassileva, «Towards Social Learning Environments,» IEEE Transactions on Learning Technologies, vol. 1,  $n^{\circ}$  4, pp. 199-213, 2008.
- [46] F. Davis, «Perceived Usefulness, Perceived Ease of Use and User Acceptance of Information Technology,» MIS Quarterly, vol. 13, nº 3, pp. 319-340, 1989.
- [47] F. Davis, «User acceptance of information technology: system characteristics, user perceptions and behavioral impacts,» International Journal of Man–Machine Studies, vol. 38, nº 3, p. 475–487, 1993.
- [48] M. Fishbein y I. Ajzen, Belief, attitude, intention and behavior: An introduction to theory and research, Reading,MA: Addison-Wesley, 1975.
- [49] M. Yi y Y. Hwang, «Predicting the use of web-based information systems: Selfefficacy, enjoyment, learning goal orientation, and the technology acceptance model.International Journal of Human–ComputerStudies,» International Journal of Human Computer Studies, vol. 59, p. 431–449, 2003.
- [50] C. Ong, J. Lai y Y. Wang, «Factors affecting engineers' acceptance of asynchronous e-learning system in high-tech companies,» Information and Management, vol. 41, p. 795–804, 2004.
- [51] C. Pan, G. Gunter, S. Sivo y R. Cornell, «End-user acceptance of a learning management system in two hybrid large-sized introductory undergraduate courses: A case study,» Journal of Educational Technology System, vol. 33,  $n^{\circ}$ 4, p. 355–365, 2005.
- [52] E. Raaij y J. Schepers, «The acceptance and use of a virtual learning environment in China,» Computers and Education, vol. 50, pp. 838-852, 2008.
- [53] I. Liu, M. Chen, Y. Sun, D. Wible y C. Kuo, «Extending the TAM model to explore the factors that affect Intention to Use an Online Learning Community,» Computers and education, vol. 54, p. 600–610, 2010.
- [54] J. McGiven, «Designing the learning environment to meet the needs of distant students,» Journal of Technology and Learning, vol. 27, p. 52–57, 1994.
- [55] C. McKnight, A. Dillon y J. Richardson, «User-centered design of hypertext/hypermedia for education,» de Handbook of research for educational communications and technology , R. B. Kozma (Ed.). Association for Educational Communicatio, 1996, p. 622–633.
- [56] L. Najjar, «Multimedia information and learning,» Journal of Educational Multimedia and Hypermedia, vol. 5, p. 129–150, 1996.
- [57] W. Reed, J. Oughton, D. Ayersman, J. Ervin y S. Giessler, «Computer experience, learning style, and hypermedia navigation,» Computers in Human Behavior, vol. 16, p. 619–628, 2000.
- [58] K. Hartley y L. Bendixen, «Educational research in the internet age: Examining the role of individual characteristics,» *Educational Researcher*, vol. 30, n<sup>o</sup> 9, p. 22– 26, 2001.
- [59] D. Adams, R. Nelson y P. Todd, «Perceived usefulness, ease of use, and usage of information technology: A replication,» MIS Quarterly, vol. 16,  $n^{\circ}$  2, p. 227–248, 1992.
- [60] F. Davis, R. Bagozzi y P. Warshaw, «User acceptance of computer technology: a comparison of two theoretical models,» Management Science, vol. 35, nº 8, p. 982– 1003, 1989.
- [61] I. Ajzen y M. Fishbein, Understanding attitudes and predicting social behavior, Engelwood Cliffs, NJ: Prentice-Hall, 1980.
- [62] V. Venkatesh, «Determinants of perceived ease of use: Integrating control, intrinsic motivation, and emotion into the technology acceptance model,» Information Systems Research, vol. 11,  $n^{\circ}$  4, p. 342–365, 2001.
- [63] J. Hair, R. Anderson, R. Tatham y W. Black, Multivariate data analysis with readings, Englewood Cliffs: Prentice-Hall, 1995.
- [64] P. Hu, P. Chau, O. Sheng y K. Tam, «Examining the technology acceptance model using physician acceptance of telemedicine technology,» Journal of Management Information Systems, vol. 16,  $n^{\circ}$  2, p. 91–112, 1999.
- [65] J. Nunnally y I. Bernstein, Teoría Psicométrica, México: McGraw-Hill, 1995.
- [66] S. Ryan, B. Scout, H. Freeman y D. Patel, The Virtual University., London: Kogan Page, 2000.
- [67] C. Curlango-Rosas, G. Ponce y G. López-Morteo, «A specialized search assistant for learning objetc.,» ACM Transaction on Web, vol. 5,  $n^{\circ}$  4, pp. 21-29, 2011.
- [68] C. Morgan y M. O´Reilly, Assesing open and distance learners, London: Kogan & Page , 1999.
- [69] C. Rodríguez y M. José, «Aplicación de las TIC a la evaluación de alumnos universitarios,» Revista Electrónica Teoría de la Educación, vol. 6, nº 2, 2005.
- [70] Sakai, «Sakai Homepage,» [En línea]. Available: http://www.sakaiproject.org. [Último acceso: 2 octubre 2012].
- [71] T. Malan, «Implementing the Bologna process in France,» Eur. J. Educ, vol. 39,  $n^{\circ}$ 3, p. 289–297, 2004.
- [72] H. Pechar y A. Pellert, «Austrian universities under pressure of Bologna,» Eur. J. Educ., vol. 39, nº 3, p. 317–330, 2004.
- [73] H. Welsh, «Higher education in Germany: Reform in incremental steps,» Eur. J. Educ, vol. 39, nº 3, p. 359–375, 2004.
- [74] K. Dittrich, M. Frederiks y M. Luwel, «The implementing 'Bologna' in Flanders and the Netherlands,» Eur. J. Educ, vol. 39, nº 3, p. 299–316, 2004.
- [75] L. Vlasceanu y B. Voicu, «Implementation of the Bologna objectives in a sample of European private higher education institutions: Out-comes of a survey,» Higher Educ. Eur, vol. 31,  $n^{\circ}$  1, p. 25–52, 2006.
- [76] J. Honzik, «The survey of some aspects of European higher educa-tion at the beginning of the third millennium,» de Proc. 11th Int. Conf. Workshop Eng. Comput.-Based Syst., 2004.
- [77] M. Castro, A. López-Rey, C. Pérez-Molina, A. Colmenar, C. De Mora, F. Yeves, J. Carpio, J. Peire y J. Daniel, «Examples of distance learning projects in the European community,» IEEE Transactions on Education, vol. 44,  $n^{\circ}$  4, p. 406–411, 2001.
- [78] X. Pardo, M. Martín, J. Sanjurjo y C. Requeiro, «Teaching Digital Systems in the Context of the New European Higher Education Area: A Practical Experience,» IEEE Transaction on Education, vol. 52, nº 4, p. 513-523, 2009.
- [79] A. Delgado y R. Oliver, «Interacción entre la evaluación continua y la autoevaluación formativa: La potenciación del aprendizaje autónomo,» Revista de Docencia Universitaria, 2009. [En línea]. Available: http://www.um.es/ead/Red\_U/4/.
- [80] E. Martínez, I. Batalla y A. Domenech, «EUROPA project: Education for learning,» *Eur. J. Educ*, vol. 29, n<sup>o</sup> 2, p. 299–306, 2004.
- [81] J. Amaral y P. Mehta, «Teaching digital design to Computing Science students in a single academic term,» IEEE Transactions on Education, vol. 48,  $n^{\circ}$  1, p. 127– 132, 2005.
- [82] M. Martínez y S. Bracho, «Design of a microelectronic circuits course using interactive methods,» de International Conference on Microelectronic Systems Educcation, 2005.
- [83] C. Rossi, E. Guzmán, M. Enciso y F. Durán, «Desarrollos cuasi-profesionales: la empresa en el aula,» de Actas de las XIV Jornadas de Enseñanza Universitaria de la Informática, 2008.

[84] E. Guzmán, M. Enciso y C. Rossi, «Una herramienta de autoevaluación para el aprendizaje basado en problemas,» Universidad de Málaga, 2009. [En línea]. Available:

http://www.uma.es/ieducat/new\_ieducat/ambito\_6/com1\_PIE07\_045.pdf. [Último acceso: 2 octubre 2012].

- [85] N. Joglar, D. Martín, J. Colmenar, R. Sánchez, J. Risco, J. Hidalgo, A. Díaz y I. Martínez, «iTest: herramienta de evaluación (y auto-evaluación) online con soporte para archivos multimedia, fórmulas y gráficas de funciones matemáticas,» de V Jornada del Campus Virtual de la UCM, Madrid, 2009.
- [86] J. Guerrero, M. Bataller, E. Soria y R. Magdalena, «Biolab: An educational tool for signal processing training in biomedical engineering,» IEEE Transactions on Education, vol. 50,  $n^{\circ}$  1, p. 34–40, 2007.
- [87] L. Vicent, X. Ávila, J. Riera, D. Badia, J. Anguera y J. Montero, «Appropriateness of e-learning resources for the development of transversal skills in the new European higher education area,» de 36th ASEE/IEEE Frontiers in Education Conference, 2006.
- [88] U. Deusto, «Tuning education structures in Europe,» 2008. [En línea]. Available: http://www.unideusto.org/tuning. [Último acceso: 2 octubre 2012].
- [89] T. Delaet y W. Joosen, «A survey of system configuration tools,» de *Proceedings of* the 24th Large Installations Systems Administration Conference, Usenix Association, 2010.
- [90] S. Ros, A. Robles-Gómez, R. Hernández, A. Caminero y R. Pastor, «S. Ros, A. Robles Gómez, R. Hernández, A. C. Caminero, R. Pastor, "Using Virtualization and Automatic Evaluation: Adapting Network Services Management Courses to the EHEA» IEEE Transactions on Education, vol. 1,  $n^{\circ}$  7, 2012.
- [91] B. Sotomayor, M. R.S., I. Llorente y I. Foster, «Virtual infrastructure management in private and hybrid clouds,» IEEE Internet Computing, vol. 13,  $n^{\circ}$ 5, p. 14–22, 2009.
- [92] M. Lemay, K. Nguyen, B. Arnaud y M. Cheriet, «Convergence of cloud computing and network virtualization: Towards a zero-carbon network,» IEEE Internet Computing.
- [93] VMware, «VMware,» [En línea]. Available: http://www.vmware.com/es/.
- [94] OpenNebula, «OpenNebula.org,» [En línea]. Available: http://opennebula.org/.
- [95] D. Nurmi, R. Wolski, C. Grzegorczyk, G. Obertelli, S. Soman, L. Youseff y D. Zagorodnov, «The Eucalyptus Open-Source Cloud-Computing System,» de Proc. 9th IEEE/ACM Int. Symp. on Cluster Computing and the Grid (CCGrid), Shangay.
- [96] S. Ros, A. Robles-Gómez y J. Agudo, Ssitemas de Gestión de Configuración y Evaluación Automática de los Servicios de Red, Madrid: ETSI Informatica, 2011.
- [97] L. Puppet, «Puppet Labs,» [En línea]. Available: http://puppetlabs.com.
- [98] o. R. Ruby, «Ruby on Rails,» [En línea]. Available: http://www.ruby-lang.org/es/.
- [99] GNU, «Licencias GPL,» [En línea]. Available: http://www.gnu.org/licenses/licenses.es.html.
- [100] J. Sheehy y S. Vinoski, «Developing restful web services with web machine,» IEEE Internet Computing, vol. 14,  $n^{\circ}$  2, pp. 89-92, 2010.
- [101] D. Chappel y T. Jewell, «Java web services: using Java in service-oriented architectures.,» O'Reilly, 2002.
- [102] ACM, «Association for Computing Machinery Curricula Recommendations,» 2010. [En línea]. Available: http://www.acm.org/education/curricula-recommendations. [Último acceso: 2 octubre 2012].
- [103] M. Morris, M. Morris y A. Dillon, «The influence of user perceptions on software utilization: application and evaluation of a theoretical model of technology acceptance,» IEEE Software, vol. 14, p. 58–76, 1997.
- [104] S. Liaw, H. Huang y G. Cheng, «An activity–theoretical approach to investigate learners' factors toward e-learning systems,» Computers in Human Behavior, vol. 23, p. 1906–1920, 2007.
- [105] R. Capra, G. Marchionini, J. OH, F. Stutzman y Y. Zhang, «Effects of structure and interaction style on distinct search tasks.,» de Proceedings of the 7th ACM/IEEE-CS Joint Conference on Digital Libraries , New York, 2007.
- [106] L. De la Fuente-Valentín, A. Pardo y C. Kloos, «Generic service integration in adaptive learning experiences using IMS learning design,» Computers & Education, vol. 57, p. 1160–1170, 2011.
- [107] R. Johnson y L. Christensen, Educational Research: Quantitative, Qualitative, and Mixed Approaches, Sage Publications, Inc, 2007.
- [108] B. Ortega, J. Martínez y M. Hoyos, «Aceptacion empresarial de las tecnologias de la informacion y de la comunicacion: Un analisis del sector servicios,» J. Inf. Syst. Technol. Manage, vol. 4, nº 1, pp. 3-22, 2007.